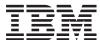

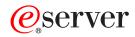

iSeries

Administration

Version 5 Release 3

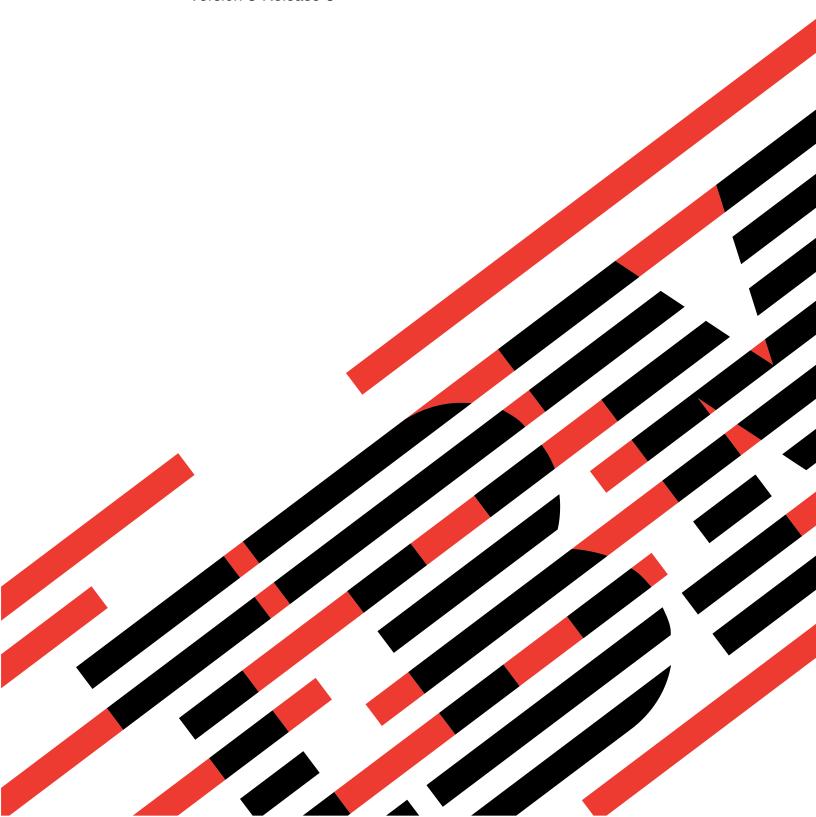

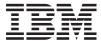

# @server

iSeries Administration

Version 5 Release 3

# Note Before using this information and the product it supports, be sure to read the information in "Notices," on page 99.

# Sixth Edition (August 2005)

This edition applies to version 5, release 3, modification 0 of iSeries Access for Windows (product number 5722-XE1) and to all subsequent releases and modifications until otherwise indicated in new editions. This version does not run on all reduced instruction set computer (RISC) models nor does it run on CISC models.

© Copyright International Business Machines Corporation 1998, 2005. All rights reserved. US Government Users Restricted Rights – Use, duplication or disclosure restricted by GSA ADP Schedule Contract with IBM Corp.

# Contents

| <b>Administer iSeries Access for Windows</b>                          | 1    |        |
|-----------------------------------------------------------------------|------|--------|
| What's new for V5R3                                                   | . 2  |        |
| Print this topic                                                      |      |        |
| iSeries Access for Windows network environments                       |      |        |
| Microsoft Windows Terminal Server                                     |      |        |
| Use iSeries Access for Windows in a three-tier                        |      | Us     |
| environment                                                           | . 4  |        |
| Use Microsoft Transaction Server (MTS)                                | . 5  |        |
| Access iSeries services from the middle tier .                        | . 6  |        |
| Add TCP/IP configuration to all users                                 | . 8  |        |
| Set PC5250 files location for all users                               | . 8  |        |
| User profiles for PCs with multiple users                             | . 8  |        |
| ODBC administration                                                   |      | Us     |
| Overview of the iSeries Access ODBC driver .                          |      |        |
| Set up your system for the iSeries Access ODBC                        |      |        |
| driver                                                                | . 10 |        |
| Adding the local system to the RDB directory                          |      |        |
|                                                                       |      | iSerie |
| Specify the ODBC data source iSeries Access for Windows ODBC security | . 12 | Restri |
| Risky ODBC security strategies                                        | . 12 | admii  |
| ODBC program security strategies                                      | . 13 | Ov     |
| Related information for ODBC security                                 | . 14 |        |
| Troubleshoot ODBC                                                     | . 14 | Set    |
| ODBC diagnostic and performance tools                                 |      |        |
| iSeries Access ODBC error messages                                    |      |        |
| Troubleshoot the iSeries server connection                            | . 18 |        |
| Common ODBC errors                                                    |      | iSe    |
| Gather information for IBM Support                                    |      |        |
| Host server administration                                            | . 22 |        |
| OS/400 host servers                                                   | . 23 | Secur  |
| Host servers by iSeries Access for Windows                            |      |        |
| function                                                              | . 23 | App    |
| File server                                                           | . 25 | Trade  |
| Database server                                                       |      | Terms  |
| Data queue server                                                     | . 30 | printi |
| Network print server                                                  | 30   | Code   |
| Central server                                                        |      | Code   |
| Remote command and distributed program                                |      |        |
| call server                                                           | . 32 |        |

| Signon server                                   | . 32 |
|-------------------------------------------------|------|
| Server Port Mapper                              | . 32 |
| Extended Dynamic Remote SQL server              |      |
| (QXDAEDRSQL)                                    | . 32 |
| DRDA/DDM server                                 | . 33 |
| Use OS/400 host servers                         | . 33 |
| Establish client/server communications          | . 34 |
| Subsystems on the iSeries server                | . 38 |
| System values on the iSeries server             |      |
| Identify server jobs on the iSeries server      |      |
| Use EZ-Setup and iSeries Navigator with host    |      |
| servers                                         | . 54 |
| Use server exit programs                        | . 55 |
| Register exit programs                          | . 55 |
| Write exit programs                             | . 58 |
| Exit program parameters                         | . 58 |
| Examples: Exit programs                         | . 74 |
| Register exit programs                          | . 88 |
| Restrict users with policies and application    |      |
|                                                 | . 89 |
| Overview of iSeries Access for Windows policies | 89   |
| Types and scopes of policies                    | . 90 |
| Set up your system to use policies              | . 91 |
| Configure an iSeries (TM) server for policies.  | . 91 |
| Configure client PCs for policies               | . 92 |
| Create policy files                             | . 92 |
| iSeries Access for Windows policy list          | . 93 |
| Policies by function                            | . 94 |
| Policies by template                            | . 96 |
| Secure Sockets Layer administration             | . 97 |
|                                                 |      |
| Appendix. Notices                               | 99   |
| Trademarks                                      |      |
| Terms and conditions for downloading and        |      |
| printing publications                           | 101  |
| Code disclaimer information                     | 101  |
|                                                 |      |
|                                                 |      |

# **Administer iSeries Access for Windows**

This topic assumes that you are already familiar with iSeries<sup>(TM)</sup> Access for Windows<sup>(R)</sup>, and have installed it on your system. It provides information related to the administration of iSeries Access for Windows in your client/server environment:

"What's new for V5R3" on page 2

Find a summary of the new function that is included in the administer topics for this release.

"Print this topic" on page 3

Find how to view and print a PDF version of iSeries Access for Windows administer.

"iSeries Access for Windows network environments" on page 4

Learn about some of the network environments in which iSeries Access for Windows can operate. In particular, learn how to make  $OS/400^{(R)}$  services available to your clients by using iSeries Access for Windows in a three-tier environment, or by installing it on a version of the Windows operating system that provides support for remote logon using Terminal Services. Also, learn how to administer a PC that will have multiple users assigned to it.

"ODBC administration" on page 9

iSeries Access for Windows includes an ODBC driver that can allow your applications convenient access to DB2<sup>(R)</sup> UDB for iSeries databases in your network. This topic provides an overview of ODBC, instructions for setting up the driver, and a troubleshooting guide.

For information and considerations when working with the ODBC APIs, refer to ODBC programming.

"Host server administration" on page 22

This topic describes the host servers that are commonly used with iSeries Access for Windows, and describes how to effectively manage and use them.

"Restrict users with policies and application administration" on page 89 iSeries Access for Windows provides multiple methods of setting up restrictions and profiles. These include policies that can be set using Microsoft<sup>(R)</sup>'s policy editor, and the Application Administration function of iSeries Navigator.

>> For an overview of iSeries Access for Windows and a description of how you can use it in your network, refer to the Introduction to iSeries Access for Windows. For help with installing and setting up iSeries Access for Windows, refer to Installation and set up. <

Choose from the following topics for additional information that is required to administer iSeries Access for Windows:

- "Secure Sockets Layer administration" on page 97
- "iSeries NetServer administration" on page 88
- Programming for iSeries Access for Windows

**Note:** Read the Code example disclaimer for important legal information.

# What's new for V5R3

> With the installation of V5R3 iSeries<sup>(TM)</sup> Access for Windows<sup>(R)</sup>, you can manage your environment through new functions that have been added to the OLE DB provider or by taking advantage of a new .NET database provider. Also, you have more flexibility because of several database enhancements such as support for new data types and increased precision for handling decimal numbers.

All of your database and data access functions are Unicode enabled to help you electronically transfer your data across barriers that are created by different encoding schemes and character sets. In addition, all database and data access functions with the latest ISO and ANSI SQL standards.

The many V5R3 enhancements continue to ensure that iSeries Access for Windows remains your best choice for administering your iSeries server and its databases.

New features for iSeries Access for Windows administrator, include:

#### Data Transfer features

With V5R3, you can use data compression for faster transfers and your applications can take advantage of Unicode enablement and a new Unicode text file type. You can manage a larger decimal precision for your numeric data and can use new BINARY and VARBINARY SQL data types. Your DB2<sup>(R)</sup> database tables now support UTF-8 and UTF-16 data for additional flexibility.

With Microsoft<sup>(R)</sup> Excel, new support for standard *date and time cells* and *numeric to character conversions* make it easier to manage transfer of data to and from your servers in your desired format. In addition, Excel Add-in *most recently used request list* and *last directory* are supported for more administrative ease.

#### PC5250 print and emulation

V5R3 iSeries Access for Windows PC5250 comes with integrated support for version 5.7 of Personal Communications 5250. One of the key enhancements for version 5.7 is that it allows the management of additional accessibility functions, including a popup keypad, color mapping, and visual indication of sounds. If you have specific needs like LamAlef bidirectional support and Japanese USB 106 keyboard mapping, you will find the support for these helpful and productive. Other more generic enhancements include mouse markings and support for basic\_ascii print PDF and PDT to give you more options in printing and display functions.

#### • iSeries Navigator

There are several new iSeries Navigator features. For a description of them, refer to What's new for iSeries Navigator in V5R3.

#### Incoming Remote Command

In V5R3, you can now load the user profile information for a remote command that runs in the security context of a known user ID. Some commands will now succeed that formerly failed due to lack of needed authorization to the user registry and environment variables. You can set and conveniently save this option so that it does not have to be reset each time the command is run. See the User's Guide (page 3) for more information and examples.

#### ODBC

In V5R3, ODBC supports BINARY and VARBINARY data types, UTF-8 and UTF-16 data for globalization of your applications, increased precision of decimal numbers and offers enhanced MTS support.

#### Database providers

- .NET provider The new IBM.Data.DB2.iSeries Data Provider allows your applications that use the .NET framework to access DB2<sup>(R)</sup> UDB for iSeries(TM)<sup>(TM)</sup> databases using a full set of .NET classes and data types. It complements the existing OLE DB providers and allows you to take advantage of the newer .NET technologies to read and retrieve data, make changes, and execute SQL server commands against data objects in the secure environment of your iSeries server. See .NET provider for more information. See .NET programming for more information.
- OLE DB provider In addition to enhancements to the full-range, flexible support of IBMDA400 for working with your existing applications, you can now develop and manage SQL applications with

commitment control and MTS by using the new IBMDASQL data provider. If your new application needs record level access for forward-only cursors and block fetches, the new IBMDARLA data provider gives you this flexibility. Support was also added for SQL data compression and package support, BINARY and VARBINARY data types, larger numeric precision, NLSS sort sequence, and UTF-8 and UTF-16 data. See OLE DB programming for more information.

For technical details about the IBM.Data.DB2.iSeries provider, see the IBM<sup>(R)</sup> DB2 UDB for iSeries .NET Provider Technical Reference. For details about the other providers, see the OLE DB Technical Reference. You can access these documents from topics in the Programmer's Toolkit, following this path:

Start-> Programs-> IBM iSeries Access for Windows-> Programmer's Toolkit -> Programmer's Toolkit -> Common Interfaces

#### Configuration

Starting in V5R3, the cwbback and cwbenv commands save information using a Unicode encoding. As a result, files created by these utilities cannot be restored using older versions of cwbrest or cwbenv. To address this issue, a new parameter, /c, which stands for Compatible, is available for cwbback and cwbenv starting in V5R3. Use of the /c parameter causes the information to be saved using the ANSI code page. This can successfully be restored by older versions of cwbrest and cwbenv. The V5R3 versions of cwbrest and cwbenv can restore files saved either as Unicode or as ANSI.

**Note:** Because the ANSI code page is used when /c is specified, any characters not represented in the ANSI code page will be lost.

#### Other information

After installing iSeries Access for Windows, use this path from the iSeries Access for Windows folder to access the User's Guide: Start -> Programs -> IBM iSeries Access for Windows -> User's Guide.

The C/C++ Database APIs (Optimized SQL APIs) are no longer being enhanced. At some point in the future, support for these may be removed. It is recommended that you use one of the other technologies for database access.

The Windows 98 (all editions) and ME operating systems are not supported with V5R3 iSeries Access for Windows. **《** 

# How to see what's new or changed

To help you see where technical changes have been made, this information uses:

- The >> image to mark where new or changed information begins.
- The **《** image to mark where new or changed information ends.
- >> To find other information about what's new or changed this release, see the Memo to Users. «

# Print this topic

To view or download the PDF version, select Administer iSeries<sup>(TM)</sup> Access for Windows<sup>(R)</sup> (about 350 KB).

To save a PDF on your workstation for viewing or printing:

- 1. Right-click the PDF in your browser (right-click the link above).
- 2. Click **Save Target As...** if you are using Internet Explorer. Click **Save Link As...** if you are using Netscape Communicator. **《**
- 3. Navigate to the directory in which you would like to save the PDF.
- 4. Click Save.

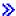

#### **Downloading Adobe Acrobat Reader**

You need Adobe Acrobat Reader to view or print these PDFs. You can download a copy from the Adobe Web site (www.adobe.com/products/acrobat/readstep.html) . «

# iSeries Access for Windows network environments

iSeries<sup>(TM)</sup> Access for Windows<sup>(R)</sup> provides several methods of providing end users with access to iSeries services. Typically this involves a direct connection between a PC running iSeries Access for Windows and the iSeries server. However, the following methods allow you to take advantage of other networking environments.

- "Microsoft Windows Terminal Server"
  - Microsoft<sup>(R)</sup> Windows Terminal Server is a feature that allows multiple, simultaneous client sessions to run on a single Windows server. It allows connections from multiple client platforms, including not only Windows, but network stations, UNIX<sup>(R)</sup>, Linux, DOS, OS/2<sup>(R)</sup>, and others. By installing iSeries Access for Windows on a Windows server that provides this feature, workstations that do not have iSeries Access for Windows installed can access iSeries services.
- "Use iSeries Access for Windows in a three-tier environment"
   By installing iSeries Access for Windows on the middle-tier of a three-tier environment, you can provide a wide variety of client workstations access to iSeries services. Additionally, three-tier environments present several other advantages, like enhanced transaction management.

iSeries Access for Windows also provides ways to administer PCs with multiple users:

- "Add TCP/IP configuration to all users" on page 8
   Use the CWBCFG command to configure iSeries server connections for all PC users.
- "User profiles for PCs with multiple users" on page 8
   Windows operating systems allow you to use roaming and mandatory user profiles to manage PCs that have more than one user.

# **Microsoft Windows Terminal Server**

Microsoft<sup>(R)</sup> Windows<sup>(R)</sup> Terminal Server is a feature that allows multiple, simultaneous client sessions to run on a single Windows server. It allows connections from multiple client platforms, including not only Windows, but network stations, UNIX<sup>(R)</sup>, Linux, DOS, OS/2<sup>(R)</sup>, and others. By installing iSeries<sup>(TM)</sup> Access for Windows<sup>(R)</sup> on a Windows server that provides this feature, workstations that do not have iSeries Access for Windows installed can access iSeries services.

**Note:** Set **When to check service level** to **Never** on the **Service** tab of iSeries Access for Windows Properties when running Terminal Services and using Windows 2000, and later, operating systems.

For information on installation, support, known problems, and solutions when using iSeries Access for Windows with a Microsoft Windows Terminal Server, refer to APAR II11373.

For more information about Terminal Services on a Windows NT<sup>(R)</sup> server, refer to the Microsoft Windows NT Server 4.0 Terminal Server Edition Web site.

# Use iSeries Access for Windows in a three-tier environment

By installing iSeries<sup>(TM)</sup> Access for Windows<sup>(R)</sup> on the middle tier of a three-tier environment, a wide variety of client workstations can access iSeries services. Additionally, three-tier environments present several other advantages:

- Improved integration between diverse clients and server applications: Multiple end-user applications running on various clients can communicate with multiple applications on a Windows server simultaneously. Each of the applications on the Windows server can also, simultaneously, communicate with multiple databases.
- Enhanced transaction management using Microsoft<sup>(R)</sup> Transaction Server (MTS): Three-tier environments allow for more complex transactions, some of which may depend upon each other for their own successful completion. (All transactions must complete successfully in order for any of them to complete.)
- Importing data from an iSeries server into Web pages, using Microsoft Internet Information Server (IIS): IIS can use Active Server Pages to dynamically update Web pages with data from a DB2 Universal Database<sup>(TM)</sup> for iSeries.

All three-tier environments separate components and applications into three layers. The three layers may reside on separate PCs, or terminals, and communicate over a network. Generally the tiers will have the following characteristics:

#### Client tier

This layer contains the interface and applications that allow end users to manipulate data. For example, this may involve a Web browser running on a network station, or a custom-built application using a remote component. This layer does not use the iSeries Access for Windows client.

#### Middle tier

This layer contains the business or application logic. In environments using iSeries Access for Windows, this layer should consist of a Windows server running a Microsoft Active Server Pages script or a remote component. Additionally, this layer uses Microsoft's Internet Information Server (IIS) and Microsoft Transaction Server (MTS) to manage transactions with the client tier. iSeries Access for Windows uses the ODBC driver or the IBMDASQL OLE DB provider to support MTS on the clients, and handles communication with the database tier. You can use .NET, OLE DB, ActiveX Data Objects (ADO), and Remote Data Service to access data from a component on the middle tier.

Refer to the following topics for more information about the middle-tier:

- "Use Microsoft Transaction Server (MTS)"
- "Access iSeries services from the middle tier" on page 6

#### Database tier

This layer usually consists of a DB2 Universal Database for iSeries database. Your applications can access this and various iSeries services through host server programs, or through custom-built iSeries programs.

#### **Use Microsoft Transaction Server (MTS)**

The iSeries<sup>(TM)</sup> Access for Windows<sup>(R)</sup> client supports MTS version 2.x and later, with the iSeries Access ODBC driver and the IBMDASQL OLE DB provider, for V5R1 or later servers.

#### **MTS**

MTS is a Microsoft<sup>(R)</sup> component-based programming model and run-time environment for developing, deploying, and managing Internet server applications. In many three-tier environments, Active Server Pages (ASP) call MTS components to access databases, mainframe applications, and message queues. Used with iSeries Access for Windows running in the middle-tier of a three-tier environment, MTS components manage transactions between client applications, iSeries Access for Windows components, and the databases involved in the transactions.

MTS uses Microsoft Distributed Transaction Coordinator (MSDTC) in order to manage transactions that span multiple Database Management Systems (DBMS), and to ensure two-phase commit integrity when dealing with transactions whose implementations depend on mutual success.

#### Implementation notes

- If the MSDTC cannot load the iSeries Access ODBC driver, the SQLSetConnectAttr( SQL\_ATTR\_ENLIST\_IN\_DTC ) will fail with reason code of 2 (XaRmCreate failed). If you installed iSeries Access for Windows PC5250 eumlator component, the MSDTC system environment path is set for you. To avoid this, the system environment path on the PC running MSDTC must include the path to the Shared directory within the directory in which iSeries Access for Windows is installed. For example: C:\Program Files\IBM\Client Access\Shared.
- If you are using SSL, or any other configurable value on the Connections —> Properties dialog in iSeries Navigator, your iSeries connection name in iSeries Navigator must match the connection name specified on the client PC managed by MTS. MSDTC uses the same connection names as iSeries Access for Windows ODBC client PCs managed by MTS to connect to the DB2<sup>(R)</sup> UDB for iSeries(TM)<sup>(TM)</sup> database. To change the connection properties of the MSDTC connections, you must change the system account registry.

One way to do this is to use Incoming Remote Command (IRC) in combination with the CWBENV

- 1. Run CWBENV on a client PC to extract the configuration information for an environment.
- 2. Copy the resulting file to the MSDTC PC.
- 3. Start the iSeries Access for Windows Remote Command service and ensure that it is configured to run in the Local System context.
- 4. Using the RUNRMTCMD command from a PC5250 session, send a CWBENV command to the MSDTC PC to import the environment.

See the User's Guide (page 3) in the iSeries Access for Windows program group for more information on these functions.

For more information about MTS, refer to the Microsoft MTS Web site.

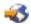

#### Access iSeries services from the middle tier

There are several ways to provide your middle-tier components with access to the iSeries<sup>(TM)</sup> server.

**Note:** Middle-tier components cannot have a user interface; therefore, if iSeries Access prompts for sign-on information, your three-tier applications may appear to hang. To prevent this, developers must use a new system object to specify required connection information (user ID and password) to the iSeries server. The prompt mode value for this object must be **prompt never**.

# iSeries(TM) Access for Windows(R) .NET Data Provider

>> The newest V5R3 iSeries Access for Windows database offering continues the demonstration of the iSeries server's flexibility in always allowing you to take advantage of the industry's emerging technologies. « The IBM(R) DB2(R) UDB for iSeries .NET Provider offers the best performance to access the iSeries database for programmers that write applications using Microsoft<sup>(R)</sup>'s .NET Data Access Framework. Throughout this documentation, Managed Provider is used interchangeably with IBM DB2<sup>(R)</sup> UDB for iSeries(TM)<sup>(TM)</sup> .NET Provider and IBM.Data.DB2.iSeries data provider. Regardless of the name that is referenced, you can take advantage of the full set of .NET data types and SQL functionality to make it easy for applications to work with data stored securely in your iSeries server databases.

See .NET programming for more information.

#### iSeries Access for Windows OLE DB provider

Most applications and components use the iSeries Access for Windows OLE DB provider through ActiveX Data Objects (ADO). Here are the four primary benefits to implementing this technique:

- It allows your developers to make only minor modifications to a single interface and programming technique in order to access iSeries programs, commands, SQL queries, stored procedures, and physical and logical files.
- It supports automatic data conversions between iSeries and PC data types.
- It allows you to avoid the overhead associated with SQL by providing support for record-level file
  access.
- It is relatively easy to implement and to develop applications. This method is generally the most simple technology for developing three-tier applications.

See OLE DB programming for more information.

#### iSeries Access for Windows ODBC driver

Additionally, you can access the iSeries Access ODBC driver through either ADO or Remote Data Services (RDS), by using the Microsoft OLE DB provider for ODBC (MSDASQL).

For more information about accessing ODBC through ADO, see Choosing an interface to access the ODBC driver.

For other iSeries Access ODBC driver information, see ODBC programming.

**Note:** The iSeries Access for Windows OLE DB provider, and several functions in the iSeries Access ODBC driver, require MDAC version 2.5 or later.

#### ActiveX automation objects

The iSeries Access for Windows client provides a library of new, enhanced ActiveX automation objects that your developers can use for middle-tier development. These objects provide access to:

- iSeries data queues
- · Remote commands and distributed program calls
- Administration objects
- iSeries system objects
- · Data Transfer access to iSeries database tables

In some cases, ActiveX objects provide greater versatility and functionality than ADO, but require slightly more complex programming.

**Note:** The iSeries Access for Windows client includes the automation library from the Windows 95/NT client (the XD1 product). These automation objects, including database, do not support use in a three-tier environment.

#### Express C/C++ APIs

iSeries Access for Windows APIs provide fast, low-level access to OS/400(R) host servers. However, using these APIs requires developers who are experienced with C/C++. Specifically, developers must be familiar with C APIs and data types, and must also account for thread-safety considerations when creating their components.

# Add TCP/IP configuration to all users

Use the CWBCFG command, from a command prompt or from **Start** —> **Run**, to configure iSeries<sup>(TM)</sup> server connections for all users defined on a PC. Using this command also adds configuration information to the Windows<sup>(R)</sup> default user profile, which is the profile used when creating additional user profiles.

You can also use CWBCFG to add or change the location that the PC5250 emulator uses when it opens or creates files. CWBCFG can change the location setting for all users of the PC.

For more information on CWBCFG, see the online iSeries (TM) Access for Windows User's Guide (page 3).

# Set PC5250 files location for all users

> The default location in which PC5250 emulator searches and stores all files for all defined users is shared by all the users of a PC although some may not have authority to write to it. The default location is:

# (iSeries(TM) Access for Windows(R) installation folder)\emulator\private

This default location can be changed by each authorized user from the PC5250 tab of iSeries<sup>(TM)</sup> Access for Windows Properties. To change this default location for all users at once, the administrator can use the CWBCFG command from a command prompt, specifying the /pc5250path option.

#### Notes:

- Any user account created after CWBCFG is run uses the default location set by CWBCFG.
- Only Administrators can use CWBCFG.
- CWBCFG does not move any files from the old to the new location. Files must be moved manually, if desired.

For more information about CWBCFG, see the online iSeries Access for Windows User's Guide (page 3).

# User profiles for PCs with multiple users

You can administer PCs with multiple iSeries<sup>(TM)</sup> Access for Windows<sup>(R)</sup> users. This type of administration is available as a function of the Windows operating systems through the use of roving, roaming, and mandatory profiles.

**Note:** For documentation on how to implement these methods of multiple user administration in your network, see the Microsoft<sup>(R)</sup> Resource Kit for the Windows operating system you are using. Resource kits are available from Microsoft, and are included with the Microsoft Developers Kit.

#### Roaming user profiles

The roaming user profiles are Windows user profiles that can roam between PCs. The configuration changes go with the user. The roaming user profiles generally reside on a Windows server. Each roaming user has a directory on the Windows server specified by the user profile path in the user profile settings. This directory contains registry information as well as start menu and desktop information for each user. The roaming user profiles can only roam between between PCs running the Windows NT<sup>(R)</sup> family of operating systems.

#### Mandatory user profiles

Mandatory user profiles are user profiles that a system administrator sets up for use by PC users on any Windows PC. These users typically should not modify their settings. Mandatory user profiles can exist on one PC or roam between PCs.

# **ODBC** administration

Open Database Connectivity (ODBC) is a Microsoft<sup>(R)</sup> standard for providing access to databases. It has a well-defined set of application programming interfaces (APIs) that use Structured Query Language (SQL) to access databases.

#### "Overview of the iSeries Access ODBC driver"

This topic provides a general description of ODBC, and how you can use it with iSeries<sup>(TM)</sup> Access for Windows<sup>(R)</sup>.

#### "Set up your system for the iSeries Access ODBC driver" on page 10

This topic presents procedures for setting up your environment to support the ODBC driver. For help configuring the ODBC driver, start the ODBC administration program from the iSeries Access for Windows program group, and refer to the online help.

# "iSeries Access for Windows ODBC security" on page 12

This topic highlights a few security considerations when working with ODBC, and provides references to more detailed security instructions.

#### iSeries ODBC Driver for Linux

This topic discusses installing and using the iSeries ODBC Driver for Linux to access the iSeries database.

**Note:** iSeries ODBC Driver for Linux is not part of iSeries Access for Windows. It is a separate product used only with the Linux operating system.

# "Troubleshoot ODBC" on page 14

This topic can help you solve a few of the more commonly encountered difficulties with iSeries Access for Windows and ODBC. It also identifies several tools that can help you remove performance bottlenecks. You should review this information before contacting technical support.

For help with integrating ODBC support into your applications, refer to the iSeries Access for Windows ODBC programming, where you can get information on the following subtopics:

- · ODBC API list
- ODBC API implementation
- Programming examples
- ODBC performance

# Overview of the iSeries Access ODBC driver

The iSeries<sup>(TM)</sup> Access ODBC driver is a collection of application programming interfaces (APIs) for accessing database information using Structured Query Language (SQL). Using the iSeries Access ODBC driver allows applications to access different databases on the iSeries server using the same source code, and to handle data in the format most convenient for those applications. ODBC provides an application developer a relatively simple model for creating portable applications or components that must deal with multiple DBMSs.

The ODBC architecture involves an application, driver manager, ODBC driver, and a data source. iSeries Access provides both a 32-bit and 64-bit ODBC driver. The 64-bit ODBC driver is automatically installed along with the 32-bit ODBC driver when running under a 64-bit version of Windows<sup>(R)</sup>. ODBC applications running in 64-bit versions of Windows will automatically use the appropriate ODBC driver, depending on what bit version the application was compiled for. For example, the 64-bit driver can only be used by a 64-bit application.

In order for an application to use ODBC you must set up a data source. You can use the ODBC Administrator to set up a data source. There are two versions of the ODBC Administrator, 32-bit and 64-bit, that can be accessed from the iSeries<sup>(TM)</sup> Access for Windows folder. When using ODBC Administrator, you have the option to setup three different types of data sources: User, System, and File data sources. For more information about how data sources are configured, see 64-bit ODBC Support, in the iSeries Access for Windows' User's Guide.

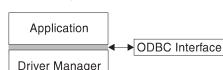

**ODBC** Components

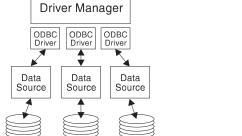

**Application.** Performs processing and calls ODBC functions to run SQL statements.

BV3W364-1

Driver manager. Processes ODBC function calls and forwards the requests to the driver.

**Driver.** Processes ODBC function calls, submits SQL requests to a specific data source, and returns results to the application.

**Data source.** To use a data source you have to create a Data Source Name (DSN). A DSN contains information about how to access the DBMS. You can specify any of the following DSNs:

- **User DSN:** These data sources are local to a computer, and may only be available to the user who created them. This information is stored in the registry.
- System DSN: These data sources are local to a computer, rather than dedicated to a user. The system, or any user having privileges, can use a data source set up with a system DSN. This information is stored in the registry.

**Note:** On a PC with a 64-bit processor, the system part of the registry is split into 32-bit and 64-bit pieces. System DSNs configured using the 32-bit ODBC Administrator are available only to 32-bit applications. Also, System DSNs configured using the 64-bit ODBC Administrator are available only to 64-bit applications.

• **File DSN:** These are file-based data sources that may be shared between all users that have the same drivers installed so that they have access to the database. These data sources do not need to be dedicated to a user, or to be local to a computer.

For more information about ODBC, refer to the Microsoft<sup>(R)</sup> Web site.

# Set up your system for the iSeries Access ODBC driver

The iSeries<sup>(TM)</sup> Access ODBC driver is an ODBC version 3.5 compliant driver. The driver requires Microsoft<sup>(R)</sup> Data Access Components (MDAC) version 1.5 or higher. Applications that use Microsoft ActiveX Data Objects (ADO) should have MDAC version 2.1 or higher installed. The runtimes for MDAC versions 2.1 and later provide additional function for applications that use ADO, the Microsoft OLE DB provider for ODBC, and iSeries<sup>(TM)</sup> Access for Windows<sup>(R)</sup> ODBC to access their iSeries data. If an

application uses connection pooling or Microsoft Transaction Server (MTS) support, it is recommended that the latest MDAC version be installed. You can download MDAC from the following Microsoft Web

Site: www.microsoft.com/data .

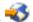

See the ODBC data source topic to configure your ODBC driver. Complete your configuration by following the steps identified by the topic adding the local system to the RDB directory.

Using independent ASPs through ODBC is optional. See independent ASPs (page 12) for more information about configuring this support.

For help configuring options for a specific data source, start the ODBC Administrator from the iSeries Access for Windows program group, select the data source to configure, and refer to the online help.

# Adding the local system to the RDB directory

To use ODBC, OLE DB, or the .NET Data Provider, the local system name must appear in the RDB directory.

#### To add the local system to the RDB directory:

- 1. From the command prompt run the CL command, Add Relational Database Directory Entry (ADDRDBDIRE).
- 2. When the ADDRDBDIRE screen prompts you for values, enter the name of the system as the Relational Database parameter.
- 3. Enter \*LOCAL as the Remote Location parameter.

There may be additional steps to get the database (RDB) name set, if the version of your system is V5R2 or later and your application accesses data in independent ASPs. The RDB name corresponds with a namespace that consists of the system ASP and any user ASPs or linked ASP group associated with the system ASP. For more information about independent ASPs, see Disk management.

Note: ODBC allows the use of fully qualified names in the format of [catalog name].[schema name].identifier (for example, where identifier is the name of a table, view, or procedure). In the DB2<sup>(R)</sup> UDB for iSeries<sup>(TM)</sup> implementation of SQL this corresponds to [RDB name].[collection name].identifier.

# Specify the ODBC data source

You must specify the data source for your application to access and manipulate data.

To specify the data source:

- 1. Start the ODBC Administration program from the iSeries<sup>(TM)</sup> Access for Windows<sup>(R)</sup> program group.
- 2. Select the appropriate tab for the type of data source. See "Overview of the iSeries Access ODBC driver" on page 9 for more information.
- 3. Select an existing data source from the list, or select Add to create new one. If you are using an existing data source, click **Configure** and proceed to step 5.
- 4. Select the iSeries Access ODBC driver for your data source, and click Finish. Note: You may notice the Client Access ODBC Driver (32-bit) name in the list of drivers. This name is listed so that data sources created with previous releases of Client Access will continue to work. Both names point you to the same ODBC driver. You can use either name, however in future releases the Client Access ODBC Driver (32-bit) name will be removed.
- 5. Specify desired options using the iSeries Access for Windows ODBC setup dialog. For a description of the controls, refer to the data source's online help by using the F1 key or the Help button.

Note: The data source name can include up to 32 characters, must start with an alphabetic character, and cannot include the following characters:

| Unallowed data-source characters |                       |
|----------------------------------|-----------------------|
| Left bracket ([)                 | Question mark (?)     |
| Right bracket (])                | Asterisk (*)          |
| Left brace ({)                   | Equal sign (=)        |
| Right brace (})                  | Exclamation point (!) |
| Left parenthesis ( ( )           | At sign (@)           |
| Right parenthesis ( ) )          | Semicolon (;)         |

#### independent ASPs

To use independent ASPs through ODBC, configure your ODBC DSN and do the following:

- 1. Select the **Server** tab.
- 2. Specify the RDB name that corresponds with the Independent ASP to connect.
- 3. Click on "Override default database with the following:".
- 4. Specify the RDB name that corresponds with the Independent ASP to which you intend to connect.
- 5. If no RDB name is specified, the default RDB name is determined from the job description of the user profile that is making the ODBC connection. By default, the driver uses the setting of the user profile for the user making the ODBC connection. For more information about independent ASPs, see Disk management.

# iSeries Access for Windows ODBC security

The following information is not intended to be a comprehensive guide to security strategies on the iSeries (TM) servers or with iSeries Access for Windows (R). It simply provides an overview of security strategies that impact iSeries Access for Windows and ODBC users. For more in-depth information, see

the  $IBM^{(R)}$  Security - Reference  $\checkmark$ .

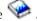

- · Risky ODBC security strategies
- ODBC program security strategies
- Other information resources for ODBC security

#### Risky ODBC security strategies

Some system administrators attempt to secure access to the data, rather than securing the data itself. This is extremely risky, as it requires that administrators understand ALL of the methods by which users can access data. Some common ODBC security techniques to avoid are:

#### Command line security

This may be useful for a character-based interface or for 5250 emulation-based applications. However, this method assumes that if you prevent users from entering commands in a 5250 emulation session, they can access data only through the programs and menus that the system administrator provides to them. Therefore, command line security is never truly secure. The use of iSeries (TM) Access policies and Application Administration improve security, and use of object level authority improves it even more.

Potentially, iSeries<sup>(TM)</sup> Access for Windows<sup>(R)</sup> policies can restrict ODBC access to a particular data source that might be read only. Application Administration in iSeries Navigator can prevent ODBC access.

For additional information, see the IBM<sup>(R)</sup> Security - Reference .

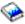

#### User exit programs

A user exit program allows the system administrator to secure an IBM-supplied host server program. The iSeries Access ODBC driver uses the Database host server: exit points QIBM\_QZDA\_INIT; QIBM\_QZDA\_NDBx; and QIBM\_QZDA\_SQLx. Some ODBC drivers and iSeries Access for Windows data access methods (such as OLE DB) may use other host servers.

#### **Journals**

Journaling often is used with client/server applications to provide commitment control. The journals contain detailed information on every update made to a file that is being journaled. The journal information can be formatted and queried to return specific information, including:

- The user profiles that updated the file
- · The records that were updated
- The type of update

Journaling also allows user-defined journal entries. When used with a user exit program or trigger, this offers a relatively low-overhead method of maintaining user-defined audits. For further information, see

the Backup and Recovery 💝 .

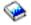

#### Data Source Name (DSN) restrictions

The iSeries Access ODBC driver supports a DSN setting to give read-only access to the database. The iSeries Access ODBC driver supports a read-only and a read-call data source setting. Although not secure, these settings can assist in preventing inadvertent delete and update operations.

### **ODBC** program security strategies

Consider the following ODBC program security strategies.

#### Restricting program access to the database

System administrators often need to limit access to particular files, to a certain program, or to sets of programs. A programmer using the character-based interface would set restrictions by using program-adopted authority. A similar method can be used with ODBC.

Stored procedures allow ODBC programmers to implement program-adopted authority. The programmer may not want users to be able to manipulate database files by using desktop applications such as Microsoft<sup>(R)</sup> Access or Lotus<sup>(R)</sup> 1-2-3<sup>(R)</sup>. Instead, the programmer may want to limit database updates to only the programmer's application. To implement this, user access to the database must be restricted with object-level security or with user exit programs. The application must be written to send data requests to the stored procedure and have the stored procedure update the database.

#### Restrict CPU utilization by user

ODBC has greatly eased the accessibility of iSeries (TM) data. One negative impact has been that users may accidentally create very CPU-intensive queries without realizing it. ODBC runs at an interactive job priority and this can severely affect system performance. The iSeries supports a query governor. ODBC can invoke the query governor (for example, through the PC application) in a stored procedure call. Or the ODBC APIs can invoke the governor by way of the query time-out parameter. Also, a user exit program can force the query governor on the ODBC job. The time limit is specified on the QRYTIMLMT parameter of the CHGQRYA CL command. The query options file (QAQQINI) can also be used to set the value.

The SQL Reference book contains additional information. View an HTML online version of the book, or print a PDF version, from the DB2 Universal Database<sup>(TM)</sup> for iSeries SQL Reference.

Also see "Host server administration" on page 22 for more information.

#### Audit logs (monitoring security)

Several logs can be used to monitor security. QHST, the History Log, contains messages that relate to security changes that are made to the system. For detailed monitoring of security-related functions, QAUDJRN can be enabled. The \*SECURITY value logs the following functions:

- Changes to object authority
- Create, change, delete, display, and restore operations of user profiles
- Changes to object ownership
- Changes to programs (CHGPGM) that adopt the owner's profile
- · Changes to system values and network attributes
- Changes to subsystem routing
- When the QSECOFR password is reset to the shipped value by DST
- When the DST security officer password is requested to be defaulted
- Changes to the auditing attribute of an object

For additional information, see the IBM<sup>(R)</sup> Security - Reference \*\*.

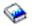

# Related information for ODBC security

In-depth security reviews and assistance to implement the strategies above is available through IBM<sup>(R)</sup> Consultline (1-800-274-0015). Review the following for in-depth information on specific topics:

- "Host server administration" on page 22
- IBM Security Reference

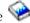

Backup and Recovery

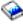

- DB2 Universal Database<sup>(TM)</sup> for iSeries<sup>(TM)</sup> SOL Reference
- · Go to Client Access ODBC and OLE DB Security Issues Technical Reference, which can be accessed by the following instructions: >>
  - Go to www.ibm.com/servers/eserver/iseries/support
  - Go to Find it fast! -> Search Technical databases
  - Enter the title (Client Access ODBC and OLE DB Security Issues) as the search criteria. 🕊

#### Troubleshoot ODBC

The following topics provide general guidelines for finding and resolving iSeries<sup>(TM)</sup> Access for Windows<sup>(R)</sup> ODBC errors:

- "ODBC diagnostic and performance tools"
- "iSeries Access ODBC error messages" on page 16
- Troubleshoot the iSeries server connection
- · Common ODBC errors
- Gather information for IBM<sup>(R)</sup> Support

# ODBC diagnostic and performance tools

The following tables contain ODBC diagnostic and performance tools for both the client and server sides: Client-side tools

| ODBC Trace (SQL.LOG) | Microsoft <sup>(R)</sup> 's ODBC Administrator provides its own trace utility to trace ODBC API calls from applications.  See Collecting an ODBC Trace (SQL.LOG) for more information.                                                                                                    |
|----------------------|----------------------------------------------------------------------------------------------------|
| ODBC trace utilities | There are other ODBC trace utilities available that can be more robust than the ODBC Trace (SQL.LOG). These retail utilities can provide detailed entry and exit point tracing of ODBC API calls. Two tracing utilities are Trace Tools (Dr. DeeBee) and SST Trace Plus (Systems Software Technology).                                                                            |
| CWBPING              | To use CWBPING, type cwbping (your system name or IP address) at a command prompt. For example: cwbping testsys1 or cwbping 127.127.127.1  CWBPING responds with a list of servers, and their status. Run CWBPING without any parameters for help with using CWBPING. For more information about CWBPING, see "Checking the server status" on page 18.                            |
| CWBCOTRC             | To use CWBCOTRC, type CWBCOTRC ON at a command prompt while located in the \Program Files\IBM\Client Access directory. After turning on the trace, you can start your application. Typing CWBCOTRC OFF stops tracing. CWBCOTRC gathers information about data that is being transmitted to and from the server. Run CWBCOTRC without any parameters for help with using CWBCOTRC. |
| Detail trace         | Detail trace gathers information traced out by the iSeries <sup>(TM)</sup> Access for Windows <sup>(R)</sup> components that are in use. ODBC information that can be found in this trace includes entry points into the driver, information about the prestart job, the package name in use, and special error conditions. For more information, see Gather a detail trace.      |

# Server-side tools

| Communications trace | The communications trace facility will trace and format any communications type that has a line description (token ring and Ethernet).                                                                                 |
|----------------------|----------------------------------------------------------------------------------------------------|
|                      | This is a tool for isolating many problems. It also is a useful aid for diagnosing where a performance delay is occurring. Use the timestamp and eye-catcher fields to measure how long it takes to process a request. |

| Job traces                   | The job trace can help isolate most host problems and many performance issues. A service job must first be started on the job to be traced. Locate the fully qualified job name of the ODBC job. From any 5250 emulation session, start a service job on this QZDASOINIT job by using the STRSRVJOB command. Then choose one of two traces, depending on the information needed:                                                       |
|------------------------------|----------------------------------------------------------------------------------------------------|
|                              | Trace job Traces the internal calls made by the host server. Run the TRCJOB *ON command.                                                                                                    |
|                              | Debug trace Used to review the performance of your application and to determine the cause of a particular problem.                                                                                                    |
|                              | The STRDBG command runs against an active service job. This command logs the decisions made by the query Optimizer to the job log of the debug session. For example, it records estimated query times, access paths used, and cursor errors.                                                                                                    |
|                              | An easy way to enable STRDBG is to configure the ODBC DSN you are using through <b>ODBC Adminstrator</b> by selecting the <b>Enable the Start Debug (STRDBG) command</b> option on the <b>Diagnostic</b> tab. Alternatively, you can run the following command:                                                                                                    |
|                              | The ODBC job log can record all errors that occur on the iSeries server. When the job is in debug mode, the job log also will contain performance-related information.                                                                                                    |
|                              |                                                                                                    |
| Performance tools            | Performance toolkit provides reports and utilities that can be used to create an in-depth analysis of your application performance. The toolkit provides information about CPU utilization, disk arm utilization, memory paging and much more. Although the base operating system includes the ability to collect performance data, you will need the separately licensed program <b>Performance Tools/400</b> to analyze the results. |
|                              | You can also use the tools Database Monitor and Visual Explain. Refer to the iSeries Navigator Online help for more information.                                                                                                    |
| QZDASOINIT job log           | To receive optimal support, generate, locate and retrieve the QZDASOINIT job log. The job log may contain messages that can help you to determine and resolve errors that are returned through ODBC.                                                                                                    |
|                              | An easy way to access the job log is to configure the ODBC DSN you are using through <b>ODBC Adminstrator</b> by selecting the <b>Print job log at disconnect</b> option on the <b>Diagnostic</b> tab. To find the job log, open a <b>PC5250</b> emulation session and run the WRKSPLF command. Specify the iSeries user profile that was used on the ODBC connection as the user parameter for the WRKSPLF command.                   |
| QAQQINI (Query options file) | You can set the library for Query options file, by configuring the ODBC DSN you are using through <b>ODBC Adminstrator</b> and selecting the <b>Diagnostic</b> tab. Enter the name of the library you want to use in the Query options file library box.                                                                                                    |

# iSeries Access ODBC error messages

When an error occurs, the iSeries<sup>(TM)</sup> Access ODBC driver returns the SQLSTATE (an ODBC error code) and an error message. The driver obtains this information both from errors that are detected by the driver and from errors that are returned by the DBMS.

For errors that occur in the data source, the iSeries Access ODBC Driver maps the returned native error to the appropriate SQLSTATE. When both the iSeries Access ODBC driver and the Microsoft<sup>(R)</sup> Driver

Manager detect an error, they generate the appropriate SQLSTATE. The iSeries Access ODBC driver returns an error message based on the message returned by the DBMS.

For errors that occur in the iSeries Access ODBC driver or the Microsoft Driver Manager, the iSeries Access ODBC driver returns an error message based on the text associated with the SQLSTATE.

#### Error message format

Error messages have the following format: [vendor] [ODBC-component] [data-source] error-message

The prefixes in brackets ([]) identify the source of the error. The following table shows the values of these prefixes returned by the iSeries Access ODBC driver.

When the error occurs in the data source, the [vendor] and [ODBC-component] prefixes identify the vendor and name of the ODBC component that received the error from the data source.

| Error source                       | Value                                                                                                    |
|------------------------------------|----------------------------------------------------------------------------------------------------|
| Driver Manager                     | [Microsoft] [ODBC driver Manager] [N/A]                                                                                                    |
| iSeries Access ODBC driver         | [IBM <sup>(R)</sup> ] [iSeries Access ODBC driver] N/A                                                                                                    |
| NLS messages                       | [IBM] [iSeries Access ODBC driver] Column #: NLS error message number NLS error message text                                                                                                    |
| Communication layer                | [IBM] [iSeries Access ODBC driver]  Communications link failure.Comm RC=xxxx - (message text) Where xxxx is the error number in decimal, not hexadecimal, format. Message text describing the nature of your error appears with the error number.  Note: For more information about error message ids, see iSeries Access return codes or the iSeries Access forWindows online User's Guide (page 3). |
| DB2 <sup>(R)</sup> UDB for iSeries | [IBM] [iSeries Access ODBC driver] [DB2 UDB] Server error message                                                                                                    |

# Viewing DB2<sup>(R)</sup> UDB for iSeries(TM)<sup>(TM)</sup> error message text:

| For errors that begin with: | Use this CL command                                               |
|-----------------------------|-------------------------------------------------------------------|
| SQL                         | DSPMSGD RANGE(SQLxxxx) MSGF(QSQLMSG)                              |
| IWS or PWS                  | DSPMSGD RANGE(ZZZxxxx) MSGF(QIWS/QIWSMSG) where ZZZ is IWS or PWS |

Refer to "Common ODBC errors" on page 20 for help with other ODBC error messages.

You can search and view NLS or communication error messages in the Service, Error and Trace message help topic in the iSeries<sup>(TM)</sup> Access for Windows<sup>(R)</sup> online User's Guide (page 3).

#### Troubleshoot the iSeries server connection

Each ODBC connection communicates with one database server program that runs on the iSeries<sup>(TM)</sup> server. This program is referred to as the **host server program**. The name of the Database Server program used with TCP/IP is **QZDASOINIT**. It is normally located in subsystem QUSRWRK, however it can be set up differently by the system administrator.

Under normal conditions, the program is evoked transparently, and the user is not required to take action except to verify that the proper subsystems and communication protocols are running. See the "Host server administration" on page 22 for details on administration of host server jobs.

The most common indication of a connection failure is an error message from the ODBC driver mentioning a communications link failure.

If ODBC is unable to connect to the iSeries server, perform the following troubleshooting tasks:

- "Checking the server status"
- "Verifying that subsystems are active"
- "Verifying that prestart jobs are running" on page 19
- "Additional TCP/IP considerations" on page 19

**Checking the server status:** The iSeries<sup>(TM)</sup> Access for Windows<sup>(R)</sup> product has a special command to verify status of host servers:

```
CWBPING systemname
```

where systemname is the name of the system.

The command should return something like the following:

```
To cancel the CWBPING request, press CTRL-C or CTRL=BREAK

I - Verifying connection to system MYSYSTEM...

I - Successfully connected to server application: Central Client

I - Successfully connected to server application: Network File

I - Successfully connected to server application: Network Print

I - Successfully connected to server application: Data Access

I - Successfully connected to server application: Data Queues

I - Successfully connected to server application: Remote Command

I - Successfully connected to server application: Security

I - Successfully connected to server application: DDM

I - Successfully connected to server application: Telnet

I - Successfully connected to server application: Management Central

I - Connection verified to system MYSYSTEM
```

#### **Notes:**

- For ODBC to work, the database and security servers must be operational.
- If a message is displayed indicating that the connection is configured to use SSL, the connection may only be used by 32-bit applications. Use of the connection through the 64-bit iSeries Access ODBC driver or the 64-bit iSeries Access OLE DB provider will fail. To successfully connect to an iSeries server using a 64-bit application, you must first configure that connection to not use SSL.

**Verifying that subsystems are active:** TCP/IP-connected ODBC jobs (QZDASOINIT) will run in the QUSRWRK subsystem. Verify that this subsystem is running. The QSERVER subsystem may need to be manually started. To do this, simply issue the following command:

```
STRSBS QSERVER
```

To have the subsystem start automatically at IPL, then modify the IPL Start up procedure (the default is QSYS/QSTRUP) to include the STRSBS QSERVER command.

In addition to subsystem QSERVER, subsystem QSYSWRK, and QUSRWRK must be running.

**Verifying that prestart jobs are running:** IBM<sup>(R)</sup> ships the QSERVER/QUSRWRK subsystems to use prestart jobs to improve performance at job initialization/start up. When prestart jobs are configured in the subsystem, the job MUST be active to connect. The prestart job used for a TCP/IP connection is:

• QZDASOINIT - Server program

To verify a prestart job is running use one of the following:

```
WRKACTJOB SBS(QUSRWRK)
```

```
WRKACTJOB SBS('user-defined-subsystem)
```

The appropriate prestart jobs should be active:

```
Job User Type -----Status----
QZDASOINIT QUSER PJ ACTIVE (socket connection)
QZDASRVSD QUSER PJ ACTIVE (socket connection)
```

Prestart jobs do not display in WRKACTJOB unless a connection is already active. You must use F14 - Include from the WRKACTJOB panel

**Additional TCP/IP considerations:** Verify that TCP/IP is started with the following command:

```
NETSTAT *CNN
```

**Note:** To verify that TCP/IP is started with iSeries<sup>(TM)</sup> Navigator, you must already have configured your server with TCP/IP, then do the following:

- 1. In iSeries Navigator, select your server —> Network.
- 2. Right-click TCP/IP Configuration, and select Utilities.
- 3. Select Ping.
- 4. Specify a host name or TCP/IP address, and click Ping Now.

Use the command STRTCP to start the desired protocol if it is not running.

Verify the necessary daemons are running by browsing the information returned from the NETSTAT \*CNN command:

| Remote  | Remote | Local     |           |        |
|---------|--------|-----------|-----------|--------|
| Address | Port   | Port      | Idle Time | State  |
| *       | *      | as-cent > | 000:09:31 | Listen |
| *       | *      | as-signon | 000:09:41 | Listen |
| *       | *      | as-svrmap | 002:57:45 | Listen |
| *       | *      | as-data > | 002:57:45 | Listen |

Use the command STRHOSTSVR SERVER(\*ALL) to start them if necessary.

- Verify QZDASRVSD, the ODBC socket daemon, is running.
  - as-database should be in the Listen State
  - WRKJOB QZDASRVSD should be used to check the job log of the daemon for any error messages.
- Verify that socket daemon QZSOMAPD is running in QSYSWRK subsystem.
  - as-syrmap should be in the Listen State as shown by NETSTAT \*CNN.
  - WRKJOB QZSOMAPD should be used to check the job log of the daemon for any error messages.

The PC locates the socket used by the database server by connecting to the server mapper socket. It retrieves the socket used by as-database. It then connects to the proper socket which is being monitored by the file server daemon, QZDASRVSD. The server daemon will attach the client's connection to a QZDASOINIT prestart job in QUSRWRK. After validating the user profile and password and swapping the user profile into the prestart job, the job will run similar to the QZDASOINIT job. If this is the first connection made to the server from this PC, then two other servers are used: Central server for licensing and signon server for userid/password validation.

For more information about verifying that TCP/IP is started, see General TCP/IP problems.

# **Common ODBC errors**

The following topics provide general guidelines for finding and resolving common iSeries<sup>(TM)</sup> Access for Windows<sup>(R)</sup> ODBC errors:

- · SQL errors
- Stored procedure errors
- · ODBC incorrect output and unpredictable errors

# **SQL** errors:

- SQL0104 Token &1 was not valid. Valid tokens: &2
- SQL0113 Name &1 not allowed.
- SQL0114 Relational database &1 not the same as current &2 server
- SQL0204 MYSYSCONF not found
- SQL0208 ORDER BY column not in result table
- SQL0900 Application process not in a connected state
- SQL0901 SQL System Error
- SQL5001 Column qualifier or table &2 undefined.
- SQL5016 Object name &1 not valid for naming convention
- SQL7008 &1 in &2 not valid for operation. The reason code is 3

Note: For more information on SQL errors, see SQL messages and codes.

**Stored procedure errors:** The following are typical stored procedure errors:

- "SQL0444 External program &A in &B not found (DB2 UDB for iSeries SQL)"
- "No data returned on OUTPUT and INPUT\_OUTPUT parameters"
- "SQL0501 Cursor CRSR000x not open" on page 21

SQL0444 - External program &A in &B not found (DB2 UDB for iSeries SQL): The SQL0444 is generated on an execute or execute direct when the database server is able to locate the procedure declaration but is unable to locate the program object. The external program must be in the location specified in the system catalog tables. Note that this location is defined by the naming convention and default collection in affect when the procedure is defined (using CREATE PROCEDURE) and not when the procedure is called. To check the location defined for the external program name of a stored procedure run a query over QSYS2.SYSPROCS and note the value for the "EXTERNAL\_NAME" name field.

*No data returned on OUTPUT and INPUT\_OUTPUT parameters:* This problem could be caused by any of the following:

- The ODBC **SQLBindParameter** API incorrectly specified **fParamType** as SQL\_PARAM\_INPUT.
- DECLARE PROCEDURE was used instead of CREATE PROCEDURE, and extended dynamic support is disabled.
- The programmer incorrectly declared a parameter as IN on the CREATE or DECLARE PROCEDURE.
- The stored procedure program incorrectly returned the parameter.

SQL0501 - Cursor CRSR000x not open: To return data when using embedded SQL in ILE programs, you must specify the compile option ACTGRP(\*CALLER) and not the default of \*NEW.

Verify that the program executes a return instead of an exit.

When the stored procedure program executes an exit instead of a return, you must set the **Close SQL Cursor** option to \*ENDACTGRP. If the Close SQL Cursor option is set to \*ENDMOD, the cursor will be closed before data is retrieved.

Also, verify that the CREATE PROCEDURE specifies the correct number of result sets. This is especially important when using array result sets.

**ODBC** incorrect output and unpredictable errors: Ensure that the iSeries<sup>(TM)</sup> Access ODBC driver and the database server program are at matching code levels. Check for PTF corequisite requirements on any PTF that you order or in the readme.txt file of the Service Pack. If problems continue, verify that you have disabled the prefetch option in the ODBC Data Source. The prefetch option should not be used if the application uses either the SQLExtendedFetch or SQLFetchScroll ODBC API, or if you are not sure.

Note that *result set cursors* from stored procedures are forward only, read only.

#### Binary or hexadecimal data instead of ASCII characters

The default value of the Translation parameter is set to not convert binary data (CCSID 65535) to text. A CCSID is attached to files, tables, and even fields (columns) to identify the conversion table that is used to convert the data. A CCSID of 65535 often identifies raw data (binary or hexadecimal), such as bitmapped graphics, that is language independent. Not selecting *Convert binary data* (CCSID 65535) to text ensures that the raw data is not damaged.

Setting the Translation parameter to Convert binary data (CCSID 65535) to text, changes the CCSID that is attached to the data to the CCSID that is attached to the job. This parameter setting can cause damage to the data, if the data is truly binary.

#### Gather information for IBM Support

The IBM<sup>(R)</sup> Support staff can offer you better service, if you have certain information available when you open a problem record to IBM Support. To gather this information, complete the following tasks:

| Record the $OS/400^{(R)}$ version and cumulative PTF level. | Issue the display PTF command on an terminal emulation command line:      DSPPTF                                                          |
|-------------------------------------------------------------|----------------------------------------------------------------------------------------------------|
|                                                             | 2. Record the OS/400 release information that has the format VxRxMx.                                                                      |
|                                                             | 3. Verify that the IPL source is ##MACH#B.                                                                                                |
|                                                             | 4. Press F5 to display the PTF details.                                                                                                   |
|                                                             | 5. Record the first PTF ID in the list. It will have the format Tzxxyyy where xx is the year, yyy the Julian date and z is either L or C. |
| Record the version of the ODBC driver.                      | 1. From the Task bar select Start —> Programs —> IBM iSeries <sup>(TM)</sup> Access for Windows <sup>(R)</sup> —> ODBC Administration.    |
|                                                             | Note: On a 64-bit machine using a 64-bit driver, select ODBC Administration (64-bit).                                                     |
|                                                             | 2. Select the <b>Drivers</b> tab.                                                                                                    |
|                                                             | 3. Record the version of the iSeries Access ODBC Driver.                                                                                  |

| Record the version of the ODBC driver manager. | 1. From the Task bar select <b>Start</b> —> <b>Programs</b> —> <b>IBM</b> iSeries Access for Windows —> ODBC Administration.                                                                                                    |
|------------------------------------------------|----------------------------------------------------------------------------------------------------|
|                                                | Note: On a 64-bit machine using a 64-bit driver, select ODBC Administration (64-bit).                                                                                                    |
|                                                | 2. Select the <b>About</b> tab.                                                                                                    |
|                                                | 3. Record the version of the Driver Manager.                                                                                                    |
|                                                |                                                                                                    |
| Gather traces                                  | The traces you will most likely be asked to gather for support are: an ODBC trace (SQL.LOG), CWBCOTRC or Communication Trace, and a Detail Trace. See "ODBC diagnostic and performance tools" on page 14, for more information about traces. |
| Record additional information                  | Such as the PC application, the error description, and what ODBC driver (32-bit or 64-bit) you are using.                                                                                                    |

## Host server administration

This topic provides brief descriptions of server functions that run on an iSeries (TM) server and technical information specific to host servers that are used by the iSeries<sup>(TM)</sup> Access for Windows<sup>(R)</sup> product. These are not all of the servers used by iSeries Access for Windows, and this topic does not address all of the servers on the host (iSeries) system.

#### OS/400<sup>(R)</sup> host servers

Host servers handle requests from client PCs or devices such as running an application, querying a database, printing a document, or even performing a backup or recovery procedure. iSeries computers are full-function servers capable of performing many tasks at once, including file, database, applications, mail, print, fax, and wireless communications. When these tasks are handled by several different servers, server management and coordination becomes complex. Having all of your servers on one integrated system greatly reduces the overall cost and complexity of managing your network.

These servers are used by iSeries Access for Windows, but are designed so that other client products can also use them. This topic focuses on how these servers are used by iSeries Access for Windows.

#### Adding or removing the OS/400 Host Server option

The OS/400 servers discussed here are all optimized servers, and are included with the base option of OS/400. To use the iSeries Navigator function of iSeries Access for Windows, install the Host Server option.

If you are not using any iSeries Access for Windows products or iSeries NetServer and would like to remove the OS/400 Host Server option, you should end the subsystems used by these servers before you remove the option. End the QBASE or QCMN subsystem (for host servers with APPC support), the QSYSWRK and QUSRWRK subsystems (for host servers with sockets support), and the QSERVER subsystem (for database and file server). Problems may occur if you try to delete the option while any of these subsystems are active.

#### "OS/400 host servers" on page 23

This topic describes many of the host servers that are common in the iSeries Access for Windows client and the related objects. You can view the servers by type or by their function in iSeries Access for Windows.

#### "Use OS/400 host servers" on page 33

This topic describes the client/server communication process, and how to manage it. Additionally, this topic lists relevant iSeries system values and subsystems, and describes how to identify, display and manage server jobs on the iSeries.

#### "Use server exit programs" on page 55

This topic shows how to write and register exit programs. You can also find exit program parameters and programming examples in this topic.

# OS/400 host servers

This information covers only the servers used by iSeries<sup>(TM)</sup> Access for Windows. This does not include all of the servers on the host (iSeries) system. iSeries Access for Windows host servers include:

#### "Host servers by iSeries Access for Windows function"

Host servers listed by their associated function in iSeries Access for Windows.

#### "File server" on page 25

The file server allows clients to store and access information, such as files and programs, located on the iSeries server.

#### "Database server" on page 26

For Data Transfer, ODBC, iSeries Navigator database, SQL APIs (DB APIs) and iSeries Access for Windows providers (OLE DB and the .NET Data provider).

# "Data queue server" on page 30

Provides access to data queues on the iSeries server.

#### "Network print server" on page 30

Provides remote print support and additional print management functions.

# "Central server" on page 31

Provides services such as license management and other client management functions.

#### "Remote command and distributed program call server" on page 32

Allows PC applications to issue commands and call programs on OS/400<sup>(R)</sup> and return the results to the client.

## "Signon server" on page 32

Provides password management functions for host servers with sockets support.

#### "Server Port Mapper" on page 32

Provides the current server port number to a client requesting a connection.

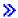

#### "Extended Dynamic Remote SQL server (QXDAEDRSQL)" on page 32

Supports remote SQL access and other database functions.

# "DRDA/DDM server" on page 33

Allows access to functions included with DB2<sup>(R)</sup> UDB for iSeries. «

# Host servers by iSeries Access for Windows function

The following table shows a subset of the servers that are used with some of the functions in iSeries<sup>(TM)</sup> Access for Windows<sup>(R)</sup>.

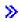

| Client function                                                                                | OS/400 <sup>(R)</sup> server used                                                                                                    |
|------------------------------------------------------------------------------------------------|----------------------------------------------------------------------------------------------------|
| .NET Data Provider                                                                             | <ul><li> "Database server" on page 26</li><li> "Signon server" on page 32</li><li> "Central server" on page 31</li></ul>                                                                              |
|                                                                                                | "Extended Dynamic Remote SQL server<br>(QXDAEDRSQL)" on page 32                                                                                                    |
| IBM <sup>(R)</sup> Toolbox for Java <sup>(TM)</sup>                                            | <ul><li> "Signon server" on page 32</li><li> "Central server" on page 31</li><li> "File server" on page 25</li></ul>                                                                                  |
|                                                                                                | <ul><li> "Database server" on page 26</li><li> "DRDA/DDM server" on page 33</li><li> "Data queue server" on page 30</li></ul>                                                                         |
|                                                                                                | <ul> <li>"Remote command and distributed program call server" on page 32</li> <li>"Network print server" on page 30</li> </ul>                                                                        |
| Data Transfer                                                                                  | <ul><li> "Signon server" on page 32</li><li> "Central server" on page 31</li><li> "Database server" on page 26</li></ul>                                                                              |
| ODBC driver                                                                                    | <ul><li> "Signon server" on page 32</li><li> "Database server" on page 26</li></ul>                                                                                                    |
| Access integrated file system from iSeries Navigator                                           | "File server" on page 25                                                                                                    |
| Data queue APIs                                                                                | "Data queue server" on page 30                                                                                                    |
| OLE DB provider                                                                                | <ul> <li>"Data queue server" on page 30</li> <li>"Database server" on page 26</li> <li>"Remote command and distributed program call server" on page 32</li> <li>"Signon server" on page 32</li> </ul> |
| Extended Dynamic Remote SQL server (QXDAEDRSQL)                                                | <ul> <li>"Signon server" on page 32</li> <li>"Central server" on page 31</li> <li>"Extended Dynamic Remote SQL server<br/>(QXDAEDRSQL)" on page 32</li> </ul>                                         |
| License management                                                                             | "Central server" on page 31                                                                                                    |
| Done when an application that requires a license is started (Data Transfer and 5250 emulation) |                                                                                                    |
| Retrieve conversion map                                                                        | "Central server" on page 31                                                                                                    |
|                                                                                                |                                                                                                    |

| Client function                                                   | OS/400 <sup>(R)</sup> server used                               |
|-------------------------------------------------------------------|-----------------------------------------------------------------|
| Remote command functions                                          | "Remote command and distributed program call server" on page 32 |
| Distributed program call                                          | "Remote command and distributed program call server" on page 32 |
| Send password for validation and change expired password (TCP/IP) | "Signon server" on page 32                                      |
| Network Print                                                     | "Network print server" on page 30                               |
| GUI and programming interfaces                                    |                                                                 |

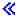

For more information, refer to iSeries Access for Windows Servers and Ports Required, APAR II12227

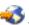

#### File server

The file server allows clients to store and access information, such as files and programs, located on the iSeries<sup>(TM)</sup> server. The OS/400<sup>(R)</sup> file server interfaces with the integrated file system on the iSeries server. Clients use their own interface to interact with the file systems, rather than the integrated file system user interfaces and APIs.

The integrated file system is a part of the OS/400 program. It supports stream input/output and storage management similar to personal computer and UNIX<sup>(R)</sup> operating systems. At the same time, it integrates all information that is stored on the iSeries server.

The key features of the integrated file system are the following:

- Support for storing information in stream files, which are files that contain long, continuous strings of data. These strings of data might be, for example, the text of a document or the picture elements in a picture. Documents that are stored in iSeries folders are stream files. Other examples of stream files are PC files and the files in UNIX systems. The stream file support is designed for efficient use in client/server applications.
- A hierarchical directory structure that allows objects to be organized like branches of a tree. To access an object, specify the path from the directories to the object.
- A common interface that allows users and applications to access stream files, database files, documents, and other objects that are stored on the iSeries server.

iSeries servers can support several different file systems with similar interfaces. A file system allows users and applications to access specific segments of storage that are organized as logical units. These logical units are files, directories, libraries, and objects.

For a list of iSeries file systems, see work with file systems.

For more information about the integrated file system, see integrated file system.

The OS/400 file server can give clients access to all of the iSeries file systems or just QDLS, depending on the support provided by the client product.

The programs listed in the following table are included with this server.

#### File server objects

| Program name | Library | Object type | Description    |
|--------------|---------|-------------|----------------|
| QPWFSERVSO   | QSYS    | *PGM        | Server program |

| Program name | Library | Object type | Description                                             |
|--------------|---------|-------------|---------------------------------------------------------|
| QPWFSERVS2   | QSYS    | *PGM        | Server program                                          |
| QPWFSERVSD   | QSYS    | *PGM        | Daemon program                                          |
| QPWFSERV     | QSYS    | *JOBD       | Job description used for server jobs                    |
| QPWFSERVER   | QSYS    | *CLS        | Class used for all file server and database server jobs |
| QPWFSERVSS   | QSYS    | *PGM        | SSL server program                                      |

#### Database server

The database server allows clients access to the functions included with DB2<sup>(R)</sup> UDB for iSeries(TM)<sup>(TM)</sup>. This server provides:

- Support for remote SQL access
- · Access to data through ODBC, ADO, OLE DB, and .NET Data Provider interfaces
- Database functions (such as creating and deleting files and adding and removing file members)
- Retrieval functions for obtaining information about database files that exist on the system (such as SQL catalog functions)

Additionally, you can use Distributed Relational Database Architecture<sup>(TM)</sup> (DRDA<sup>(R)</sup>) with the database server. DRDA does not work with OLE DB or the .NET Data Provider. Use these links for information on using the following items with DRDA:

- SQL packages
- "Rules and restrictions when using DRDA" on page 30

For more information about DRDA, see Distributed database programming

The programs listed in the following table are included with this server.

#### Database server programs

| Program name | Library | Description           |
|--------------|---------|-----------------------|
| QZDASOINIT   | QSYS    | Server program        |
| QZDASON2     | QSYS    | Sockets setup program |
| QZDASRVSD    | QSYS    | Daemon program        |
| QZDASSINIT   | QSYS    | SSL server program    |

**Note:** The QZDANDB and QZDACRTP \*PGM objects along with the \*SRVPGM object QZDASRV are used by the database server.

**SQL** packages: SQL packages bind SQL statements in an application program to a relational database. They are used to enhance the performance of applications that use dynamic SQL support by allowing the application to reuse information about the SQL requests. The database server is an application program that uses dynamic SQL requests. It supports the use of packages for frequently used SQL statements so that certain binding information can be reused.

For more information, see:

- "SQL package names" on page 27
- "Cleanup SQL packages" on page 29

*SQL package names:* The database server can be used as a gateway to other relational databases that use DRDA<sup>(R)</sup>. The database server automatically creates one or more SQL packages on the target relational database. The package names are generated according to the attributes currently used by the server.

*Package names if the relational database is not an iSeries*<sup>(TM)</sup> *server*. The package is created in a collection called QSQL400 on the application server if the relational database (RDB) is not an iSeries server. If the RDB is an iSeries server, the package is created in library QGPL. When the application server is not an iSeries server, the package name is QZD**abcde**, in which **abcde** corresponds to specific parser options being used. The following table shows the options for the package name.

#### Package name field options

| Field | Field description                                | Options                                                                                                    |
|-------|--------------------------------------------------|----------------------------------------------------------------------------------------------------|
| a     | Date format                                      | <ul><li>ISO, JIS</li><li>USA</li><li>EUR</li><li>JUL</li></ul>                                                                    |
| ь     | Time format                                      | • JIS • USA • EUR, ISO                                                                                                    |
| c     | Commitment control/decimal delimiter             | <ul> <li>*CS/period</li> <li>*CS/comma</li> <li>*CHG/period</li> <li>*CHG/comma</li> <li>*RR/period</li> <li>*RR/comma</li> </ul> |
| d     | String delimiter                                 | <ul><li>apostrophe</li><li>quote</li></ul>                                                                                        |
| e     | Maximum number of statements allowed for package | <ul> <li>0 - 64</li> <li>1 - 256</li> <li>2 - 512</li> <li>3 - 1024</li> </ul>                                                    |

# Package names if the relational database is an iSeries server

When the application server is an iSeries server, the package name is QZDAabcdef, in which abcdef corresponds to specific parser options being used.

#### Package name field options

| Field | Field description        | Options                    |
|-------|--------------------------|----------------------------|
| a     | Date format              | • ISO, JIS                 |
|       |                          | • USA                      |
|       |                          | • EUR                      |
|       |                          | • JUL                      |
|       |                          | • MDY                      |
|       |                          | • DMY                      |
|       |                          | • YMD                      |
|       |                          |                            |
| b     | Time format and naming   | ISO, JIS and SQL naming    |
|       | convention               | USA and SQL naming         |
|       |                          | EUR and SQL naming         |
|       |                          | HMS and SQL naming         |
|       |                          | ISO, JIS and system naming |
|       |                          | USA and system naming      |
|       |                          | EUR and system naming      |
|       |                          | HMS and system naming      |
|       |                          |                            |
| с     | Commit level and decimal | • *CS/period               |
|       | point                    | • *CS/comma                |
|       |                          | • *ALL/period              |
|       |                          | • *ALL/comma               |
|       |                          | • *CHG/period              |
|       |                          | • *CHG/comma               |
|       |                          | *NONE/period               |
|       |                          | • *NONE/comma              |
|       |                          |                            |
| d     | String delimiter         | apostrophe                 |
|       |                          | • quote                    |
|       |                          |                            |
| e     | Number of sections in    | • 0 - 64                   |
|       | package                  | • 1 - 256                  |
|       |                          | • 2 - 512                  |
|       |                          | • 3 - 1024                 |
|       |                          |                            |
|       |                          |                            |

| Field | Field description        | Options                                                                                                    |
|-------|--------------------------|----------------------------------------------------------------------------------------------------|
| f     | Date and Time separation | <ul> <li>The high order bits of the character:</li> <li>'1100'b - One of the ISO formats for da</li> <li>'1101'b - Comma as date separation</li> <li>'1110'b - Period as date separation</li> <li>'1111'b - Colon as date separation</li> <li>The low order bits of the character:</li> <li>'0001'b - An ISO format of time</li> <li>'0010'b - Comma as time separator</li> <li>'0011'b - Period as time separator</li> <li>'0100'b - Slash as time separator</li> <li>'0101'b - Dash as time separator</li> <li>'0110'b - Blank as time separator</li> </ul> |

*Cleanup SQL packages:* The packages used for DRDA<sup>(R)</sup> functions are created automatically on your system as needed. You might want to periodically cleanup these packages. To delete the packages, use the Delete SQL Package (DLTSQLPKG) command.

Delete the packages only if they are not used often. The package is created again if needed, but performance noticeably decreases when a package is created a second time.

**Statement naming conventions:** The following table provides a summary of the naming conventions enforced by the database server.

#### Statement naming conventions

| Statement           | Dynamic SQL                                                                                                    | Use an extended dynamic SQL package                                                                   |
|---------------------|----------------------------------------------------------------------------------------------------|----------------------------------------------------------------------------------------------------|
| Local               | Statement name must adhere to iSeries <sup>(TM)</sup> naming convention, although the format of STMTxxxx is suggested | Statement name must adhere to iSeries naming convention, although the format of STMTxxxx is suggested |
|                     | Cursor name must adhere to iSeries naming conventions                                                                 | Cursor name must adhere to iSeries naming conventions                                                 |
| DRDA <sup>(R)</sup> | Statement name must be in the format of STMTxxxx                                                                      | Statement name must be in the format of Sxxxx                                                         |
|                     | Cursor name must be in the format:                                                                                    | Cursor name must be in the format of Cyy for non-scrollable cursors where yy is the                   |
|                     | CRSRyyyy for non-scrollable cursors or SCRSRyyyy for scrollable cursors where                                         | same as xxxx and yy is between 1 and 15.                                                              |
|                     | yyyy is the same as xxxx.                                                                                             |                                                                                                    |

#### Notes:

- 1. The naming convention for statement names is not enforced on the local system, so a client application can share prepared statements with an iSeries application using the QSQPRCED system API.
- 2. The server appends a blank to the beginning of any statement name in the format of STMTxxxx. A host application must then append a leading blank to share statements with client applications that use the format STMTxxxx. The server does not append a leading blank if the statement name is not in the format of STMTxxxx.

**Rules and restrictions when using DRDA:** Distributed Relational Database Architecture<sup>(TM)</sup> (DRDA<sup>(R)</sup>) is an architecture that allows access to other databases that support DRDA. For more information about DRDA, see Distributed database programming.

When using the database server as a gateway to other RDBs using DRDA, some limitations in functions must be followed.

The following table shows the functions that have limitations when you are connected to a remote system from the database server.

#### DRDA functional limits

| Function                         | Limitation                                                                                                    |
|----------------------------------|----------------------------------------------------------------------------------------------------|
| Create package                   | Unsupported functions                                                                                                 |
| Clear package                    |                                                                                                    |
| Delete package                   |                                                                                                    |
| Prepare                          | Enhanced prepare option not available when using DRDA.                                                                |
| Extended dynamic package support | When DRDA is used, statement names must be in the format of 'STMTxxxx', where xxxx is the section number.             |
|                                  | When DRDA is used, cursor names must be in the format of 'CRSRxxxx' or 'SCRSRxxxx', where xxxx is the section number. |
| Describe parameter markers       | Only available when connected to an iSeries <sup>(TM)</sup> server. This function is not supported when using DRDA.   |
| Commit hold                      | Only valid if connected to an iSeries server                                                                          |
| Commit level *NONE               | Not supported                                                                                                    |
| Commit level *CHANGE             | Only supported if the target RDB is an iSeries. All other RDBs require a *CS or *ALL commit level.                    |

# Data queue server

A data queue is an object that is used by iSeries<sup>(TM)</sup> application programs for communications. Applications can use data queues to pass data between jobs. Multiple iSeries jobs can send or receive data from a single data queue.

iSeries Access for Windows<sup>(R)</sup> provides APIs that can allow PC applications to work with iSeries data queues with the same ease that iSeries applications can. This extends iSeries application communications to include processes running on a remote PC.

The programs listed in the following table are included with this server.

#### Data queue server program provided for use with sockets support

| Program name | Library | Description    |
|--------------|---------|----------------|
| QZHQSSRV     | QSYS    | Server program |
| QZHQSRVD     | QSYS    | Daemon program |

#### **Network print server**

The OS/400<sup>(R)</sup> network print server allows enhanced client control over print resources on the iSeries<sup>(TM)</sup> server. This print server provides the following capabilities to each client by requesting print serving:

### Spooled file

Create, seek, open, read, write, close, hold, release, delete, move, send, call exit program, change attributes, retrieve message, answer message, retrieve attributes, and list

### Writer job

Start, end, and list

#### Printer device

Retrieve attributes and list

#### Output queue

Hold, release, purge, list, and retrieve attributes

### Library

List

#### Printer file

Retrieve attributes, change attributes, and list

### Network print server

Change attributes and retrieve attributes

The programs listed in the following table are included with this server.

## Network print server

| Program name | Library | Description    |
|--------------|---------|----------------|
| QNPSERVS     | QSYS    | Server program |
| QNPSERVD     | QSYS    | Daemon program |

#### Central server

The central server provides the following services for clients:

• License management

The initial request from either Data Transfer or PC5250 reserves a license for that iSeries<sup>(TM)</sup> Access for Windows<sup>(R)</sup> user. The server remains active until the release delay timeout expires. The license will be held until it is released or the server job is ended. To see which licenses are reserved, use iSeries Navigator to view the iSeries system's properties.

• Retrieve conversion map

The central server retrieves conversion maps for clients who need them. These conversion maps are usually used for ASCII to EBCDIC conversions and for EBCDIC to ASCII conversions. Coded character set identifiers (CCSID) must be supplied. The client can request a map by giving the correct source CCSID, the target CCSID, and a table of code points to be converted. The server then returns the correct mapping for the client to use.

The programs listed in the following table are included with this server.

### Central server programs

| Program name | Library | Description    |
|--------------|---------|----------------|
| QZSCSRVS     | QSYS    | Server program |
| QZSCSRVSD    | QSYS    | Daemon program |

## Remote command and distributed program call server

The remote command and distributed program call server support allows users and applications to issue iSeries<sup>(TM)</sup> CL commands and call programs. This support allows the user to run multiple commands in the same job. It also offers a better security check for iSeries users with limited capabilities (LMTCPB =\*YES, in their user profile).

The distributed program call support allows applications to call iSeries programs and pass parameters (input and output). After the program runs on the iSeries server, the output parameter values return to the client application. This process allows applications to access iSeries resources easily without concerns about the communications and conversions that must take place.

The programs listed in the following table are included with this server.

### Remote command and distributed program call server programs

| Program name | Library | Description    |
|--------------|---------|----------------|
| QZRCSRVS     | QSYS    | Server program |
| QZRCSRVSD    | QSYS    | Daemon program |

## Signon server

The Signon server provides security for clients. This security function prevents access to the system by users with expired passwords, validates user profile passwords and returns user profile security information for use with password caching and iSeries<sup>(TM)</sup> Navigator Application Administration.

The programs listed in the following table are included with this server.

# Signon server programs

| Program name | Library | Description    |
|--------------|---------|----------------|
| QZSOSIGN     | QSYS    | Server program |
| QZSOSGND     | QSYS    | Daemon program |

## **Server Port Mapper**

The port mapper provides a way for the client to find the port for a particular service (server). The port mapper finds the ports in the TCP/IP Service Table.

The program listed in the following table is included with this server.

#### Server port mapper

| Program name | Library | Description                |
|--------------|---------|----------------------------|
| QZSOSMAPD    | QSYS    | Server port mapper program |

# Extended Dynamic Remote SQL server (QXDAEDRSQL)

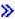

The QXDAEDRSQL server allows clients access to the functions included with DB2 $^{(R)}$  UDB for iSeries $^{(TM)}$ . This server provides:

- Support for remote SQL access
- · Access to data through the XDA interface
- Database functions (such as creating and deleting files and adding and removing file members)

The programs listed in the following table are included with this server.

## QXDAEDRSQL server programs

Program nameLibraryDescriptionQXDARECVRQSYSServer programQXDALISTENQSYSDaemon program

Note: The QXDAEVT and QXDAIASP \*SRVPGM objects are used by the QXDAEDRSQL server.

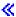

### DRDA/DDM server

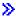

The DRDA/DDM server allows clients access to the functions included with DB2<sup>(R)</sup> UDB for iSeries(TM)<sup>(TM)</sup>. This server provides:

- Support for remote SQL access
- Support for record level access
- Support for remote journal

For more information about DRDA<sup>(R)</sup>, see Distributed database programming.

For more information about DDM, see Distributed data management.

The programs listed in the following table are included with this server.

### DRDA/DDM server programs

| Program name | Library | Description       |
|--------------|---------|-------------------|
| QRWTSRVR     | QSYS    | Server program    |
| QRWTLSTN     | QSYS    | Listerner program |

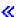

## Use OS/400 host servers

This topic describes how to manage the OS/400<sup>(R)</sup> server jobs. It describes the subsystems in which the servers run, the objects that affect the servers, and how to manage these resources.

The servers shipped with the OS/400 program do not typically require any changes to your existing system configuration in order to work correctly. They are set up and configured when you install OS/400. You may want to change the way the system manages the server jobs to meet your needs, solve problems, improve system performance, or simply view the jobs on the system. To make such changes and meet processing requirements, you must know which objects affect which pieces of the system and how to change those objects. To really understand how to manage your system, refer to Work management before you continue with this topic.

### "Establish client/server communications" on page 34

Learn the process for starting and ending communication between clients and host servers. This topic also includes each "Host Servers port numbers" on page 34, and a description of server daemons and their role in communication.

### "Subsystems on the iSeries server" on page 38

Learn about OS/400 subsystems and how to autostart and prestart jobs.

### "System values on the iSeries server" on page 49

Learn about the system values that are important in client/server environments.

### "Identify server jobs on the iSeries server" on page 52

Learn how to display server jobs using either iSeries Navigator or the character-based interface.

## "Use EZ-Setup and iSeries Navigator with host servers" on page 54

Learn how to tell if the required communication path is active, and how to start it if necessary.

## Establish client/server communications

Client/Server communication is established in the following steps:

- 1. To initiate a server job that uses sockets communications support, the client system connects to a particular server's port number.
- 2. A server daemon must be started (with the STRHOSTSVR command) to listen for and accept the client's connection request. Upon accepting the connection request, the server daemon issues an internal request to attach the client's connection to a server job.
- 3. This server job may be a prestarted job or, if prestart jobs are not used, a batch job that is submitted when the client connection request is processed. The server job handles any further communications with the client. The initial data exchange includes a request that identifies the user profile and password that are associated with the client user.
- 4. Once the user profile and password are validated, the server job switches to this user profile and changes the job by using many of the attributes defined for the user profile, such as accounting code and output queue.

For more information, see:

- "Host Servers port numbers"
- "Start host servers" on page 35
- "End host servers" on page 36

### Server to client communications

iSeries  $^{(TM)}$  Access for Windows  $^{(R)}$  uses TCP/IP to communicate with the iSeries system servers. The optimized servers use OS/40 $^{(R)}$ 0 sockets support to communicate with clients. The OS/400 sockets support is compatible with Berkeley Software Distributions 4.3 sockets over TCP/IP. Sockets support is provided with the 5722-TC1 product that is installed on the iSeries server.

See the TCP/IP Configuration and Reference manual for more information about communications.

**Host Servers port numbers:** Each type of server has its own server daemon, which listens on a port for incoming client connection requests. There are exceptions to this. For instance, the transfer function over sockets uses the database server daemon; the network drive server uses the file server daemon; and the virtual print server uses the network print server daemon. In addition, the server mapper daemon also listens on a specified port, and allows a client to obtain the current port number for a specified server.

Each of the server daemons listen on the port number that is provided in the service table for the specified service name. For example, the network print server daemon, with the initial configuration that is provided, listens on port number 8474, which is associated with service name 'as-netprt.' The server mapper daemon listens on the well-known port. The well-known server mapper port number is 449. The well-known port number is reserved for the exclusive use of the OS/400<sup>(R)</sup> Host Servers. Therefore, the entry for the 'as-syrmap' service name should not be removed from the service table.

The port numbers for each server daemon are not fixed; the service table can be modified by using different port numbers if your installation requires such changes. You can change where the port number is retrieved from the iSeries<sup>(TM)</sup> Navigator system properties connection tab. However, the service name must remain the same as that shown in following tables. Otherwise, the server daemons cannot establish a socket to accept incoming requests for client connection.

If a new service table entry is added to identify a different port number for a service, any pre-existing service table entries for that service name should be removed. Removing these entries eliminates the duplication of the service name in the table and eliminates the possibility of unpredictable results when the server daemon starts.

### Port numbers for host servers and server mapper

View each server's port number for the optimized servers and server mapper that use sockets over TCP communication support and those that use Secure Sockets Layer (SSL).

**Start host servers:** To start the OS/400<sup>(R)</sup> Host Servers, use the STRHOSTSVR CL command. This command starts the host server daemons and the server mapper daemon. It also attempts to start the prestart job associated with that server.

**Note:** You can use iSeries<sup>(TM)</sup> Navigator to configure your system so that servers start automatically when you start Transmission Control Protocol (TCP) with the STRTCP command. Newly shipped systems will do this by default.

Each host server type has a server daemon. There is a single server mapper daemon for the system. The client PC application uses the port number to connect to the host server daemon. The server daemon accepts the incoming connection request and routes it to the server job for processing.

STRHOSTSVR command values:

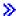

## Server type

\*ALL Starts all host server daemons and the server mapper daemon.

#### \*CENTRAL

Starts the central server daemon in QSYSWRK subsystem. The daemon job is QZSCSRVSD, and the associated server prestart job is QZSCSRVS.

### \*DATABASE

Starts the database server daemon in the QSERVER subsystem. The daemon job is QZDASRVSD, and the associated server prestart jobs are QZDASOINIT, QZDASSINIT, and QTFPJTCP. QTFPJTCP runs in the QSERVER subsystem.

#### \*DTAO

Starts the data queue server daemon in QSYSWRK subsystem. The daemon job is QZHQSRVD, and the associated server prestart job is QZHQSRV.

\*FILE Starts the file server daemon in QSERVER subsystem. The daemon job is QPWFSERVSD, and the associated server prestart jobs are QPWFSERVSO, QPWFSERVSS, and QPWFSERVS2.

#### \*NETPRT

Starts the network print server daemon in QSYSWRK subsystem. The daemon job is QNPSERVD, and the associated server prestart jobs are QNPSERVS and QIWVPPJT. QIWVPPJT runs in the QSYSWRK subsystem.

### \*RMTCMD

Starts the remote command and the distributed program call server daemon in QSYSWRK subsystem. The daemon job is QZRCSRVSD, and the associated server prestart job is QZRCSRVS.

#### \*SIGNON

Starts the signon server daemon in QSYSWRK subsystem. The daemon job is QZSOSGND and the associated server prestart job QZSOSIGN.

#### \*SVRMAP

Starts the server mapper daemon in QSYSWRK subsystem. The daemon job is QZSOSMAPD.

**Note:** If the daemon job runs in the QSYSWRK directory, the associated server prestart jobs will run in the QUSRWRK directory by default. Additionally, database server prestart jobs will run in QUSRWRK subsystem by default.

### Required protocol

(This optional parameter specifies the communication protocols that are required to be active for the host server daemons to start.)

\*ANY The TCP/IP communication protocol must be active at the time the STRHOSTSVR command is issued. If TCP/IP is not active, diagnostic message PWS3008 and escape message PWS300D are issued and the host server daemons are not started.

#### \*NONE

No communication protocols need to be active at the time the STRHOSTSVR command is issued for the host server daemons to start. No messages will be issued for protocols which are inactive.

\*TCP The TCP/IP communication protocol must be active at the time the STRHOSTSVR command is issued. If TCP/IP is not active, diagnostic message PWS3008 and escape message PWS300D are issued and the host server daemons are not started.

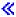

Here are some STRHOSTSVR "Example: STRHOSTSVR."

Example: STRHOSTSVR: Example 1: Starting all host server daemons STRHOSTSVR(\*ALL)

This command starts all the server daemons and the server mapper daemon, as long as at least one communication protocol is active.

#### Example 2: To start specific server daemons

STRHOSTSVR SERVER(\*CENTRAL \*SVRMAP) RQDPCL(\*NONE)

This command starts the central server daemon and the server mapper daemon, even if no communication protocols are active.

#### Example 3: Specification of one required protocol:

STRHOSTSVR SERVER(\*ALL) RQDPCL(\*TCP)

This command starts all the host server daemons and the server mapper daemon, as long as TCP/IP is active.

End host servers: To end the  $OS/400^{(R)}$  Host servers, use the ENDHOSTSVR CL command. This command ends the host server daemons and the server mapper daemon. If a server daemon ends while servers of that type are connected to client applications, the server jobs remain active until communication with the client application ends, unless the optional ENDACTCNN parameter is specified. Subsequent connection requests from the client application to that server fail until the server daemon starts again.

If the server mapper daemon ends, any existing client connections to server jobs are unaffected. Subsequent requests from a client application to connect to the server mapper fail until the server mapper starts again.

The ENDACTCNN parameter may be specified in order to end active connections to the \*DATABASE and \*FILE servers. This will cause the server jobs that are servicing these connections to end. The active connections can only be ended if the corresponding daemon job is also being ended. If the \*DATABASE keyword is specified, the QZDASOINIT and QZDASSINIT jobs with active connections will be ended. If the \*FILE keyword is specified, the QPWFSERVSO and QPWFSERVSS jobs with active connections will be ended.

**Note:** If you use the ENDHOSTSVR command to end a particular daemon that is not active, you get a diagnostic message. Use ENDHOSTSVR SERVER(\*ALL) if you want to end any active daemons. You do not see a diagnostic message with the \*ALL value.

#### ENDHOSTSVR command values: >>

### Server type

\*ALL Ends the server daemons and the server mapper daemon if active. If used, the system allows no other special values.

#### \*CENTRAL

Ends the central server daemon in QSYSWRK subsystem.

#### \*DATABASE

Ends the database server daemon in QSERVER subsystem.

#### \*DTAQ

Ends the data queue server daemon in QSYSWRK subsystem.

\*FILE Ends the file server daemon in QSERVER subsystem.

#### \*NETPRT

Ends the network print server daemon in QSYSWRK subsystem.

### \*RMTCMD

Ends the remote command and distributed program call server daemon in QSYSWRK subsystem.

#### \*SIGNON

Ends the signon server daemon in QSYSWRK subsystem.

#### \*SVRMAP

Ends the server mapper daemon in QSYSWRK subsystem.

## End active connections

(This optional parameter specifies whether the active connections for the specified servers will be ended.)

Single Values:

### \*NONE

No active connections will be ended.

#### Other Values:

#### \*DATABASE

The active connections being serviced by the QZDASOINIT and QZDASSINIT server jobs will be ended. The server jobs that are servicing these connections will also be ended.

\*FILE The active connections being serviced by the QPWFSERVO and QPWFSERVSS server jobs will be ended. The server jobs servicing these connections will also be ended.

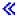

Here are some ENDHOSTSVR "Example: ENDHOSTSVR."

Example: ENDHOSTSVR: Example 1: Ending all host server daemons ENDHOSTSVR SERVER(\*ALL)

This command ends all the server daemons and the server mapper daemon.

### Example 2: To end specific server daemons

ENDHOSTSVR SERVER(\*CENTRAL \*SVRMAP)

End the central server daemon and the server mapper daemon.

### Example 3: Ending specific server daemons and active connections

ENDHOSTSVR SERVER(\*CENTRAL \*DATABASE) ENDACTCNN(\*DATABASE)

This command ends the central server daemon in the QSYSWRK subsystem and the database server daemon in the QSERVER subsystem. Additionally, the active connections to the \*DATABASE server, and the QZDASOINIT and QZDASSINIT server jobs that are servicing these connections will end.

## Subsystems on the iSeries server

The following topics describe which system-supplied subsystems are used for each of the server functions. These topics also detail how the subsystem descriptions relate to the server jobs.

A subsystem description defines how, where, and how much work enters a subsystem, and which resources the subsystem uses to do the work.

Autostart jobs perform one-time initialization or do repetitive work that is associated with a particular subsystem. The autostart jobs associated with a particular subsystem are automatically started each time the subsystem is started.

- Subsystems used for server jobs
- Use of autostart jobs
- Use of prestart jobs

**Subsystems used for server Jobs:** The server jobs are configured to run in different subsystems, depending on their function. The following are the subsystems used for the server jobs.

#### **QSYSWRK**

All of the daemon jobs (with the exception of the file server daemon job and the database server daemon job) run in this subsystem. The file server and database server daemon jobs run in the QSERVER subsystem.

#### **QUSRWRK**

This subsystem is where the server jobs run for these servers:

- Network Print
- Remote command and program call
- Central
- · Data Queue

38 iSeries: Administration

- Signon
- Database

#### **QSERVER**

The file server daemon job, its associated prestart server jobs, and the database server daemon job run in this subsystem.

If this subsystem is not active, requests to establish a connection to the file server or the database server will fail.

### Automatically starting subsystems

The QSYSWRK subsystem starts automatically when you IPL, regardless of the value specified for the controlling subsystem.

If you use the default startup program provided with the system, the QSERVER and QUSRWRK subsystems start automatically when you IPL. The system startup program is defined in the QSTRUPPGM system value, and the default value is QSTRUP QSYS.

If you want to change the system startup, you can change the QSTRUPPGM system value to call your own program. You can use the shipped program QSTRUP in QSYS as a base for the start-up program that you create.

**Note:** If you use the database server or file server and you made changes to the system startup, you must ensure that the startup program starts the QSERVER subsystem.

Beginning in V5R1, TCP/IP is automatically started by the system without requiring a change to the system startup program. The host servers are automatically started when TCP/IP is started. When TCP/IP is started, it ensures QUSRWRK and QSERVER are started before starting the host servers. If slip installing V5R1 (or later) on a system that was at a release prior to V5R1, and if the startup program used by the system had been changed to start TCP/IP, then the system will automatically start TCP/IP, and the startup program's attempt will fail.

The IPL attribute, STRTCP, can force the system to not automatically start TCP/IP at IPL. It is recommended to leave this value at the shipped setting of \*YES, (start TCP/IP) but the option is available if necessary.

**Use of autostart jobs:** The QSERVER subsystem has an autostart job defined for the file server and database server jobs. If this job is not running, the servers cannot start. The subsystem will not end when the job disappears. If a problem occurs with this job, you may want to end and restart the QSERVER subsystem.

The QSYSWRK subsystem has an autostart job defined for all of the optimized servers. This job monitors for events sent when a STRTCP command has been issued. This way, the server daemon jobs can dynamically determine when TCP/IP has become active. The daemon jobs then begin to listen on the appropriate ports. If the autostart job is not active, and TCP/IP is started while the host servers are active, the following sequence of commands must be issued in order to start using TCP/IP:

- 1. ENDHOSTSVR \*ALL
- 2. STRHOSTSVR \*ALL

The autostart job is named QZBSEVTM. If the job is not active, it can be started by issuing the following command:

QSYS/SBMJOB CMD(QSYS/CALL PGM(QSYS/QZBSEVTM)) JOB(QZBSEVTM) JOBD(QSYS/QZBSEJBD)
PRTDEV(\*USRPRF) OUTQ(\*USRPRF) USER(QUSER) PRTTXT(\*SYSVAL) SYSLIBL(\*SYSVAL)
CURLIB(\*CRTDFT) INLLIBL(\*JOBD) SRTSEQ (\*SYSVAL) LANGID(\*SYSVAL) CNTRYID(\*SYSVAL)
CCSID(\*SYSVAL)

Note: Only one instance of program QZBSEVTM can be running at any one time.

**Use of prestart jobs:** A prestart job is a batch job that starts running before a program on a remote system initiates communications with the server. Prestart jobs use prestart job entries in the subsystem description to determine which program, class, and storage pool to use when the jobs are started. Within a prestart job entry, you must specify attributes for the subsystem to use to create and to manage a pool of prestart jobs.

Prestart jobs increase performance when you initiate a connection to a server. Prestart job entries are defined within a subsystem. Prestart jobs become active when that subsystem is started, or they can be controlled with the Start Prestart Job (STRPJ) and End Prestart Job (ENDPJ) commands.

System information that pertains to prestart jobs (such as DSPACTPJ) uses the term 'program start request' exclusively to indicate requests made to start prestart jobs, even though the information may pertain to a prestart job that was started as a result of a sockets connection request.

#### **Notes:**

- Prestart jobs can be reused, but there is no automatic cleanup for the prestart job once it has been used and subsequently returned to the pool. The number of times the prestart job is reused is determined by the value specified for the maximum number of uses (MAXUSE) value of the ADDPJE or CHGPJE CL commands. This means that resources that are used by one user of the prestart job must be cleaned up before ending use of the prestart job. Otherwise, these resources will maintain the same status for the next user that uses the prestart job. For example, a file that is opened but never closed by one user of a prestart job remains open and available to the following user of the same prestart job.
- By default, some of the server jobs run in QUSRWRK or QSERVER. Using iSeries<sup>(TM)</sup> Navigator, you can configure some or all of these servers to run in a subsystem of your choice.
  - 1. Double-click iSeries Navigator —> Network —> Servers —> iSeries Access.
  - 2. Right-click the server that you want to configure subsystems for and select **Properties**.
  - 3. Configure the server using the Subsystems page.

If you move jobs from the default subsystem, you must:

- 1. Create your own subsystem description.
- 2. Add your own pre-start job entries using the ADDPJE command. Set the STRJOBS parameter to \*YES.

If you do not do this, your jobs will run in the default subsystem.

All of the OS/400<sup>(R)</sup> servers that are supported by the sockets communications interface support prestart jobs.

These servers are:

Network print server

Remote command and distributed program call server

Central server

Database server

Secure database server

File server

Secure file server

Data queue server

Signon server (unique to servers using sockets communications support)

The following lists provide each of the prestart job entry attributes, and provide the initial values that are configured for the host servers using sockets communications support.

## Subsystem description

The subsystem that contains the prestart job entries.

| OS/400 server                   | Value   |
|---------------------------------|---------|
| Network Print                   | QUSRWRK |
| Remote command and program call | QUSRWRK |
| Central                         | QUSRWRK |
| Database                        | QUSRWRK |
| Secure Database                 | QUSRWRK |
| File                            | QSERVER |
| Secure File                     | QSERVER |
| Data Queue                      | QUSRWRK |
| Signon                          | QUSRWRK |

## Program library/name

The program that is called when the prestart job is started.

| OS/400 server                   | Value           |
|---------------------------------|-----------------|
| Network Print                   | QSYS/QNPSERVS   |
| Remote command and program call | QSYS/QZRCSRVS   |
| Central                         | QSYS/QZSCSRVS   |
| Database                        | QSYS/QZDASOINIT |
| Secure Database                 | QSYS/QZDASSINIT |
| File                            | QSYS/QPWFSERVSO |
| Secure File                     | QSYS/QPWFSERVSS |
| Data Queue                      | QSYS/QZHQSSRV   |
| Signon                          | QSYS/QZSOSIGN   |

### User profile

The user profile that the job runs under. This is what the job shows as the user profile. When a request to start a server is received from a client, the prestart job function switches to the user profile that is received in that request.

| OS/400 server                   | Value |
|---------------------------------|-------|
| Network Print                   | QUSER |
| Remote command and program call | QUSER |
| Central                         | QUSER |
| Database                        | QUSER |
| Secure Database                 | QUSER |
| File                            | QUSER |
| Secure File                     | QUSER |
| Data Queue                      | QUSER |
| Signon                          | QUSER |

### Job name

The name of the job when it is started.

| OS/400 server                   | Value |
|---------------------------------|-------|
| Network Print                   | *PGM  |
| Remote command and program call | *PGM  |
| Central                         | *PGM  |
| Database                        | *PGM  |
| Secure Database                 | *PGM  |
| File                            | *PGM  |
| Secure File                     | *PGM  |
| Data Queue                      | *PGM  |
| Signon                          | *PGM  |

## Job description

The job description used for the prestart job. Note that if \*USRPRF is specified, the job description for the profile that this job runs under will be used. This means QUSER's job description will be used. Some attributes from the requesting user's job description are also used; for example, print device and output queue are swapped from the requesting user's job description.

| OS/400 server                   | Value         |
|---------------------------------|---------------|
| Network Print                   | QSYS/QZBSJOBD |
| Remote command and program call | QSYS/QZBSJOBD |
| Central                         | QSYS/QZBSJOBD |
| Database                        | QGPL/QDFTSVR  |
| Secure Database                 | QGPL/QDFTSVR  |
| File                            | QGPL/QDFTSVR  |
| Secure File                     | QGPL/QDFTSVR  |
| Data Queue                      | QSYS/QZBSJOBD |
| Signon                          | QSYS/QZBSJOBD |

### Start jobs

Indicates whether prestart jobs are to automatically start when the subsystem is started. These prestart job entries are shipped with a start jobs value of \*YES to ensure that the server jobs are available. The STRHOSTSVR command starts each prestart job as part of its processing.

| OS/400 server                   | Value |
|---------------------------------|-------|
| Network Print                   | *YES  |
| Remote command and program call | *YES  |
| Central                         | *YES  |
| Database                        | *YES  |
| Secure Database                 | *YES  |
| File                            | *YES  |
| Secure File                     | *YES  |
| Data Queue                      | *YES  |

| OS/400 server | Value |
|---------------|-------|
| Signon        | *YES  |

## Initial number of jobs

The number of jobs that are started when the subsystem starts. This value is adjustable to suit your particular environment and needs.

| OS/400 server                   | Value |
|---------------------------------|-------|
| Network Print                   | 1     |
| Remote command and program call | 1     |
| Central                         | 1     |
| Database                        | 1     |
| Secure Database                 | 1     |
| File                            | 1     |
| Secure File                     | 1     |
| Data Queue                      | 1     |
| Signon                          | 1     |

## Threshold

The minimum number of available prestart jobs for a prestart job entry. When this threshold is reached, additional prestart jobs automatically start. Threshold maintains a certain number of jobs in the pool.

| OS/400 server                   | Value |
|---------------------------------|-------|
| Network Print                   | 1     |
| Remote command and program call | 1     |
| Central                         | 1     |
| Database                        | 1     |
| Secure Database                 | 1     |
| File                            | 1     |
| Secure File                     | 1     |
| Data Queue                      | 1     |
| Signon                          | 1     |

### Additional number of jobs

The number of additional prestart jobs that are started when the threshold is reached.

| OS/400 server                   | Value |
|---------------------------------|-------|
| Network Print                   | 2     |
| Remote command and program call | 2     |
| Central                         | 2     |
| Database                        | 2     |
| Secure Database                 | 2     |
| File                            | 2     |
| Secure File                     | 2     |

| OS/400 server | Value |
|---------------|-------|
| Data Queue    | 2     |
| Signon        | 2     |

### Maximum number of jobs

The maximum number of prestart jobs that can be active for this entry.

| OS/400 server                   | Value  |
|---------------------------------|--------|
| Network Print                   | *NOMAX |
| Remote command and program call | *NOMAX |
| Central                         | *NOMAX |
| Database                        | *NOMAX |
| Secure Database                 | *NOMAX |
| File                            | *NOMAX |
| Secure File                     | *NOMAX |
| Data Queue                      | *NOMAX |
| Signon                          | *NOMAX |

#### Maximum number of uses

The maximum number of uses of the job. A value of 200 indicates that the prestart job will end after 200 requests to start the server have been processed.

| OS/400 server                   | Value  |
|---------------------------------|--------|
| Network Print                   | 200    |
| Remote command and program call | 1      |
| Central                         | 200    |
| Database                        | 200    |
| Secure Database                 | 200    |
| File                            | *NOMAX |
| Secure File                     | *NOMAX |
| Data Queue                      | 200    |
| Signon                          | 200    |

## Wait for job

This causes a client connection request to wait for an available server job if the maximum number of jobs has been reached.

| OS/400 server                   | Value |
|---------------------------------|-------|
| Network Print                   | *YES  |
| Remote command and program call | *YES  |
| Central                         | *YES  |
| Database                        | *YES  |
| Secure Database                 | *YES  |
| File                            | *YES  |

| OS/400 server | Value |
|---------------|-------|
| Secure File   | *YES  |
| Data Queue    | *YES  |
| Signon        | *YES  |

#### Pool identifier

The subsystem pool identifier in which this prestart job runs.

| OS/400 server                   | Value |
|---------------------------------|-------|
| Network print                   | 1     |
| Remote command and program call | 1     |
| Central                         | 1     |
| Database                        | 1     |
| Secure database                 | 1     |
| File                            | 1     |
| Secure file                     | 1     |
| Data queue                      | 1     |
| Signon                          | 1     |

#### Class

The name and library of the class the prestart job runs under.

| OS/400 server                   | Value           |
|---------------------------------|-----------------|
| Network Print                   | QGPL/QCASERVR   |
| Remote command and program call | QGPL/QCASERVR   |
| Central                         | QGPL/QCASERVR   |
| Database                        | QSYS/QPWFSERVER |
| Secure Database                 | QSYS/QPWFSERVER |
| File                            | QSYS/QPWFSERVER |
| Secure File                     | QSYS/QPWFSERVER |
| Data Queue                      | QGPL/QCASERVR   |
| Signon                          | QGPL/QCASERVR   |

When the start jobs value for the prestart job entry has been set to \*YES and the remaining values are at their initial settings, the following actions take place for each prestart job entry:

- When the subsystem is started, one prestart job for each server is started.
- When the first client connection request processes for a specific server, the initial job is used and the threshold is exceeded.
- Additional jobs are started for that server based on the number that is defined in the prestart job entry.
- The number of available jobs is always at least one.
- The subsystem periodically checks the number of prestart jobs that are ready to process requests, and ends excess jobs. The subsystem always leaves at least the number of prestart jobs specified in the initial jobs parameter.

## Monitor prestart jobs

Use the Display Active Prestart Jobs (DSPACTPJ) command to monitor the prestart jobs. For example, to monitor prestart jobs for the signon server, you must know the subsystem your prestart jobs are in (QUSRWRK or a user-defined subsystem) and the program (for example, QZSOSIGN).

The DSPACTPJ command provides the following information:

| Display Active Prestart Jobs  Subsystem : QUSRWRK Reset date  Program : QZSOSIGN Reset time  Library : QSYS Elapsed time                                | AS400597<br>01/12/95 16:39:25<br>: 01/11/95<br>: 16:54:50<br>: 0023:12:21 |
|----------------------------------------------------------------------------------------------------|---------------------------------------------------------------------------|
| Prestart jobs: Current number                                                                                                    | 10<br>8.5<br>25                                                           |
| Prestart jobs in use: Current number                                                                                                    |                                                                           |
|                                                                                                    | More                                                                      |
| <br>+                                                                                                    | ·                                                                         |
| Subsystem : QUSRWRK Reset date Program : QZSOSIGN Reset time Library : QSYS Elapsed time                                                                | 01/12/95 16:39:25<br>: 01/11/95<br>: 16:54:50<br>: 0023:12:21             |
| Program start requests: Current number waiting : Average number waiting : Peak number waiting : Average wait time : Number accepted : Number rejected : | 0<br>.2<br>4<br>00:00:20.0<br>0                                           |
| Press Enter to continue.                                                                                                    | Bottom                                                                    |
| F3=Exit F5=Refresh F12=Cancel F13=Reset statist                                                                                                    |                                                                           |

### Manage prestart jobs

Pressing the F5 key while on the Display Active Prestart Jobs display can refresh the information presented for an active prestart job. The information about program start requests can indicate whether you need to change the available number of prestart jobs. If the information indicates that program start requests are waiting for an available prestart job, you can change prestart jobs with the Change Prestart Job Entry (CHGPJE) command.

If the program start requests are not acted on quickly, you can do any combination of the following:

· Increase the threshold

- Increase the parameter value for the initial number of jobs (INLJOBS)
- Increase the parameter value for the additional number of jobs (ADLJOBS)

The key is to ensure that an available prestart job exists for every request.

## Remove prestart job entries

If you decide that you do not want the servers to use the prestart job function, you must do the following:

- 1. End the prestarted jobs with the End Prestart Job (ENDPJ) command.

  Prestarted jobs ended with the ENDPJ command are started the next time the subsystem is started if start jobs \*YES is specified in the prestart job entry or when the STRHOSTSVR command is issued for the specified server type. If you only end the prestart job and don't take the next step, any requests to start the particular server will fail.
- 2. Remove the prestart job entries in the subsystem description with the Remove Prestart Job Entry (RMVPJE) command.
  - The prestart job entries that are removed with the RMVPJE command are permanently removed from the subsystem description. Once the entry is removed, new requests for the server will succeed.

### Use routing entries

When a daemon job is routed to a subsystem, the job is using the routing entries in the subsystem description. The routing entries for the host server daemon jobs are added to the subsystem description when the STRHOSTSVR command is issued. These jobs are started under the QUSER user profile. For daemon jobs that are submitted to the QSYSWRK subsystem, the QSYSNOMAX job queue is used. For daemon jobs that are submitted to the QSERVER subsystem, the QPWFSERVER job queue is used.

The characteristics of the server jobs are taken from their prestart job entry. If prestart jobs are not used for the servers, then the server jobs start with the characteristics of their corresponding daemon jobs.

The following information provides the initial configuration in the IBM<sup>(R)</sup>-supplied subsystems for each of the server daemon jobs.

#### Network print server daemon

| Subsystem       | QSYS/QSYSWRK  |  |
|-----------------|---------------|--|
| Job queue       | QSYSNOMAX     |  |
| User            | QUSER         |  |
| Route data      | QNPSERVD      |  |
| Job name        | QNPSERVD      |  |
| Class           | QGPL/QCASERVR |  |
| Sequence number | 2538          |  |

#### Remote command and program call server daemon

| Subsystem  | QSYS/QSYSWRK |
|------------|--------------|
| Job queue  | QSYSNOMAX    |
| User       | QUSER        |
| Route data | QZRCSRVSD    |
| Job name   | QZRCSRVSD    |

| Class           | QGPL/QCASERVR |  |  |
|-----------------|---------------|--|--|
| Sequence number | 2539          |  |  |

## Central server daemon

| Subsystem       | QSYS/QSYSWRK  |  |
|-----------------|---------------|--|
| Job queue       | QSYSNOMAX     |  |
| User            | QUSER         |  |
| Route data      | QZSCSRVSD     |  |
| Job name        | QZSCSRVSD     |  |
| Class           | QGPL/QCASERVR |  |
| Sequence number | 2536          |  |

## Database server daemon

| Subsystem       | QSYS/QSERVER    |  |
|-----------------|-----------------|--|
| Job queue       | QPWFSERVER      |  |
| User            | QUSER           |  |
| Route data      | QZDASRVSD       |  |
| Job name        | QZDASRVSD       |  |
| Class           | QSYS/QPWFSERVER |  |
| Sequence number | 600             |  |

## File server daemon

| Subsystem       | QSYS/QSERVER    |  |  |
|-----------------|-----------------|--|--|
| Job queue       | QPWFSERVER      |  |  |
| User            | QUSER           |  |  |
| Route data      | QPWFSERVSD      |  |  |
| Job name        | QPWFSERVSD      |  |  |
| Class           | QSYS/QPWFSERVER |  |  |
| Sequence number | 200             |  |  |

# Data queue server daemon

| Subsystem       | QSYS/QSYSWRK  |  |  |
|-----------------|---------------|--|--|
| Job queue       | QSYSNOMAX     |  |  |
| User            | QUSER         |  |  |
| Route data      | QZHQSRVD      |  |  |
| Job name        | QZHQSRVD      |  |  |
| Class           | QGPL/QCASERVR |  |  |
| Sequence number | 2537          |  |  |

# Signon server daemon

| Subsystem       | QSYS/QSYSWRK  |  |  |
|-----------------|---------------|--|--|
| Job queue       | QSYSNOMAX     |  |  |
| User            | QUSER         |  |  |
| Route data      | QZSOSGND      |  |  |
| Job name        | QZSOSGND      |  |  |
| Class           | QGPL/QCASERVR |  |  |
| Sequence number | 2540          |  |  |

### Server Mapper daemon

| Subsystem       | QSYS/QSYSWRK  |  |
|-----------------|---------------|--|
| Job queue       | QSYSNOMAX     |  |
| User            | QUSER         |  |
| Route data      | QZSOSMAPD     |  |
| Job name        | QZSOSMAPD     |  |
| Class           | QGPL/QCASERVR |  |
| Sequence number | 2541          |  |

## System values on the iSeries server

A system value contains control information that operates certain parts of the system. A user can change the system values to define the work environment. Examples of system values are system date and library list.

The iSeries<sup>(TM)</sup> server has many system values. The following values are of particular interest in a client/server environment.

#### **OAUDCTL**

Audit control. This system value contains the on and off switches for object and user level auditing. Changes that are made to this system value take effect immediately.

### **QAUDENDACN**

Audit journal error action. This system value specifies the action the system takes if errors occur when an audit journal entry is being sent by the operating system security audit journal. Changes that are made to this system value take effect immediately.

#### **QAUDFRCLVL**

Force audit journal. This system value specifies the number of audit journal entries that can be written to the security auditing journal before the journal entry data is forced to auxiliary storage. Changes that are made to this system value take effect immediately.

### **QAUDLVL**

Security auditing level. Changes made to this system value take effect immediately for all jobs running on the system.

#### **QAUTOVRT**

Determines whether the system should automatically create virtual devices. This is used with display station pass-through and Telnet sessions.

### **QCCSID**

The coded character set identifier, which identifies:

- A specific set of encoding scheme identifiers
- · Character set identifiers

- Code page identifiers
- Additional coding-related information that uniquely identifies the coded graphic character representation needed by the system

This value is based on the language that is installed on the system. It determines whether data must be converted to a different format before being presented to the user. The default value is 65535, which means this data is not converted.

### **QCTLSBSD**

The controlling subsystem description

### **QDSPSGNINF**

Determines whether the sign-on information display shows after sign-on by using the 5250 emulation functions (workstation function, PC5250).

### QLANGID

The default language identifier for the system. It determines the default CCSID for a user's job if the job CCSID is 65535. The clients and servers use this default job CCSID value to determine the correct conversion for data that is exchanged between the client and the server.

#### **QLMTSECOFR**

Controls whether a user with all-object (\*ALLOBJ) or service (\*SERVICE) special authority can use any device. If this value is set to 1, all users with \*ALLOBJ or \*SERVICE special authorities must have specific \*CHANGE authority to use the device.

This affects virtual devices for 5250 emulation. The shipped value for this is 1. If you want authorized users to sign-on to PCs, you must either give them specific authority to the device and controller that the PC uses or change this value to 0.

### **OMAXSIGN**

Controls the number of consecutive incorrect sign-on attempts by local and remote users. Once the QMAXSIGN value is reached, the system determines the action with the QMAXSGNACN system value.

If the QMAXSGNACN value is 1 (vary off device), the QMAXSIGN value does not affect a user who enters an incorrect password on the PC when they are starting the connection.

This is a potential security exposure for PC users. The QMAXSGNACN should be set to either 2 or 3.

### **QMAXSGNACN**

Determines what the system does when the maximum number of sign-on attempts is reached at any device. You can specify 1 (vary off device), 2 (disable the user profile) or 3 (vary off device and disable the user profile). The shipped value is 3.

#### **QPWDEXPITV**

The number of days for which a password is valid. Changes that are made to this system value take effect immediately.

### **QPWDLMTAJC**

Limits the use of adjacent numbers in a password. Changes that are made to this system value take effect the next time a password is changed.

### **QPWDLMTCHR**

Limits the use of certain characters in a password. Changes that are made to this system value take effect the next time a password is changed.

#### **OPWDLMTREP**

Limits the use of repeating characters in a password. Changes that are made to this system value take effect the next time a password is changed.

#### **OPWDLVL**

Determines the level of password support for the system, which includes the password length

that the iSeries server will support, the type of encryption used for passwords, and whether iSeries NetServer passwords for the Windows<sup>(R)</sup> clients will be removed from the system. Changes that are made to this system value take effect on the next IPL.

**Attention:** If you set this value to support long passwords, you must upgrade all client PCs for long password support (Express V5R1) before setting this value. Otherwise, all pre-V5R1 clients will be unable to log onto the iSeries server.

#### **QPWDMAXLEN**

The maximum number of characters in a password. Changes that are made to this system value take effect the next time a password is changed.

#### **QPWDMINLEN**

The minimum number of characters in a password. Changes that are made to this system value take effect the next time a password is changed.

#### **QPWDPOSDIF**

Controls the position of characters in a new password. Changes that are made to this system value take effect the next time a password is changed.

#### **QPWDRQDDGT**

Requires a number in a new password. Changes that are made to this system value take effect the next time a password is changed.

#### **OPWDRODDIF**

Controls whether the password must be different than previous passwords.

#### **OPWDVLDPGM**

Password validation program name and library that are supplied by the computer system. Both an object name and library name can be specified. Changes that are made to this system value take effect the next time a password is changed.

#### **QRMTSIGN**

Specifies how the system handles remote sign-on requests. A TELNET session is actually a remote sign-on request. This value determines several actions, as follows:

- '\*FRCSIGNON': All remote sign-on sessions are required to go through normal sign-on processing.
- '\*SAMEPRF': For 5250 display station pass-through or workstation function, when the source and target user profile names are the same, the sign-on may be bypassed for remote sign-on attempts. When using TELNET, the sign-on may be bypassed.
- '\*VERIFY': After verifying that the user has access to the system, the system allows the user to bypass the sign-on.
- '\*REJECT': Allows no remote sign-on for 5250 display station pass-through or work station function. When QRMTSIGN is set to \*REJECT, the user can still sign-on to the system by using TELNET. These sessions will go through normal processing. If you want to reject all TELNET requests to the system, end the TELNET servers.
- 'program library': The user can specify a program and library (or \*LIBL) to decide which remote sessions are allowed and which user profiles can be automatically signed on from which locations. This option is only valid for passthrough.

This value also specifies a program name to run that determines which remote sessions are to be allowed.

The shipped value is \*FRCSIGNON. If you want users to be able to use the bypass sign-on function of the 5250 emulator, change this value to \*VERIFY.

### **QSECURITY**

System security level. Changes that are made to this system value take effect at the next IPL.

• 20 means that the system requires a password to sign-on.

- 30 means that the system requires password security at sign-on and object security at each access. You must have authority to access all system resources.
- 40 means that the system requires password security at sign-on and object security at each access. Programs that try to access objects through unsupported interfaces fail.
- 50 means that the system requires password security at sign-on, and users must have authority
  to access objects and system resources. The security and integrity of the QTEMP library and
  user domain objects are enforced. Programs that try to access objects through interfaces that are
  not supported or that try to pass unsupported parameter values to supported interfaces will
  fail.

### **QSTRUPPGM**

The program that runs when the controlling subsystem starts or when the system starts. This program performs set up functions such as starting subsystems.

### **QSYSLIBL**

The system part of the library list. This part of the library list is searched before any other part. Some client functions use this list to search for objects.

## Identify server jobs on the iSeries server

You might find using an emulator or character-based interface makes it difficult to relate a job to a certain personal computer or an individual client function. Being able to identify a particular job is a prerequisite to investigating problems and determining performance implications. You can use the iSeries Navigator interface to identify your server jobs.

- 1. Double-click the iSeries (TM) Navigator icon.
- 2. Open Network by clicking the plus sign (+).
- 3. Open Servers by clicking the plus sign (+).
- 4. Select the type of servers that you want to see jobs for (For example, TCP/IP or iSeries<sup>(TM)</sup> Access for Windows<sup>(R)</sup>).
- 5. When the servers show in the right pane, right-click on the server that you want to see jobs for and click **Server Jobs**. Another window opens, showing the server jobs with the user, job type, job status, time entered system and date entered system for that server.

The following topics provide information on how to identify server jobs using the traditional character-based interface:

- "Subsystems on the iSeries server" on page 38
- "iSeries job names"
- "Display server job" on page 53
- "Display the history log" on page 54
- "Display server job for a user" on page 54

iSeries job names: The job name that is used on the iSeries (TM) consists of three parts:

- The simple job name
- · The user ID
- The job number (ascending order)

The server jobs follow several conventions:

- · Job name
  - For nonprestarted jobs, the server job name is the name of the server program.
  - Prestarted jobs use the name that is defined in the prestart job entry.
  - Jobs that are started by the servers use the job description name or a given name if they are batch jobs (the file server does this).
- The user ID

- Is always QUSER, regardless of whether prestart jobs are used.
- The job log shows which users have used the job.
- Work management creates the job number.

**Display server job:** Two methods can be used to identify server jobs. The first method is to use the WRKACTJOB command. The second method is to display the history log to determine which job is being used by which client.

*Display active jobs with WRKACTJOB.* The WRKACTJOB command shows all active jobs, as well as the server daemons and the server mapper daemon.

The following figures show a sample status with the WRKACTJOB command. Only jobs related to the servers are shown in the figures. You must press (F14) to see the available prestart jobs.

The following types of jobs are shown in the figures:

- (1) Server mapper daemon
- (2) Server daemons
- (3) Prestarted server jobs

| <br> <br>                                                                                                    | Work wit                                           | h Active                          |                            | AS400597<br>'12/95 10:25:40                         |    |  |  |
|----------------------------------------------------------------------------------------------------|----------------------------------------------------|-----------------------------------|----------------------------|-----------------------------------------------------|----|--|--|
| CPU %: 3.1 Elap                                                                                                    | sed time: 21:                                      | 38:40 A                           |                            | •                                                   |    |  |  |
| Type options, press Enter. 2=Change 3=Hold 4=End 5=Work with 6=Release 7=Display message 8=Work with spooled files 13=Disconnect |                                                    |                                   |                            |                                                     |    |  |  |
| Opt Subsystem/Job                                                                                                    | User Type                                          | CPU %                             | Function                   | Status                                              |    |  |  |
| QSYSWRK (1) QZSOSMAPD                                                                                                    | ,                                                  | SBS<br>BCH                        | .0                         | DEQW<br>SELW                                        |    |  |  |
| (2) QZSOSGND QZSCSRVSD QZRCSRVSD QZHQSRVD QNPSERVD                                                                               | QUSER<br>QUSER<br>QUSER                            | BCH<br>BCH<br>BCH<br>BCH<br>BCH   | .0<br>.0<br>.0<br>.0       | SELW<br>SELW<br>SELW<br>SELW<br>SELW                |    |  |  |
| QUSRWRK (3) QZSOSIGN QZSCSRVS QZRCSRVS QZHQSSRV QNPSERVS QZDASOINIT                                                              | QUSER<br>QUSER<br>QUSER<br>QUSER<br>QUSER<br>QUSER | SBS<br>PJ<br>PJ<br>PJ<br>PJ<br>PJ | .0<br>.0<br>.0<br>.0<br>.0 | DEQW<br>PSRW<br>PSRW<br>PSRW<br>PSRW<br>PSRW<br>MON | ^e |  |  |

| +   |                                                    | Wor           | k with   | Active |             | AS400597<br>/12/95 10:25:40 |
|-----|----------------------------------------------------|---------------|----------|--------|-------------|-----------------------------|
| CPU | %: 3.1 Elap                                        | sed time:     | 21:38    | 3:40 A | ctive jobs: |                             |
| 2=  | options, press<br>Change 3=Holo<br>Work with spool | 4=End         |          |        |             | 7=Display message           |
| 0pt | Subsystem/Job                                      | User          | Type     | CPU %  | Function    | Status                      |
|     | QSERVER<br>QSERVER                                 | QSYS<br>QPGMR | SE<br>AS | -      | .0          | DEQW<br>EVTW                |

| _ | _ (2)      | QPWFSERVSD<br>QZDASRVSD  | QUSER<br>QUSER | BCH<br>BCH | .0 | SELW<br>SELW |
|---|------------|--------------------------|----------------|------------|----|--------------|
| - | _ (3)<br>_ | QPWFSERVSO<br>QPWFSERVSO | QUSER<br>QUSER | PJ<br>PJ   | .0 | PSRW<br>PSRW |
|   |            | :                        |                |            |    | More         |

The following types of jobs are shown:

**ASJ** The autostart job for the subsystem

**PJ** The prestarted server jobs

SBS The subsystem monitor jobs

**BCH** The server daemon and the server mapper daemon jobs

**Display the history log:** Each time a client user successfully connects to a server job, that job is swapped to run under the profile of that client user. To determine which job is associated with a particular client user, you can display the history log with the DSPLOG command. Look for the messages starting with:

- CPIAD0B (for signon server messages)
- CPIAD09 (for messages relating to all other servers)

Display server job for a user: To display the server jobs for a particular user,

- 1. Open iSeries (TM) Navigator (double-click on the icon).
- 2. Click on Users and Groups, then All Users.
- 3. Right-click on the user that you want to see server jobs for.
- 4. Select User Objects, then click on Jobs. You see a window displaying all the server jobs for that user.

You can also use the WRKOBJLCK command. Specify the user profile and \*USRPRF.

## Use EZ-Setup and iSeries Navigator with host servers

EZ-Setup and iSeries<sup>(TM)</sup> Navigator may connect to the sign-on, central, and remote command and distributed program call servers without a communication protocol running on the iSeries server. That is, EZ-Setup may connect before STRTCP has been run. The path used permits EZ-Setup to perform some initial iSeries setup before configuring or starting any communication protocols. This topic describes how to determine if the communication path used by EZ-Setup and Operations Console is active and how to restart it if necessary.

For information on configuring the connection that is used by EZ-Setup consult the EZ-Setup online help.

The communication path used by EZ-Setup requires three jobs, QNEOSOEM, to be running in the QSYSWRK subsystem. The QSYSWRK subsystem has an auto start job for this communication path. The auto start job, QNEOSOEM, submits two other jobs with the name of QNEOSOEM in the QSYSWRK subsystem. If one of the jobs is not active, start it by issuing the following command:

QSYS/SBMJOB CMD(QSYS/CALL PGM(QSYS/QNEOSOEM)) JOB(QNEOSOEM)
JOBD(QSYS/QNEOJOBD) JOBQ(QSYS/QSYSNOMAX) PRTDEV(\*JOBD) OUTQ(\*JOBD)
USER(\*JOBD) PRTTXT(\*JOBD) SYSLIBL(\*SYSVAL) INLLIBL(\*JOBD)
LOGCLPGM(\*YES) MSGQ(\*NONE) SRTSEQ(\*SYSVAL) LANGID(\*SYSVAL)
CNTRYID(\*SYSVAL) CCSID(\*SYSVAL)

The command will start all three QNEOSOEM jobs if necessary.

# Use server exit programs

Exit programs allow system administrators to control which activities a client user is allowed for each of the specific servers. All of the servers support user-written exit programs. This topic describes how the exit programs can be used, and how to configure them. It also provides sample programs that can help control access to server functions.

- "Register exit programs"
- "Write exit programs" on page 58
- "Exit program parameters" on page 58
- "Examples: Exit programs" on page 74

**Note:** Read the Code example disclaimer for important legal information.

## Register exit programs

In order for the servers to know which exit program, if any, to call, you must register your exit program. You can register the exit program using the  $OS/400^{(R)}$  registration facility.

### Work with the registration facility

To register an exit program with the registration facility, use the Work with Registration Information (WRKREGINF) command.

```
Work with Registration Info (WRKREGINF)

Type choices, press Enter.

Exit point . . . . . . . . *REGISTERED

Exit point format . . . . . *ALL Name, generic*, *ALL

Output . . . . . . . . * *, *PRINT
```

Press Enter to view the registered exit points.

```
Work with Registration Information
Type options, press Enter.
 5=Display exit point 8=Work with exit programs
                       Exit
    Exit
                       Point
Opt Point
                       Format
                                Registered Text
    QIBM_QCA_CHG COMMAND CHGC0100
                                 *YES
                                          Change command exit programs
    QIBM QCA RTV COMMAND RTVC0100
                                  *YES
                                          Retrieve command exit progra
                                  *YES
    QIBM QHQ DTAQ
                   DTAQ0100
                                          Original data queue server
    QIBM QIMG TRANSFORMS XFRM0100
                                  *YES
    QIBM QJO DLT JRNRCV DRCV0100
                                  *YES
                                          Delete Journal Receiver
    QIBM QLZP LICENSE
                       LICM0100
                                  *YES
                                          Original License Mgmt Server
                                  *YES
    QIBM QMF MESSAGE
                       MESS0100
                                          Original Message Server
                                  *YES
    QIBM QMH REPLY_INQ RPYI0100
                                          Handle reply to inquiry mess
 8
    QIBM_QNPS_ENTRY
QIBM_QNPS_SPLF
                                  *YES
*YES
*YES
                       ENTR0100
                                          Network Print Server - entry
    QIBM_QOE_OV_USR_ADM UADM0100
                                          Network Print Server - spool
                                          OfficeVision/400 Administrat
Command
______
```

Choose option 8 to work with the exit programs for the exit point defined for the server you would like to work with.

```
Work with Exit Programs

Exit point: QIBM_QNPS_ENTRY Format: ENTR0100

Type options, press Enter.
1=Add 4=Remove 5=Display 10=Replace

Exit
Program Exit
Opt Number Program Library
1_ (No exit programs found)
```

Use option 1 to add an exit program to an exit point.

#### **Notes:**

- If an exit program is already defined, you must remove it before you can change the name of the program.
- Even though the registration facility can support multiple user exits for a specific exit point and format name, the servers always retrieve exit program 1.
- · You must end and restart the prestart jobs for the change to go into affect.

Enter your program name and library for the program at this exit point.

The same program is usable for multiple exit points. The program can use the data that is sent as input to determine how to handle different types of requests.

The following provides the exit point and format names for each of the specific OS/400 servers.

#### **QIBM OPWFS FILE SERV** (File Server)

| Format Name      | PWFS0100 |
|------------------|----------|
| Application Name | *FILESRV |

## QIBM\_QZDA\_INIT (Database server initiation)

| Format Name | ZDAI0100 |
|-------------|----------|

| ADDIICALIOII IVAILLE | *SOL  |
|----------------------|-------|
| F F                  | - ~ - |

## QIBM\_QZDA\_NDB1 (Database server-native database requests)

| Format Names     | ZDAQ0100 ZDAQ0200 |
|------------------|-------------------|
| Application Name | *NDB              |

## QIBM\_QZDA\_ROI1 (Database server retrieve object information requests)

| Format Names     | ZDAR0100 ZDAR0200 |
|------------------|-------------------|
| Application Name | *RTVOBJINF        |

## QIBM\_QZDA\_SQL1 (Database server SQL requests)

| Format Names     | ZDAQ0100 |
|------------------|----------|
| Application Name | *SQLSRV  |

## QIBM\_QZDA\_SQL2 (Database server SQL requests)

| Format Names     | ZDAQ0200 |
|------------------|----------|
| Application Name | *SQLSRV  |

## QIBM\_QZHQ\_DATA\_QUEUE (Data queue server)

| Format Name      | ZHQ00100  |
|------------------|-----------|
| Application Name | *DATAQSRV |

## QIBM\_QNPS\_ENTRY (Network print server)

| Format Name      | ENTR0100 |
|------------------|----------|
| Application Name | QNPSERVR |

## QIBM\_QNPS\_SPLF (Network print server)

| Format Name      | SPLF0100 |
|------------------|----------|
| Application Name | QNPSERVR |

## QIBM\_QZSC\_LM (Central server license management requests)

| Format Name      | ZSCL0100  |
|------------------|-----------|
| Application Name | *CNTRLSRV |

## QIBM\_QZSC\_NLS (Central server NLS requests)

| Format Name      | ZSCN0100  |
|------------------|-----------|
| Application Name | *CNTRLSRV |

### QIBM\_QZSC\_SM (License server)

| Format Name      | ZSCS0100  |
|------------------|-----------|
| Application Name | *CNTRLSRV |

## QIBM\_QZRC\_RMT (Remote command and distributed program call server)

| Format Name      | CZRC0100 |
|------------------|----------|
| Application Name | *RMTSRV  |

### QIBM\_QZSO\_SIGNONSRV (Signon server)

| Format Name      | ZSOY0100 |
|------------------|----------|
| Application Name | *SIGNON  |

## Write exit programs

When you specify an exit program the servers pass the following two parameters to the exit program before running your request:

- A 1-byte return code value
- A structure containing information about your request (This structure is different for each of the exit points.)

These two parameters allow the exit program to determine whether your request is possible. If the exit program sets the return code to X'F1', the server allows the request. If the return code is set to X'F0' the server rejects the request. If values other than X'F1' or X'F0' are set, the results will vary depending upon which server is being accessed.

For multiple servers and exit points, the same program is usable. The program can determine which server is being called and which function is being used by looking at the data in the second parameter structure.

"Exit program parameters" documents the structures of the second parameter that is sent to the exit programs. You can use this information to write your own exit programs.

### Exit program parameters

These topics provide the data structure for the second parameter of the exit point formats for each of the  $OS/400^{(R)}$  servers.

- · "File server"
- "Database server" on page 60
- "Data queue server" on page 67
- "Network print server" on page 68
- "Central server" on page 69
- "Remote command and distributed program call server" on page 72
- "Signon server" on page 73

**File server:** The file server has one exit point defined:

QIBM\_QPWFS\_FILE\_SERV Format PWFS0100

The QIBM\_QPWFS\_FILE\_SERV exit point is defined to run an exit program for the following types of file server requests:

- Change file attributes
- Create stream file or create directory
- Delete file or delete directory
- List file attributes
- Move
- Open stream file
- Rename
- · Allocate conversation

Note:

For the file server, the exit program name is resolved when the QSERVER subsystem is activated. If you change the program name, you must end and restart the subsystem for the change to take effect.

## Exit point QIBM\_QPWFS\_FILE\_SERV format PWFS0100

| Offset |     |           |                    |                                                                                                    |
|--------|-----|-----------|--------------------|----------------------------------------------------------------------------------------------------|
| Dec    | Hex | Type      | Field              | Description                                                                                                    |
| 0      | 0   | CHAR(10)  | User profile name  | The name of the user profile that is calling the server                                                                                                    |
| 10     | A   | CHAR(10)  | Server identifier  | For the file server, the value is *FILESRV.                                                                                                    |
| 20     | 14  | BINARY(4) | Requested function | The function being performed:  • X'0000' - Change file attributes request  • X'0001' - Create stream file or directory request  • X'0002' - Delete file or delete directory request  • X'0003' - List file attributes request  • X'0004' - Move request  • X'0005' - Open stream file request                                                               |
| 24     | 18  | CHAR(8)   | Format name        | <ul> <li>X'0006' - Rename request</li> <li>X'0007' - Allocate conversation request</li> <li>The user exit format name being used. For</li> </ul>                                                                                                    |
| 32     | 20  | CHAR(4)   | File access        | QIBM_QPWFS_FILE_SERV, the format name is PWFS0100.  If the requested function has a value of '5' (open), this field contains the following structure:  • Read access, CHAR(1) X'F1' - Yes X'F0' - No  • Write access, CHAR(1) X'F1' - Yes X'F0' - No  • Read/Write access, CHAR(1) X'F1' - Yes X'F0' - No  • Delete allowed, CHAR(1) X'F1' - Yes X'F0' - No |
| 36     | 24  | BINARY(4) | File name length   | The length of the file name (the next field). The length can be a maximum of 16MB.                                                                                                    |
| 40     | 28  | CHAR(*)   | File name          | The name of the file. The length of this field is specified by the File Name Length (the previous field). The file name is returned in the ISO/IEC 10646 (UCS—2 Level 1) character set, CCSID 61952.                                                                                                    |

| Of  | fset |      |       |             |
|-----|------|------|-------|-------------|
| Dec | Hex  | Type | Field | Description |

#### Note:

- This format is defined by member EPWFSEP in files H, QRPGSRC, QRPGLESRC, QLBLSRC and QCBLLESRC in library QSYSINC.
- For more information about the ISO/IEC 10646 (UCS—2 Level 1) character set, see *Information Standard, ISO/IEC* 10646—1: *Information technology Universal—Octet Character Set* (UCS) *Part 1: Architecture and Basic Multilingual Plane*, reference number ISO/IEC 10646—1: 1993(E).

The APIs available to convert to and from UCS-2 Level 1 are iconv() and CDRCVRT.

**Database server:** The database server has five different exit points defined:

- 1. QIBM\_QZDA\_INIT
  - · Called at server initiation
- 2. QIBM\_QZDA\_NDB1
  - Called for native database requests
- 3. QIBM\_QZDA\_SQL1
  - Called for SQL requests
- 4. QIBM\_QZDA\_SQL2
  - Called for SQL requests
- 5. QIBM\_QZDA\_ROI1
  - Called for retrieving object information requests and SQL catalog functions

The exit points for native database and retrieving object information have two formats defined depending on the type of function requested.

The QIBM\_QZDA\_INIT exit point is defined to run an exit program at server initiation. If a program is defined for this exit point, it is called each time the database server is initiated.

#### Exit point QIBM\_QZDA\_INIT format ZDAI0100

| Of  | fset |           |                    |                                                                                       |
|-----|------|-----------|--------------------|---------------------------------------------------------------------------------------|
| Dec | Hex  | Type      | Field              | Description                                                                           |
| 0   | 0    | CHAR(10)  | User profile name  | The name of the user profile that is calling the server                               |
| 10  | A    | CHAR(10)  | Server identifier  | For this exit point, the value is *SQL.                                               |
| 20  | 14   | CHAR(8)   | Format name        | The user exit format name being used. For QIBM_QZDA_INIT the format name is ZDAI0100. |
| 28  | 1C   | BINARY(4) | Requested function | The function being performed                                                          |
|     |      |           |                    | The only valid value for this exit point is 0.                                        |

**Note:** This format is defined by member EZDAEP in files H, QRPGSRC, QRPGLESRC, QLBLSRC and QCBLLESRC in library QSYSINC.

The QIBM\_QZDA\_NDB1 exit point is defined to run an exit program for native database requests for the database server. Two formats are defined for this exit point. Format ZDAD0100 is used for the following functions:

- Create source physical file
- Create database file, based on existing file

- Add, clear, delete database file member
- Override database file
- Delete database file override
- Delete file

Format ZDAD0200 is used when a request is received to add libraries to the library list.

## Exit point QIBM\_QZDA\_NDB1 format ZDAD0100

| Offset |     |           |                       |                                                                                                    |
|--------|-----|-----------|-----------------------|----------------------------------------------------------------------------------------------------|
| Dec    | Hex | Type      | Field                 | Description                                                                                                    |
| 0      | 0   | CHAR(10)  | User profile name     | The name of the user profile that is calling the server                                                                                                    |
| 10     | A   | CHAR(10)  | Server identifier     | For this exit point, the value is *NDB.                                                                                                    |
| 20     | 14  | CHAR(8)   | Format name           | The user exit format name being used                                                                                                    |
|        |     |           |                       | For the following functions, the format name is ZDAD0100.                                                                                                    |
| 28     | 1C  | BINARY(4) | Requested function    | The function being performed                                                                                                    |
|        |     |           |                       | This field contains one of the following:  • X'00001800' - Create source physical file  • X'00001801' - Create database file  • X'00001802' - Add database file member  • X'00001803' - Clear database file member  • X'00001804' - Delete database file member  • X'00001805' - Override database file  • X'00001806' - Delete database file override  • X'00001807' - Create save file  • X'00001808' - Clear save file  • X'00001809' - Delete file |
| 32     | 20  | CHAR(128) | File name             | Name of the file used for the requested function                                                                                                    |
| 160    | A0  | CHAR(10)  | Library name          | Name of the library that contains the file                                                                                                    |
| 170    | AA  | CHAR(10)  | Member name           | Name of the member to be added, cleared, or deleted                                                                                                    |
| 180    | B4  | CHAR(10)  | Authority             | Authority to the created file                                                                                                    |
| 190    | BE  | CHAR(128) | Based on file name    | Name of the file to use when creating a file based on an existing file                                                                                                    |
| 318    | 13E | CHAR(10)  | Based on library name | Name of the library containing the based on file                                                                                                    |
| 328    | 148 | CHAR(10)  | Override file name    | Name of the file to be overridden                                                                                                    |
| 338    | 152 | CHAR(10)  | Override library name | Name of the library that contains the file to be overridden                                                                                                    |
| 348    | 15C | CHAR(10)  | Override member name  | Name of the member to be overridden                                                                                                    |

**Note:** This format is defined by member EZDAEP in files H, QRPGSRC, QRPGLESRC, QLBLSRC and QCBLLESRC in library QSYSINC.

| Of  | ffset |           |                     |                                                                                                    |
|-----|-------|-----------|---------------------|----------------------------------------------------------------------------------------------------|
| Dec | Hex   | Type      | Field               | Description                                                                                              |
| 0   | 0     | CHAR(10)  | User profile name   | The name of the user profile that is calling the server                                                  |
| 10  | A     | CHAR(10)  | Server identifier   | For this exit point, the value is *NDB.                                                                  |
| 20  | 14    | CHAR(8)   | Format name         | The user exit format name being used. For the add to library list function, the format name is ZDAD0200. |
| 28  | 1C    | BINARY(4) | Requested function  | The function being performed                                                                             |
|     |       |           |                     | X'0000180C' - Add library list                                                                           |
| 32  | 20    | BINARY(4) | Number of libraries | The number of libraries (the next field)                                                                 |
| 36  | 24    | CHAR(10)  | Library name        | The library names for each library                                                                       |

**Note:** This format is defined by member EZDAEP in files H, QRPGSRC, QRPGLESRC, QLBLSRC and QCBLLESRC in library QSYSINC.

The QIBM\_QZDA\_SQL1 exit point is defined to run an exit point for certain SQL requests that are received for the database server. Only one format is defined for this exit point. The following are the functions that cause the exit program to be called:

- Prepare
- Open
- Execute
- Connect
- · Create package
- Clear package
- Delete package
- Stream fetch
- Execute immediate
- Prepare and describe
- · Prepare and execute or prepare and open
- · Open and fetch
- · Execute or open
- Return package information

### Exit point QIBM\_QZDA\_SQL1 format ZDAQ0100

| Offset |     |          |                   |                                                                                        |
|--------|-----|----------|-------------------|----------------------------------------------------------------------------------------|
| Dec    | Hex | Type     | Field             | Description                                                                            |
| 0      | 0   | CHAR(10) | User profile name | The name of the user profile that is calling the server                                |
| 10     | A   | CHAR(10) | Server identifier | For this exit point, the value is *SQLSRV.                                             |
| 20     | 14  | CHAR(8)  | Format name       | The user exit format name being used. For QIBM_QZDA_SQL1, the format name is ZDAQ0100. |

| C        | ffset     |                     |                                                |                                                                                                    |
|----------|-----------|---------------------|------------------------------------------------|----------------------------------------------------------------------------------------------------|
| Dec      | Hex       | Type                | Field                                          | Description                                                                                                    |
| Dec 28   | Hex<br>1C | Type BINARY(4)      | Field Requested function                       | The function being performed  This field contains one of the following:  • X'00001800' - Prepare  • X'00001803' - Prepare and describe  • X'00001804' - Open/Describe  • X'00001805' - Execute  • X'00001806' - Execute immediate  • X'00001809' - Connect  • X'0000180C' - Stream fetch  • X'0000180D' - Prepare and execute  • X'0000180F' - Open and fetch  • X'0000180F' - Create package  • X'00001810' - Clear package |
| 32       | 20        | CHAR(18)            | Statement name                                 | <ul> <li>X'00001811' - Delete package</li> <li>X'00001812' - Execute or open</li> <li>X'00001815' - Return package information</li> </ul> Name of the statement used for the prepare or                                                                                                    |
| 50       | 32        | CHAD(10)            | Carron mama                                    | execute functions                                                                                                    |
|          |           | CHAR(18)            | Cursor name                                    | Name of the cursor used for the open function                                                                                                    |
| 68<br>70 | 44        | CHAR(2)             | Prepare option                                 | Option used for the prepare function                                                                                                    |
| 70       | 48        | CHAR(2)<br>CHAR(10) | Open attributes  Extended dynamic package name | Option used for the open function  Name of the extended dynamic SQL package                                                                                                    |
| 82       | 52        | CHAR(10)            | Package library name                           | Name of the library for extended dynamic SQL package.                                                                                                    |
| 92       | 5C        | BINARY(2)           | DRDA <sup>(R)</sup> indicator                  | <ul> <li>0 - Connected to local RDB</li> <li>1 - Connected to remote RDB</li> </ul>                                                                                                    |
| 94       | 5E        | CHAR(1)             | Commitment control level                       | <ul> <li>'A' - Commit *ALL</li> <li>'C' - Commit *CHANGE</li> <li>'N' - Commit *NONE</li> <li>'S' - Commit *CS (cursor stability)</li> <li>'L' - Commit *RR (repeatable read)</li> </ul>                                                                                                    |
| 95       | 5F        | CHAR(512)           | First 512 bytes of the SQL statement text      | First 512 bytes of the SQL statement                                                                                                    |

**Note:** This format is defined by member EZDAEP in files H, QRPGSRC, QRPGLESRC, QLBLSRC and QCBLLESRC in library QSYSINC.

The QIBM\_QZDA\_SQL2 exit point is defined to run an exit point for certain SQL requests that are received for the database server. The QIBM\_QZDA\_SQL2 exit point takes precedence over the

QIBM\_QZDA\_SQL1 exit point. If a program is registered for the QIBM\_QZDA\_SQL2 exit point, it will be called and a program for the QIBM\_QZDA\_SQL1 exit point will not be called. The following are the functions that cause the exit program to be called:

- Prepare
- Open
- Execute
- Connect
- Create package
- Clear package
- · Delete package
- · Stream fetch
- Execute immediate
- Prepare and describe
- · Prepare and execute or prepare and open
- Open and fetch
- · Execute or open
- Return package information

Table A-6. Exit point QIBM\_QZDA\_SQL2 format ZDAQ0200

| 0  | 0  | CHAR(10)  | User profile name             | The name of the user profile that is calling the server                                |
|----|----|-----------|-------------------------------|----------------------------------------------------------------------------------------|
| 10 | A  | CHAR(10)  | Server identifier             | For this exit point, the value is *SQLSRV.                                             |
| 20 | 14 | CHAR(8)   | Format name                   | The user exit format name being used. For QIBM_QZDA_SQL2, the format name is ZDAQ0200. |
| 28 | 1C | BINARY(4) | Requested function            | The function being performed                                                           |
|    |    |           |                               | This field contains one of the following:                                              |
|    |    |           |                               | • X'00001800' - Prepare                                                                |
|    |    |           |                               | • X'00001803' - Prepare and describe                                                   |
|    |    |           |                               | • X'00001804' - Open/Describe                                                          |
|    |    |           |                               | • X'00001805' - Execute                                                                |
|    |    |           |                               | • X'00001806' - Execute immediate                                                      |
|    |    |           |                               | • X'00001809' - Connect                                                                |
|    |    |           |                               | • X'0000180C' - Stream fetch                                                           |
|    |    |           |                               | • X'0000180D' - Prepare and execute                                                    |
|    |    |           |                               | • X'0000180E' - Open and fetch                                                         |
|    |    |           |                               | • X'0000180F' - Create package                                                         |
|    |    |           |                               | • X'00001810' - Clear package                                                          |
|    |    |           |                               | • X'00001811' - Delete package                                                         |
|    |    |           |                               | • X'00001812' - Execute or open                                                        |
|    |    |           |                               | • X'00001815' - Return package information                                             |
| 32 | 20 | CHAR(18)  | Statement name                | Name of the statement used for the prepare or execute functions                        |
| 50 | 32 | CHAR(18)  | Cursor name                   | Name of the cursor used for the open function                                          |
| 68 | 44 | CHAR(2)   | Prepare option                | Option used for the prepare function                                                   |
| 70 | 46 | CHAR(2)   | Open attributes               | Option used for the open function                                                      |
| 72 | 48 | CHAR(10)  | Extended dynamic package name | Name of the extended dynamic SQL package                                               |

| 82  | 52 | CHAR(10)  | Package library name      | Name of the library for extended dynamic SQL package.                                                                                                    |
|-----|----|-----------|---------------------------|----------------------------------------------------------------------------------------------------|
| 92  | 5C | BINARY(2) | DRDA indicator            | <ul> <li>0 - Connected to local RDB</li> <li>1 - Connected to remote RDB</li> </ul>                                                                                                    |
| 94  | 5E | CHAR(1)   | Commitment control level  | <ul> <li>'A' - Commit *ALL</li> <li>'C' - Commit *CHANGE</li> <li>'N' - Commit *NONE</li> <li>'S' - Commit *CS (cursor stability)</li> <li>'L' - Commit *RR (repeatable read)</li> </ul> |
| 95  | 5F | CHAR(10)  | Default SQL collection    | Name of the default SQL collection used by the iSeries <sup>(TM)</sup> Database Server                                                                                                   |
| 105 | 69 | CHAR(129) | Reserved                  | Reserved for future parameters                                                                                                    |
| 234 | EA | BINARY(4) | SQL statement text length | Length of SQL statement text in the field that follows. The length can be a maximum of 64K.                                                                                              |
| 238 | EE | CHAR(*)   | SQL statement text        | Entire SQL statement                                                                                                    |

**Note:** This format is defined by member EZDAEP in files H, QRPGSRC, QRPGLESRC, QLBLSRC and QCBLLESRC in library QSYSINC.

The QIBM\_QZDA\_ROI1 exit point is defined to run an exit program for the requests that retrieve information about certain objects for the database server. It is also used for SQL catalog functions.

This exit point has two formats defined. These formats are described below.

Format ZDAR0100 is used for requests to retrieve information for the following objects:

- Library (or collection)
- File (or table)
- Field (or column)
- Index
- Relational database (or RDB)
- SQL package
- SQL package statement
- · File member
- · Record format
- · Special columns

Format ZDAR0200 is used for requests to retrieve information for the following objects:

- · Foreign keys
- · Primary keys

### Exit point QIBM\_QZDA\_ROI1 format ZDAR0100

| Offset |     |           |                            |                                                                                                    |
|--------|-----|-----------|----------------------------|----------------------------------------------------------------------------------------------------|
| Dec    | Hex | Туре      | Field                      | Description                                                                                                    |
| 0      | 0   | CHAR(10)  | User profile name          | The name of the user profile that is calling the server                                                                                                    |
| 10     | A   | CHAR(10)  | Server identifier          | For the database server, the value is *RTVOBJINF.                                                                                                    |
| 20     | 14  | CHAR(8)   | Format name                | The user exit format name being used. For the following functions, the format name is ZDAR0100.                                                                                                    |
| 28     | 1C  | BINARY(4) | Requested function         | The function being performed                                                                                                    |
|        |     |           |                            | <ul> <li>This field contains one of the following:</li> <li>X'00001800' - Retrieve library information</li> <li>X'00001801' - Retrieve relational database information</li> <li>X'00001802' - Retrieve SQL package information</li> <li>X'00001803' - Retrieve SQL package statement</li> <li>X'00001804' - Retrieve file information</li> <li>X'00001805' - Retrieve file member information</li> <li>X'00001806' - Retrieve record format information</li> <li>X'00001807' - Retrieve field information</li> <li>X'00001808' - Retrieve index information</li> <li>X'00001808' - Retrieve special column information</li> </ul> |
| 32     | 20  | CHAR(20)  | Library name               | The library or search pattern used when retrieving information about libraries, packages, package statements, files, members, record formats, fields, indexes, and special columns                                                                                                    |
| 52     | 34  | CHAR(36)  | Relational database name   | The relational database name or search pattern used to retrieve RDB information                                                                                                    |
| 88     | 58  | CHAR(20)  | Package name               | The package name or search pattern used to retrieve package or package statement information                                                                                                    |
| 108    | 6C  | CHAR(256) | File name (SQL alias name) | The file name or search pattern used to retrieve file, member, record format, field, index, or special column information                                                                                                    |
| 364    | 16C | CHAR(20)  | Member name                | The member name or search pattern used to retrieve file member information                                                                                                    |
| 384    | 180 | CHAR(20)  | Format name                | The format name or search pattern used to retrieve record format information                                                                                                    |

**Note:** This format is defined by member EZDAEP in files H, QRPGSRC, QRPGLESRC, QLBLSRC and QCBLLESRC in library QSYSINC.

# Exit point QIBM\_QZDA\_ROI1 format ZDAR0200

| Offset |     |          |                   |                                                                                                 |
|--------|-----|----------|-------------------|-------------------------------------------------------------------------------------------------|
| Dec    | Hex | Type     | Field             | Description                                                                                     |
| 0      | 0   | CHAR(10) | User profile name | The name of the user profile that is calling the server                                         |
| 10     | A   | CHAR(10) | Server identifier | For the database server, the value is *RTVOBJINF.                                               |
| 20     | 14  | CHAR(8)  | Format name       | The user exit format name being used. For the following functions, the format name is ZDAR0200. |

| О   | ffset |           |                                        |                                                                                                    |
|-----|-------|-----------|----------------------------------------|----------------------------------------------------------------------------------------------------|
| Dec | Hex   | Type      | Field                                  | Description                                                                                                    |
| 28  | 1C    | BINARY(4) | Requested function                     | The function being performed  This field contains one of the following:  • X'00001809' - Retrieve foreign key information |
|     |       |           |                                        | • X'0000180A' - Retrieve primary key information                                                                          |
| 32  | 20    | CHAR(10)  | Primary key table<br>library name      | The name of the library that contains the primary key table used when retrieving primary and foreign key information      |
| 42  | 2A    | CHAR(128) | Primary key table<br>name (alias name) | The name of the table that contains the primary key used when retrieving primary or foreign key information               |
| 170 | AA    | CHAR(10)  | Foreign key table library name         | The name of the library that contains the foreign key table used when retrieving foreign key information                  |
| 180 | 64    | CHAR(128) | Foreign key table name (alias name)    | The name of the table that contains the foreign key used when retrieving foreign key information                          |

**Note:** This format is defined by member EZDAEP in files H, QRPGSRC, QRPGLESRC, QLBLSRC and QCBLLESRC in library QSYSINC.

**Data queue server:** The data queue server has one exit point defined:

QIBM\_QZHQ\_DATA\_QUEUE format ZHQ00100

The exit point QIBM\_QZHQ\_DATA\_QUEUE is defined to run an exit point program when the following data queue server requests are received:

- Query
- Receive
- Create
- Delete
- Send
- Clear
- Cancel
- Peek

### Exit point QIBM\_QZHQ\_DATA\_QUEUE format ZHQ00100

| Offset |     |          |                   |                                                                                             |
|--------|-----|----------|-------------------|---------------------------------------------------------------------------------------------|
| Dec    | Hex | Type     | Field             | Description                                                                                 |
| 0      | 0   | CHAR(10) | User profile name | The name of the user profile that is calling the server                                     |
| 10     | A   | CHAR(10) | Server identifier | For the data queue, server the value is *DATAQSRV.                                          |
| 20     | 14  | CHAR(8)  | Format name       | The user exit format name being used. For QIBM_QZHQ_DATA_QUEUE the format name is ZHQ00100. |

| Offset |     |           |                      |                                                                                                    |
|--------|-----|-----------|----------------------|----------------------------------------------------------------------------------------------------|
| Dec    | Hex | Type      | Field                | Description                                                                                                    |
| 28     | 1C  | BINARY(4) | Requested function   | <ul> <li>The function being performed</li> <li>X'0001' - Query the attributes of a data queue</li> <li>X'0002' - Receive a message from a data queue</li> <li>X'0003' - Create a data queue</li> <li>X'0004' - Delete a data queue</li> <li>X'0005' - Send a message to a data queue</li> <li>X'0006' - Clear messages from a data queue</li> <li>X'0007' - Cancel a pending receive request</li> <li>X'0012' - Receive a message from a data queue without deleting it</li> </ul> |
| 32     | 20  | CHAR(10)  | Object name          | Data queue name                                                                                                    |
| 42     | 2A  | CHAR(10)  | Library name         | Data queue library                                                                                                    |
| 52     | 34  | CHAR(2)   | Relational operation | Relational operator for receive-by-key operation on the request  X'0000' - No operator  'EQ' - Equal  'NE' - Not equal  'GE' - Greater or equal  'GT' - Greater than  'LE' - Less or equal  'LT' - Less than                                                                                                    |
| 54     | 36  | BINARY(4) | Key length           | Key length specified on the request                                                                                                    |
| 58     | 3A  | CHAR(256) | Key value            | Key value specified on the request                                                                                                    |

**Note:** This format is defined by member EZHQEP in files H, QRPGSRC, QRPGLESRC, QLBLSRC and QCBLLESRC in library QSYSINC.

**Network print server:** The network print server has two exit points defined:

- 1. QIBM\_QNPS\_ENTRY format ENTR0100
  - · Called at server initiation
- 2. QIBM\_QNPS\_SPLF format SPLF0100
  - · Called to process an existing spooled output file

The QIBM\_QNPS\_ENTRY exit point is defined to run an exit program when the network print server is started. The exit program can be used to verify access to the server. For more information, see *Printer Device Programming*, SC41-5713-03 .

## Exit point QIBM\_QNPS\_ENTRY format ENTR0100

| Of  | fset |          |                   |                                                         |
|-----|------|----------|-------------------|---------------------------------------------------------|
| Dec | Hex  | Type     | Field             | Description                                             |
| 0   | 0    | CHAR(10) | User profile name | The name of the user profile that is calling the server |
| 10  | A    | CHAR(10) | Server identifier | For the network print server, the value is QNPSERVR.    |

| Of  | fset |           |                     |                                                                                        |
|-----|------|-----------|---------------------|----------------------------------------------------------------------------------------|
| Dec | Hex  | Type      | Field               | Description                                                                            |
| 20  | 14   | CHAR(8)   | Format name         | The user exit format name being used. For QIBM_QNPS_ENTRY the format name is ENTR0100. |
| 28  | 1C   | BINARY(4) | Function identifier | The function being performed  For QIBM_QNPS_ENTRY the value is X'0802'.                |

**Note:** This format is defined by member ENPSEP in files H, QRPGSRC, QRPGLESRC, QLBLSRC and QCBLLESRC in library QSYSINC.

The QIBM\_QNPS\_SPLF exit point is defined to run an exit program after the network print server receives a request to process an existing spooled output file. The program can be used to perform a function on the spooled file, such as fax the file. For more information, see *Printer Device Programming*, SC41-5713-03 .

#### Exit point QIBM\_QNPS\_SPLF format SPLF0100

| 0   | ffset |           |                                |                                                                                                    |
|-----|-------|-----------|--------------------------------|----------------------------------------------------------------------------------------------------|
| Dec | Hex   | Type      | Field                          | Description                                                                                                    |
| 0   | 0     | CHAR(10)  | User profile name              | The name of the user profile that is calling the server                                                                                                    |
| 10  | A     | CHAR(10)  | Server identifier              | For the network print server the value is QNPSERVR                                                                                                    |
| 20  | 14    | CHAR(8)   | Format name                    | The user exit format name being used. For QIBM_QNPS_SPLF the format name is SPLF0100.                                                                                                    |
| 28  | 1C    | BINARY(4) | Function identifier            | The function being performed                                                                                                    |
|     |       |           |                                | For QIBM_QNPS_SPLF, the value is X'010D'.                                                                                                    |
| 32  | 20    | CHAR(10)  | Job name                       | The name of the job that created the spooled file                                                                                                    |
| 42  | 2A    | CHAR(10)  | User name                      | The user profile of the job that created the spooled file                                                                                                    |
| 52  | 34    | CHAR(6)   | Job number                     | The number of the job that created the spooled file                                                                                                    |
| 58  | 3A    | CHAR(10)  | Spooled file name              | The name of the spooled file being requested                                                                                                    |
| 68  | 44    | BINARY(4) | Spooled file number            | The number of the spooled file being requested                                                                                                    |
| 72  | 48    | BINARY(4) | Length                         | Length of the spooled file exit program data                                                                                                    |
| 76  | 4C    | CHAR(*)   | Spooled file exit program data | Spooled file exit program data consists of additional information used by the exit program that has registered for exit point QIBM_QNPS_SPLF. The client application provides the spooled file exit program data. |

**Note:** This format is defined by member ENPSEP in files H, QRPGSRC, QRPGLESRC, QLBLSRC and QCBLLESRC in library QSYSINC.

**Central server:** The central server has three exit points defined:

- 1. QIBM\_QZSC\_LM format ZSCL0100
  - Called for license management requests
- 2. QIBM\_QZSC\_SM format ZSCS0100

- Called for system management requests
- 3. QIBM\_QZSC\_NLS format ZSCN0100
  - Called for conversion table requests

The QIBM\_QZSC\_LM exit point is defined to run an exit program for all license management requests received by the central server.

## Exit program QIBM\_QZSC\_LM format ZSCL0100

| Offset |     |           |                        |                                                                                                    |
|--------|-----|-----------|------------------------|----------------------------------------------------------------------------------------------------|
| Dec    | Hex | Type      | Field                  | Description                                                                                                    |
| 0      | 0   | CHAR(10)  | User profile name      | The name of the user profile that is calling the serve                                                                                                    |
| 10     | A   | CHAR(10)  | Server identifier      | For the central server, the value is *CNTRLSRV.                                                                                                    |
| 20     | 14  | CHAR(8)   | Format name            | The user exit format name being used. For QIBM_QZSC_LM, the format name is ZSCL0100.                                                                                                 |
| 28     | 1C  | BINARY(4) | Requested function     | The function being performed                                                                                                    |
|        |     |           |                        | This field contains one of the following: • X'1001' - Request license                                                                                                    |
|        |     |           |                        | • X'1002' - Release license                                                                                                    |
|        |     |           |                        | • X'1003' - Retrieve license information                                                                                                    |
| 32     | 20  | CHAR(255) | Unique client name     | The unique client name is used to identify a specific workstation across a network. The use of a licensed product is assigned to a workstation identified by the unique client name. |
| 287    | 11F | CHAR(8)   | License user handle    | License user handle is used to ensure that the licens requester and license releaser are the same. This value must be the same as when the license was requested.                    |
| 295    | 127 | CHAR(7)   | Product identification | The identification of the product whose licensed use is requested                                                                                                    |
| 302    | 12E | CHAR(4)   | Feature identification | The feature of the product                                                                                                    |
| 306    | 132 | CHAR(6)   | Release identification | The version, release, and modification level of the product or feature                                                                                                    |
| 312    | 138 | BINARY(2) | Type of information    | The type of information to be retrieved.                                                                                                    |
|        |     |           |                        | The type of information field is only valid for the retrieve license information function                                                                                            |
|        |     |           |                        | This field contains one of the following:                                                                                                    |
|        |     |           |                        | • X'0000' - Basic license information                                                                                                    |
|        |     |           |                        | • X'0001' - Detailed license information                                                                                                    |

**Iote:** This format is defined by member EZSCEP in files H, QRPGSRC, QRPGLESRC, QLBLSRC and QCBLLESRC in library QSYSINC.

The QIBM\_QZSC\_SM exit point is defined to run an exit program for all client management requests received by the central server.

### Exit program QIBM\_QZSC\_SM format ZSCS0100

| О   | ffset |           |                    |                                                                                                    |
|-----|-------|-----------|--------------------|----------------------------------------------------------------------------------------------------|
| Dec | Hex   | Type      | Field              | Description                                                                                             |
| 0   | 0     | CHAR(10)  | User profile name  | The name of the user profile that is calling the server                                                 |
| 10  | A     | CHAR(10)  | Server identifier  | For the central server, the value is *CNTRLSRV.                                                         |
| 20  | 14    | CHAR(8)   | Format name        | The user exit format name being used. For QIBM_QZSC_SM the format name is ZSCS0100.                     |
| 28  | 1C    | BINARY(4) | Requested function | The function being performed                                                                            |
|     |       |           |                    | This field contains one of the following: • X'1101' - Set client active • X'1102' - Set client inactive |
| 32  | 20    | CHAR(255) | Unique client name | The client workstation name that is assigned to the licensed product                                    |
| 287 | 11F   | CHAR(255) | Community name     | The community name SNMP configuration field is used for authentication.                                 |
| 542 | 21E   | CHAR(1)   | Node type          | The type of connection • 3 - Internet                                                                   |
| 543 | 21F   | CHAR(255) | Node name          | The name of the node  For node type 3, the node name will be an Internet address.                       |

**Note:** This format is defined by member EZSCEP in files H, QRPGSRC, QRPGLESRC, QLBLSRC and QCBLLESRC in library QSYSINC.

The QIBM\_QZSC\_NLS exit point is defined to run an exit program when the central server receives a request to retrieve a conversion map.

## Exit program QIBM\_QZSC\_NLS format ZSCN0100

| О   | ffset |           |                                             |                                                                                                    |
|-----|-------|-----------|---------------------------------------------|----------------------------------------------------------------------------------------------------|
| Dec | Hex   | Type      | Field                                       | Description                                                                                                    |
| 0   | 0     | CHAR(10)  | User profile name                           | The name of the user profile that is calling the server                                                         |
| 10  | A     | CHAR(10)  | Server identifier                           | For the central server, the value is *CNTRLSRV.                                                                 |
| 20  | 14    | CHAR(8)   | Format name                                 | The user exit format name being used. For QIBM_QZSC_NLS, the format name is ZSCN0100.                           |
| 28  | 1C    | BINARY(4) | Requested function                          | The function being performed • X'1201' - Retrieve conversion map                                                |
| 32  | 20    | BINARY(4) | From coded character set identifier (CCSID) | CCSID for existing data                                                                                         |
| 36  | 24    | BINARY(4) | To coded character set identifier (CCSID)   | CCSID into which the data will be converted                                                                     |
| 40  | 28    | BINARY(2) | Type of conversion                          | Requested mapping type:  • X'0001' - Round trip  • X'0002' - Substitution mapping  • X'0003' - Best-fit mapping |

| Of  | fset |                |       |                                    |
|-----|------|----------------|-------|------------------------------------|
| Dec | Hex  | Type           | Field | Description                        |
|     |      | defined by mem |       | H, QRPGSRC, QRPGLESRC, QLBLSRC and |

Remote command and distributed program call server: The remote command and distributed program call server has one exit point defined:

QIBM\_QZRC\_RMT format CZRC0100

The QIBM\_QZRC\_RMT exit point is defined to call a program for either remote command or distributed program call requests.

The format of the parameter fields differ according to the type of request.

### Remote command requests for exit point QIBM\_QZRC\_RMT format CZRC0100

| Of  | Offset |             |                          |                                                                                       |
|-----|--------|-------------|--------------------------|---------------------------------------------------------------------------------------|
| Dec | Hex    | Type        | Field                    | Description                                                                           |
| 0   | 0      | CHAR(10)    | User profile name        | The name of the user profile that is calling the server                               |
| 10  | A      | CHAR(10)    | Server identifier        | For the remote command server, the value is *RMTSRV.                                  |
| 20  | 14     | CHAR(8)     | Format name              | The user exit format name being used. For QIBM_QZRC_RMT, the format name is CZRC0100. |
| 28  | 1C     | BINARY(4)   | Requested function       | The function being performed                                                          |
|     |        |             |                          | X'1002' - Remote command                                                              |
| 32  | 20     | CHAR(10)    | Reserved                 | Not used for remote command requests                                                  |
| 42  | 2A     | CHAR(10)    | Reserved                 | Not used for remote command requests                                                  |
| 52  | 34     | BINARY(4)   | Length of the next field | The length of the following command string                                            |
| 56  | 38     | CHAR (6000) | Command string           | Command string for remote command requests                                            |

## Distributed program call requests for exit point QIBM\_QZRC\_RMT format CZRC0100

| Of  | fset |           |                    |                                                                                       |
|-----|------|-----------|--------------------|---------------------------------------------------------------------------------------|
| Dec | Hex  | Type      | Field              | Description                                                                           |
| 0   | 0    | CHAR(10)  | User profile name  | The name of the user profile that is calling the server                               |
| 10  | A    | CHAR(10)  | Server identifier  | For the distributed program call server, the value is *RMTSRV.                        |
| 20  | 14   | CHAR(8)   | Format name        | The user exit format name being used. For QIBM_QZRC_RMT, the format name is CZRC0100. |
| 28  | 1C   | BINARY(4) | Requested function | The function being performed                                                          |
|     |      |           |                    | X'1003' - Distributed program call                                                    |
| 32  | 20   | CHAR(10)  | Program name       | Name of the program being called                                                      |

| Offset |     |           |                       |                                                                                                    |
|--------|-----|-----------|-----------------------|----------------------------------------------------------------------------------------------------|
| Dec    | Hex | Type      | Field                 | Description                                                                                                    |
| 42     | 2A  | CHAR(10)  | Library name          | Library of the specified program                                                                                                    |
| 52     | 34  | BINARY(4) | Number of parameters  | The total number of parameters for the program call. This does not always indicate the number of parameters that follow.                                                                                                    |
| 56     | 38  | CHAR(*)   | Parameter information | Information about the parameters being passed to the specified program. All parameter strings have the following format regardless of the parameter usage type. The last field in the structure is specified for input/output parameter usage types.  • BINARY(4) - Length of parameter information for this parameter  • BINARY(4) - Maximum length of parameter  • BINARY(2) - Parameter usage type  — 1 - Input  — 2 - Output  — 3 - Input / output  • CHAR(*) - Parameter string |

**Signon server:** The signon server has one exit point defined:

### QIBM\_QZSO\_SIGNONSRV format ZSOY0100

The exit point QIBM\_QZSO\_SIGNONSRV is defined to run an exit point program when the following signon server requests are received:

- Start server request
- Retrieve sign-on information
- Change password
- Generate authentication token
- Generate authentication token on behalf of another user

### Exit point QIBM\_QZSO\_SIGNONSRV format ZSOY0100

| Offset |     |           |                    |                                                                                                    |
|--------|-----|-----------|--------------------|----------------------------------------------------------------------------------------------------|
| Dec    | Hex | Type      | Field              | Description                                                                                                    |
| 0      | 0   | CHAR(10)  | User profile name  | The name of the user profile associated with the request                                                                                                    |
| 10     | A   | CHAR(10)  | Server identifier  | For the signon server, the value is *SIGNON.                                                                                                    |
| 20     | 14  | CHAR(8)   | Format name        | The user exit format name being used. For QIBM_QZSO_SIGNONSRV, the format name is ZSOY0100.                                                                                                    |
| 28     | 1C  | BINARY(4) | Requested function | <ul> <li>The function being performed</li> <li>X'7002' - Start server request</li> <li>X'7004' - Retrieve sign-on information</li> <li>X'7005' - Change password</li> <li>X'7007' - Generate authentication token</li> <li>X'7008' - Generate authentication token on behalf of another user</li> </ul> |

### **Examples: Exit programs**

The sample exit programs in this topic do not show all possible programming considerations or techniques, but you can review the examples before you begin your own design and coding.

#### Code example disclaimer

IBM<sup>(R)</sup> grants you a nonexclusive copyright license to use all programming code examples from which you can generate similar function tailored to your own specific needs.

All sample code is provided by IBM for illustrative purposes only. These examples have not been thoroughly tested under all conditions. IBM, therefore, cannot guarantee or imply reliability, serviceability, or function of these programs.

All programs contained herein are provided to you "AS IS" without any warranties of any kind. The implied warranties of non-infringement, merchantability and fitness for a particular purpose are expressly disclaimed.

- Examples: Creating exit programs with RPG
- Examples: Creating exit programs with CL commands

**Examples: Create exit programs with RPG:** The following example illustrates how to set up a user exit program with RPG\*.

**Note:** Read the Code example disclaimer for important legal information.

```
** OS/400 SERVERS - SAMPLE USER EXIT PROGRAM
** THE FOLLOWING RPG PROGRAM UNCONDITIONALLY
** ACCEPTS ALL REQUESTS. IT CAN BE USED AS A SHELL
 ** FOR SPECIFIC APPLICATIONS. NOTE: REMOVE THE
 ** SUBROUTINES AND CASE STATEMENT ENTRIES FOR THE SERVERS
** THAT DO NOT REQUIRE
** SPECIFIC EXIT PROGRAM HANDLING FOR BETTER PERFORMANCE.
**
E* NECESSARY ARRAY DEFINITIONS FOR TRANSFER FUNCTION
E* AND REMOTE SQL
F*
Ε
                    TFREQ
                             4096 1
Ε
                    RSREQ
                             4107 1
T*
T *
IPCSDTA DS
                                        1 10 USERID
Ι
                                       11 20 APPLID
T *
I* SPECIFIC PARAMETERS FOR VIRTUAL PRINTER
I*
Ι
                                       21 30 VPFUNC
Ι
                                       31 40 VPOBJ
                                       41 50 VPLIB
T
                                       71 750VPIFN
Τ
Ι
                                       76 85 VPOUTQ
                                       86 95 VPOLIB
Ι*
I* SPECIFIC PARAMETERS FOR MESSAGING FUNCTION
                                       21 30 MFFUNC
T*
I* SPECIFIC PARAMETERS FOR TRANSFER FUNCTION
```

```
21 30 TFFUNC
Ι
                                         31 40 TF0BJ
                                         41 50 TFLIB
                                         51 60 TFMBR
                                         61 70 TFFMT
                                         71 750TFLEN
                                         764171 TFREQ
I*
I* SPECIFIC PARAMETERS FOR FILE SERVER
I*
I* NOTE: FSNAME MAY BE UP TO 16MB.
\ensuremath{\mathsf{I}} \star \ensuremath{\mathsf{FSNLEN}} WILL CONTAIN THE ACTUAL SIZE OF FSNAME.
I*
Ι
                                      B 21 240FSFID
Ι
                                         25 32 FSFMT
                                         33 33 FSREAD
                                         34 34 FSWRIT
Ι
                                         35 35 FSRDWR
Τ
Ι
                                         36 36 FSDLT
                                         37 400FSNLEN
                                         41 296 FSNAME
T*
I* SPECIFIC PARAMETERS FOR DATA QUEUES
                                         21 30 DQFUNC
Ι
                                         31 40 DQQ
Ι
                                         41 50 DQLIB
                                         70 750DQLEN
Ι
                                         76 77 DQROP
                                         78 820DQKLEN
                                         83 338 DQKEY
Ι
T*
I* SPECIFIC PARAMETERS FOR REMOTE SQL
Ι
                                         21 30 RSFUNC
                                         31 40 RSOBJ
Ι
                                         41 50 RSLIB
Ι
                                         51 51 RSCMT
                                         52 52 RSMODE
                                         53 53 RSCID
                                         54 71 RSSTN
                                         72 75 RSRSV
                                         764182 RSREQ
I*
I* SPECIFIC PARAMETERS FOR NETWORK PRINT SERVER
I*
Ι
                                         21 28 NPFT
Ι
                                      B 29 320NPFID
I* THE FOLLOWING PARAMETERS ADDITIONAL FOR FORMAT SPLF0100
                                         33 42 NPJOBN
                                         43 52 NPUSRN
Ι
Ι
                                         53 58 NPJOB#
Ι
                                         59 68 NPFILE
                                      В
                                         69 720NPFIL#
                                         73 760NPLEN
                                      В
Ι
                                         77 332 NPDATA
T*
I* Data queue server:
I*
I* QIBM QZHQ DATA QUEUE format ZHQ00100
I*
Ι
                                         21 28 DQ0FMT
                                         29
                                             320DQ0FID
                                         33 42 DQ00BJ
Ι
                                         43 52 DQ0LIB
                                         53 54 DQOROP
Ι
                                        55 580DQ0LEN
```

```
Ι
                                        59 314 DQOKEY
I*
I* Specific PARAMETERS FOR CENTRAL SERVER
I*
Ι
                                        21 28 CSFMT
                                     B 29 320CSFID
I* Central server:
I*
I* QIBM_QZSC_LM format ZSCL0100 for license management calls
Ι*
I*
                                        33 287 CSLCNM
Ι
                                       288 295 CSLUSR
Ι
                                       296 302 CSLPID
Ι
                                       303 306 CSLFID
                                       307 312 CSLRID
Ι
                                     B 313 3140CSLTYP
T*
I* Central server:
I*
I* QIBM QZSC LM format ZSCS0100 for system management calls
T*
I*
                                        33 287 CSSCNM
Ι
Ι
                                       288 542 CSSCMY
                                       543 543 CSSNDE
Ι
                                       544 798 CSSNNM
T
I*
I* Central server:
I* QIBM QZSC LM format ZSCN0100 for retrive conversion map calls
T*
I*
Ι
                                        21 30 CSNXFM
                                            320CSNFNC
Ι
                                        29
                                     В
                                        33 360CSNFRM
Ι
                                     В
                                       37 400CSNTO
Ι
                                     B 41 420CSNCNT
Ι
I* SPECIFIC PARAMETERS FOR DATABASE SERVER
I*
                                        21 28 DBFMT
Ι
Ι
                                     B 29 320DBFID
I* THE FOLLOWING PARAMETERS ADDITIONAL FOR FORMAT ZDAD0100
                                        33 160 DBDFIL
                                       161 170 DBDLIB
Ι
                                       171 180 DBDMBR
                                       181 190 DBDAUT
Ι
                                       191 318 DBDBFL
Ι
                                       319 328 DBDBLB
Τ
                                       329 338 DBD0FL
Ι
                                       339 348 DBDOLB
                                       349 358 DBDOMB
T
I* THE FOLLOWING PARAMETERS ADDITIONAL FOR FORMAT ZDAD0200
                                       33 360DBNUM
                                        37 46 DBLIB2
Ι
I*
I* THE FOLLOWING PARAMETERS ADDITIONAL FOR FORMAT ZDAQ0100
                                        33 50 DBSTMT
                                        51
                                            68 DBCRSR
                                        69 70 DBOPI
Ι
                                        71 72 DBATTR
T
                                        73 82 DBPKG
Ι
Ι
                                        83 92 DBPLIB
                                     B 93 940DBDRDA
```

```
95 95 DBCMT
Ι
                                      96 351 DBTEXT
I* THE FOLLOWING PARAMETERS REPLACE DBTEXT FOR FORMAT ZDAQ0200
                                      96 105 DBSQCL
                                   B 133 1360DBSQLN
Τ
                                     137 392 DBSQTX
I* THE FOLLOWING PARAMETERS ADDITIONAL FOR FORMAT ZDAR0100
                                      33 52 DBLIBR
                                      53 88 DBRDBN
Τ
                                      89 108 DBPKGR
Ι
Ι
                                     109 364 DBFILR
Ι
                                     365 384 DBMBRR
                                     385 404 DBFFT
Ι
I* THE FOLLOWING PARAMETERS ADDITIONAL FOR FORMAT ZDAR0200
                                      33 42 DBRPLB
                                      43 170 DBRPTB
Ι
                                     171 180 DBRFLB
                                     181 308 DBRFTB
Ι
T*
I* Remote command and distributed program call server:
I* QIBM QZRC RMT format CZRC0100
     RCPGM AND RCLIB ARE NOT USED FOR REMOTE COMMAND CALLS
I*
I*
Ι
                                      21 28 RCFMT
                                      29 320RCFID
                                      33 42 RCPGM
Ι
                                      43 52 RCLIB
                                      53 560RCNUM
                                      57 312 RCDATA
T*
I* signon server:
I*
I* QIBM QZSO SIGNONSRV format ZSOY0100 for TCP/IP signon server
I*
                                      21 28 SOXFMT
Ι
Ι
                                   B 29 320S0FID
I*
I*
              '*VPRT
                                             #VPRT
Τ
                                  С
              '*TFRFCL
Ι
                                  С
                                             #TRFCL
              '*FILESRV '
Ι
                                   C
                                            #FILE
              '*MSGFCL
                                   С
                                            #MSGF
              '*DQSRV
                                   C
Ι
                                            #DQSRV
              '*RQSRV
                                   C
                                            #RQSRV
Ι
              '*SQL
                                   C
Ι
                                            #SQL
                                  С
              '*NDB
                                            #NDBSV
                                  С
              '*SQLSRV
Ι
                                            #SQLSV
              '*RTVOBJINF'
                                  С
                                            #RTVOB
Ι
Ι
              '*DATAQSRV '
                                  C
                                            #DATAQ
              'QNPSERVR '
                                   C
                                            #QNPSV
Ι
              '*CNTRLSRV '
                                   C
                                             #CNTRL
              '*RMTSRV
                                   C
Ι
                                             #RMTSV
Τ
              '*SIGNON
                                             #SIGN
I*
C* EXIT PROGRAM CALL PARAMETERS
C*
С
           *ENTRY
                     PLIST
С
                     PARM
                                   RTNCD 1
С
                     PARM
                                   PCSDTA
C*
C* INITIALIZE RETURN VALUE TO ACCEPT REQUEST
C*
C
                     MOVE '1'
                                   RTNCD
C*
```

```
C* COMMON PROCESSING
C*
C*
                COMMON LOGIC GOES HERE
C*
C* PROCESS BASED ON SERVER ID
C*
C
            APPLID
                      CASEQ#VPRT
                                     VPRT
С
            APPLID
                      CASEQ#TRFCL
                                     TFR
С
            APPLID
                      CASEQ#FILE
                                     FILE
С
            APPLID
                      CASEQ#MSGF
                                     MSG
C
            APPLID
                      CASEQ#DQSRV
                                     DATAQ
C
           APPLID
                      CASEQ#RQSRV
                                     RSQL
           APPLID
С
                      CASEQ#SQL
                                     SQLINT
           APPLID
С
                      CASEQ#NDBSV
                                     NDB
            APPLID
                      CASEQ#SQLSV
                                     SQLSRV
С
           APPLID
                      CASEQ#RTVOB
                                     RTVOBJ
С
           APPLID
                      CASEQ#DATAQ
                                     ODATAQ
С
            APPLID
                      CASEQ#QNPSV
                                     NETPRT
С
            APPLID
                      CASEQ#CNTRL
                                     CENTRL
С
            APPLID
                      CASEQ#RMTSV
                                     RMTCMD
C
            APPLID
                      CASEQ#SIGN
                                     SIGNON
С
                      END
С
                      SETON
                                                 LR
C
                      RETRN
C*
C* SUBROUTINES
C*
C*
C* VIRTUAL PRINT
C*
            VPRT
С
                      BEGSR
C*
              SPECIFIC LOGIC GOES HERE
С
                      ENDSR
C*
C* TRANSFER FUNCTION
C*
C* THE FOLLOWING IS AN EXAMPLE OF SPECIFIC PROCESSING
C* THAT THE EXIT PROGRAM COULD DO FOR TRANSFER FUNCTION.
C*
C* IN THIS CASE, USERS ARE NOT ALLOWED TO SELECT
C* DATA FROM ANY FILES THAT ARE IN LIBRARY QIWS.
C*
C
            TFR
                      BEGSR
                      IFEQ 'SELECT'
C
            TFFUNC
С
                      ANDEQ'QIWS'
            TFLIB
                      MOVE '0'
С
                                     RTNCD
С
                      END
C
                      ENDSR
C*
C*
C* FILE SERVER
C*
С
                      BEGSR
            FILE
               SPECIFIC LOGIC GOES HERE
C*
С
                      ENDSR
C*
C* MESSAGING FUNCTION
C*
С
            MSG
                      BEGSR
C*
               SPECIFIC LOGIC GOFS HERE
                      ENDSR
C* DATA QUEUES
C*
С
            DATAO
                      BEGSR
C*
               SPECIFIC LOGIC GOES HERE
С
                      ENDSR
C*
```

```
C* REMOTE SOL
C*
С
            RSQL
                   BEGSR
C*
              SPECIFIC LOGIC GOES HERE
С
                      ENDSR
C*
C* SERVERS
C*
C*
C* DATABASE INIT
C*
С
            SQLINT
                     BEGSR
              SPECIFIC LOGIC GOES HERE
C*
                      ENDSR
C
C*
C* DATABASE NDB (NATIVE DATABASE)
C*
С
           NDB
                      BEGSR
C*
              SFECIFIC LOGIC GOES HERE
C
                      ENDSR
C*
C* DATABASE SQL
C*
            SQLSRV BEGSR
С
C*
              SPECIFIC LOGIC GOES HERE
С
                      ENDSR
C*
C* DATABASE RETRIEVE OBJECT INFORMATION
C*
C
            RTVOBJ
                     BEGSR
C*
               SPECIFIC LOGIC GOES HERE
С
                     ENDSR
C*
C* DATA QUEUE SERVER
C*
C
            ODATAQ
                      BEGSR
C*
              SPECIFIC LOGIC GOES HERE
C
                      ENDSR
C*
C* NETWORK PRINT
C*
С
            NETPRT
                     BEGSR
C*
               SPECIFIC LOGIC GOES HERE
C
                      ENDSR
C*
C* CENTRAL SERVER
C*
C*
C* THE FOLLOWING IS AN EXAMPLE OF SPECIFIC PROCESSING
C* THAT THE EXIT PROGRAM COULD DO FOR LICENSE MANAGEMENT.
C*
C* IN THIS CASE, THE USER "USERALL" WILL NOT BE ALLOWED
C* TO EXECUTE ANY FUNCTIONS THAT ARE PROVIDED BY THE
C* CENTRAL SERVER FOR WHICH THIS PROGRAM IS A REGISTERED
C* EXIT PROGRAM - LICENSE INFORMATION, SYSTEM MANAGEMENT
C* OR RETRIVE A CONVERSION MAP.
C*
C
            CENTRL
                      BEGSR
С
                      IFEQ 'USERALL'
            USERID
С
                      MOVE '0'
                                     RTNCD
С
                      ENDIF
C*
              SPECIFIC LOGIC GOES HERE
C
                      ENDSR
C*
C* REMOTE COMMAND AND DISTRIBUTED PROGRAM CALL
C* IN THIS CASE, THE USER "USERALL" WILL NOT BE ALLOWED
```

```
C* TO EXECUTE ANY REMOTE COMMANDS OR REMOTE PROGRAM CALLS
C*
С
            RMTCMD
                       BEGSR
                       IFEQ 'USERALL'
С
            USERID
С
                       MOVE '0'
                                      RTNCD
                       ENDIF
C
                       ENDSR
C*
C* SIGNON SERVER
C*
            SIGNON
                       BEGSR
C*
                     SPECIFIC LOGIC GOES HERE
C
                       ENDSR
```

**Examples: Create exit programs with CL commands:** The following example illustrates how to set up a user exit program with control language (CL) commands.

Note: Read the Code example disclaimer for important legal information.

```
/* iSeries SERVERS- SAMPLE USER EXIT PROGRAM
                                                        */
/*
                                                        */
/* THE FOLLOWING CL PROGRAM UNCONDITIONALLY
/* ACCEPTS ALL REQUESTS. IT CAN BE USED AS A SHELL FOR DEVELOPING
/* EXIT PROGRAMS TAILORED FOR YOUR OPERATING ENVIRONMENT.
/*
/*
/****************
PGM PARM(&STATUS &REQUEST)
/* PROGRAM CALL PARAMETER DECLARATIONS */
DCL VAR(&STATUS) TYPE(*CHAR) LEN(1) /* Accept/Reject indicator */
DCL VAR(&REQUEST) TYPE(*CHAR) LEN(9999) /* Parm structure. LEN(9999) CL */
/***************
/* PARAMETER DECLARES
/****************************
/* COMMON DECLARES */
DCL VAR(&USER) TYPE(*CHAR) LEN(10)
/* User ID
DCL VAR(&APPLIC) TYPE(*CHAR) LEN(10)
/* Server ID */
DCL VAR(&FUNCTN) TYPE(*CHAR) LEN(10) /* Function being performed
 /* VIRTUAL PRINT DECLARES */
DCL VAR(&VPOBJ) TYPE(*CHAR) LEN(10) /* Object name
DCL VAR(&VPLIB) TYPE(*CHAR) LEN(10) /* Object library name
DCL VAR(&VPLEN) TYPE(*DEC) LEN(5 0) /* Length of following fields*/
DCL VAR(&VPOUTQ) TYPE(*CHAR) LEN(10) /* Output queue name
                                                      */
DCL VAR(&VPQLIB) TYPE(*CHAR) LEN(10) /* Output queue library name */
```

```
/* TRANSFER FUNCTION DECLARES */
DCL VAR(&TFOBJ) TYPE(*CHAR) LEN(10)
                                    /* Object name */
DCL VAR(&TFLIB) TYPE(*CHAR) LEN(10)
                                     /* Object library name */
DCL VAR(&TFMBR) TYPE(*CHAR) LEN(10)
                                    /* Member name */
DCL VAR(&TFFMT) TYPE(*CHAR) LEN(10) /* Record format name */
DCL VAR(&TFLEN) TYPE(*DEC) LEN(5 0) /* Length of request */
DCL VAR(&TFREQ) TYPE(*CHAR) LEN(1925) /*Transfer request statement*/
/* FILE SERVER DECLARES */
DCL VAR(&FSFID) TYPE(*CHAR) LEN(4) /* Function identifier
DCL VAR(&FSFMT) TYPE(*CHAR) LEN(8) /* Parameter format
                                                              */
DCL VAR(&FSREAD) TYPE(*CHAR) LEN(1) /* Open for read
                                                              */
DCL VAR(&FSWRITE) TYPE(*CHAR) LEN(1) /* Open for write
DCL VAR(&FSRDWRT) TYPE(*CHAR) LEN(1) /* Open for read/write
DCL VAR(&FSDLT) TYPE(*CHAR) LEN(1) /* Open for delete DCL VAR(&FSLEN) TYPE(*CHAR) LEN(4) /* fname length
DCL VAR(&FSNAME) TYPE(*CHAR) LEN(2000) /* Qualified file name */
/* DATA QUEUE DECLARES */
                TYPE(*CHAR) LEN(10) /* Data queue name */
DCL VAR(&DQQ)
DCL VAR(&DQLIB) TYPE(*CHAR) LEN(10) /* Data queue library name */
DCL VAR(&DQLEN) TYPE(*DEC) LEN(5 0) /* Total request length */
DCL VAR(&DQROP) TYPE(*CHAR) LEN(2) /* Relational operator */
DCL VAR(&DQKLEN) TYPE(*DEC) LEN(5 0) /* Key length */
DCL VAR(&DQKEY) TYPE(*CHAR) LEN(256) /* Key value */
/* REMOTE SOL DECLARES */
DCL VAR(&RSOBJ) TYPE(*CHAR) LEN(10) /* Object name
DCL VAR(&RSLIB) TYPE(*CHAR) LEN(10) /* Object library name
DCL VAR(&RSCMT) TYPE(*CHAR) LEN(1) /* Commitment control level */
DCL VAR(&RSMODE) TYPE(*CHAR) LEN(1) /* Block/Update mode indicator*/
DCL VAR(&RSCID) TYPE(*CHAR) LEN(1) /* Cursor ID
DCL VAR(&RSSTN) TYPE(*CHAR) LEN(18) /* Statement name
DCL VAR(&RSRSU) TYPE(*CHAR) LEN(4) /* Reserved
                                                              */
DCL VAR(&RSREQ) TYPE(*CHAR) LEN(1925)/* SQL statement
/* NETWORK PRINT SERVER DECLARES */
DCL VAR(&NPFMT)
                    TYPE(*CHAR) LEN(8) /* Format name
DCL VAR(&NPFID)
                    TYPE(*CHAR) LEN(4) /* Function identifier */
/* THE FOLLOWING PARAMETERS ADDITIONAL FOR FORMAT SPLF0100 */
DCL VAR(&NPJOBN)
                    TYPE(*CHAR) LEN(10)/* Job name
DCL VAR(&NPUSRN)
                     TYPE(*CHAR) LEN(10)/* User name
                     TYPE(*CHAR) LEN(6) /* Job number
DCL VAR(&NPJOB#)
DCL VAR(&NPFILE)
                     TYPE(*CHAR) LEN(10)/* File name
                     TYPE(*CHAR) LEN(4) /* File number
DCL VAR(&NPFIL#)
DCL VAR(&NPLEN)
                     TYPE(*CHAR) LEN(4) /* Data Length
DCL VAR(&NPDATA)
                     TYPE(*CHAR) LEN(2000) /* Data
DCL VAR(&DBNUM) TYPE(*CHAR) LEN(4) /* Number of libraries
DCL VAR(&DBLIB2) TYPE(*CHAR) LEN(10) /* Library name
/* DATA QUEUE SERVER DECLARES */
DCL VAR(&DQFMT)
                 TYPE(*CHAR) LEN(8)
                                         /* Format name
DCL VAR(&DQFID)
                  TYPE(*CHAR) LEN(4)
                                        /* Function IDENTIFIER */
DCL VAR(&DQOOBJ)
                  TYPE(*CHAR) LEN(10) /* Object name
DCL VAR(&DQOLIB)
                  TYPE(*CHAR) LEN(10) /* Library name
DCL VAR(&DQOROP)
                  TYPE(*CHAR) LEN(2) /* Relational operator
DCL VAR(&DOOLEN)
                  TYPE(*CHAR) LEN(4) /* Key length
DCL VAR(&DQOKEY)
                  TYPE(*CHAR) LEN(256) /* Key
/* CENTRAL SERVER DECLARES */
```

```
DCL VAR(&CSFMT)
                   TYPE(*CHAR) LEN(8)
                                       /* Format name
                   TYPE(*CHAR) LEN(4) /* Function identifier
DCL VAR(&CSFID)
/* THE FOLLOWING PARAMETERS ADDITIONAL FOR FORMAT ZSCL0100 */
                   TYPE(*CHAR) LEN(255) /* Unique client name
DCL VAR(&CSCNAM)
DCL VAR(&CSLUSR)
                   TYPE(*CHAR) LEN(8)
                                         /* License users handle
DCL VAR(&CSPID)
                   TYPE(*CHAR) LEN(7)
                                          /* Product identification
DCL VAR(&CSFID)
                   TYPE(*CHAR) LEN(4)
                                           /* Feature identification
                   TYPE(*CHAR) LEN(6)
                                           /* Release identification
DCL VAR(&CSRID)
                   TYPE(*CHAR) LEN(2) /* Type of information req
DCL VAR(&CSTYPE)
                                                                     */
/* THE FOLLOWING PARAMETERS ADDITIONAL FOR FORMAT ZSCS0100 */
DCL VAR(&CSCNAM)
                   TYPE(*CHAR) LEN(255) /* Unique client name
DCL VAR(&CSCMTY)
                   TYPE(*CHAR) LEN(255) /* Community name
DCL VAR(&CSNODE)
                   TYPE(*CHAR) LEN(1) /* Node type
DCL VAR(&CSNNAM)
                   TYPE(*CHAR) LEN(255) /* Node name
                                                                     */
/* THE FOLLOWING PARAMETERS ADDITIONAL FOR FORMAT ZSCN0100
DCL VAR(&CSFROM)
                   TYPE(*CHAR) LEN(4) /* From CCSID
                                        /* To CCSID
DCL VAR(&CSTO)
                   TYPE(*CHAR) LEN(4)
DCL VAR(&CSCTYP)
                   TYPE(*CHAR) LEN(2)
                                          /* Type of conversion
/* DATABASE SERVER DECLARES */
DCL VAR(&DBFMT)
                   TYPE(*CHAR) LEN(8) /* Format name
                   TYPE(*CHAR) LEN(4) /* Function identifier
DCL VAR(&DBFID)
/* THE FOLLOWING PARAMETERS ADDITIONAL FOR FORMAT ZDAD0100 */
                   TYPE(*CHAR) LEN(128) /* File name
DCL VAR(&DBFILE)
DCL VAR(&DBLIB)
                   TYPE(*CHAR) LEN(10)
                                          /* Library name
DCL VAR(&DBMBR)
                   TYPE(*CHAR) LEN(10)
                                          /* Member name
DCL VAR(&DBAUT)
                   TYPE(*CHAR) LEN(10)
                                          /* Authority to file
                   TYPE(*CHAR) LEN(128)
                                         /* Based on file name
DCL VAR(&DBBFIL)
                                                                     */
DCL VAR(&DBBLIB)
                   TYPE(*CHAR) LEN(10)
                                        /* Based on library name
                                                                     */
                   TYPE(*CHAR) LEN(10)
DCL VAR(&DBOFIL)
                                        /* Override file name
                                                                     */
                                        /* Override library name
DCL VAR(&DBOLIB)
                   TYPE(*CHAR) LEN(10)
                   TYPE(*CHAR) LEN(10)
                                         /* Override member name
DCL VAR(&DBOMBR)
/* THE FOLLOWING PARAMETERS ADDITIONAL FOR FORMAT ZDAD0200 */
 DCL VAR(&DBNUM)
                  TYPE(*CHAR) LEN(4) /* Number of libraries
 DCL VAR(&DBLIB2) TYPE(*CHAR) LEN(10) /* Library name
                                                                  */
/* THE FOLLOWING PARAMETERS ADDITIONAL FOR FORMAT ZDAQ0100 */
DCL VAR(&DBSTMT) TYPE(*CHAR) LEN(18) /* Statement name
DCL VAR(&DBCRSR) TYPE(*CHAR) LEN(18) /* Cursor name
DCL VAR(&DBOPT) TYPE(*CHAR) LEN(2) /* Prepare option
DCL VAR(&DBATTR) TYPE(*CHAR) LEN(2) /* Open attributes DCL VAR(&DBPKG) TYPE(*CHAR) LEN(10) /* Package name
                                                                */
DCL VAR(&DBPLIB) TYPE(*CHAR) LEN(10) /* Package library name */
DCL VAR(&DBDRDA) TYPE(*CHAR) LEN(2) /* DRDA(R) indicator */
DCL VAR(&DBCMT) TYPE(*CHAR) LEN(1)
                                     /* Commit control level */
DCL VAR(&DBTEXT) TYPE(*CHAR) LEN(512) /* First 512 bytes of stmt */
/* THE FOLLOWING PARAMETERS ADDITIONAL FOR FORMAT ZDAR0100 */
DCL VAR(&DBLIBR) TYPE(*CHAR) LEN(20) /* Library name
DCL VAR(&DBRDBN) TYPE(*CHAR) LEN(36) /* Relational Database name
DCL VAR(&DBPKGR) TYPE(*CHAR) LEN(20) /* Package name
DCL VAR(&DBFILR) TYPE(*CHAR) LEN(256) /* File name (SQL alias)
DCL VAR(&DBMBRR) TYPE(*CHAR) LEN(20) /* Member name
DCL VAR(&DBFFMT) TYPE(*CHAR) LEN(20) /* Format name
/* THE FOLLOWING PARAMETERS ADDITIONAL FOR FORMAT ZDAR0200 */
DCL VAR(&DBPLIB) TYPE(*CHAR) LEN(10) /* Primary key table lib
DCL VAR(&DBPTBL) TYPE(*CHAR) LEN(128) /* Primary key table
```

```
DCL VAR(&DBFLIB) TYPE(*CHAR) LEN(10) /* Foreign key table lib
DCL VAR(&DBFTBL) TYPE(*CHAR) LEN(128) /* Foreign key table
/* REMOTE COMMAND SERVER DECLARES */
DCL VAR(&RCFMT) TYPE(*CHAR) LEN(8) /* Format name
DCL VAR(&RCFID) TYPE(*CHAR) LEN(4) /* Function identifier
DCL VAR(&RCPGM) TYPE(*CHAR) LEN(10) /* Program name
DCL VAR(&RCLIB) TYPE(*CHAR) LEN(10) /* Program library name
                                                               */
DCL VAR(&RCNUM) TYPE(*CHAR) LEN(4) /* Number of parms or cmdlen
                                                               */
DCL VAR(&RCDATA) TYPE(*CHAR) LEN(9999)/* Command string nor parms */
/* SIGNON SERVER DECLARES */
DCL VAR(&SOFMT) TYPE(*CHAR) LEN(8) /* Format name
DCL VAR(&SOFID) TYPE(*CHAR) LEN(4) /* Function identifier
/*********************************
/*
/* OTHER DECLARES
/*
/*****************************
DCL VAR(&WRKLEN) TYPE(*CHAR) LEN(5)
DCL VAR(&DECLEN) TYPE(*DEC) LEN(8 0)
/*
/* EXTRACT THE VARIOUS PARAMETERS FROM THE STRUCTURE
/*
/* HEADER */
CHGVAR VAR(&USER) VALUE(%SST(&REQUEST 1 10))
  CHGVAR VAR(&APPLIC) VALUE(%SST(&REQUEST 11 10))
  CHGVAR VAR(&FUNCTN) VALUE(%SST(&REQUEST 21 10))
/* VIRTUAL PRINTER */
  CHGVAR VAR(&VPOBJ) VALUE(%SST(&REQUEST 31 10))
  CHGVAR VAR(&VPLIB) VALUE(%SST(&REQUEST 41 10))
  CHGVAR VAR(&WRKLEN) VALUE(%SST(&REQUEST 71 5))
  CHGVAR VAR(&VPLEN) VALUE(%BINARY(&WRKLEN 1 4))
  CHGVAR VAR(&VPOUTQ) VALUE(%SST(&REQUEST 76 10))
  CHGVAR VAR(&VPQLIB) VALUE(%SST(&REQUEST 86 10))
/* TRANSFER FUNCTION */
  CHGVAR VAR(&TFOBJ) VALUE(%SST(&REQUEST 31 10))
  CHGVAR VAR(&TFLIB) VALUE(%SST(&REQUEST 41 10))
  CHGVAR VAR(&TFMBR) VALUE(%SST(&REQUEST 51 10))
  CHGVAR VAR(&TFFMT) VALUE(%SST(&REQUEST 61 10))
  CHGVAR VAR(&WRKLEN) VALUE(%SST(&REQUEST 71 5))
  CHGVAR VAR(&TFLEN) VALUE(%BINARY(&WRKLEN 1 4))
  CHGVAR VAR(&TFREQ) VALUE(%SST(&REQUEST 76 1925))
/* FILE SERVER */
  CHGVAR VAR(&FSFID)
                         VALUE(%SST(&REQUEST
                                             21
                                                   4))
  CHGVAR VAR(&FSFMT)
                         VALUE(%SST(&REQUEST
                                              25
                                                   8))
  CHGVAR VAR(&FSREAD)
                         VALUE(%SST(&REQUEST
                                              33
                                                   1))
  CHGVAR VAR(&FSWRITE) VALUE(%SST(&REQUEST
                                             34
                                                  1))
```

```
CHGVAR VAR(&FSRDWRT)
                          VALUE(%SST(&REQUEST
                                                 35
                                                     1))
   CHGVAR VAR(&FSDLT)
                           VALUE(%SST(&REQUEST
                                                 36
                                                      1))
   CHGVAR VAR(&FSLEN)
                           VALUE(%SST(&REQUEST
                                                37
                                                       4))
   CHGVAR VAR(&DECLEN)
                           VALUE(%BINARY(&FSLEN 1 4))
  CHGVAR VAR(&FSNAME)
                           VALUE (%SST (&REQUEST 41 &DECLEN))
/* DATA QUEUES */
   CHGVAR VAR(&DQQ)
                           VALUE(%SST(&REQUEST 31 10))
   CHGVAR VAR(&DQLIB)
                           VALUE(%SST(&REQUEST 41 10))
   CHGVAR VAR (&WRKLEN)
                           VALUE(%SST(&REQUEST 71 5))
   CHGVAR VAR(&DQLEN)
                           VALUE(%BINARY(&WRKLEN 1 4))
   CHGVAR VAR(&DQROP)
                           VALUE(%SST(&REQUEST 76 2))
   CHGVAR VAR(&WRKLEN)
                           VALUE(%SST(&REQUEST 78 5))
   CHGVAR VAR(&DQKLEN)
                           VALUE(&WRKLEN)
  CHGVAR VAR(&DQKEY)
                           VALUE(%SST(&REQUEST 83 &DQKLEN))
/* REMOTE SQL */
   CHGVAR VAR(&RSOBJ)
                         VALUE(%SST(&REQUEST 31 10))
   CHGVAR VAR(&RSLIB)
                         VALUE(%SST(&REQUEST 41 10))
   CHGVAR VAR(&RSCMT)
                         VALUE(%SST(&REQUEST 51 1))
   CHGVAR VAR(&RSMODE)
                         VALUE(%SST(&REQUEST 52 1))
   CHGVAR VAR(&RSCID)
                         VALUE(%SST(&REQUEST 53 1))
   CHGVAR VAR(&RSSTN)
                         VALUE(%SST(&REQUEST 54 18))
   CHGVAR VAR(&RSRSU)
                         VALUE(%SST(&REQUEST 72 4))
   CHGVAR VAR(&RSREQ)
                         VALUE(%SST(&REQUEST 76 1925))
/* NETWORK PRINT SERVER */
   CHGVAR VAR(&NPFMT)
                         VALUE(%SST(&REQUEST 21 8))
   CHGVAR VAR(&NPFID)
                         VALUE(%SST(&REQUEST 29 4))
/* IF FORMAT IS SPLF0100 */
IF COND(&NPFMT *EQ 'SPLF0100') THEN(DO)
   CHGVAR VAR(&NPJOBN)
                         VALUE(%SST(&REQUEST 33 10))
   CHGVAR VAR(&NPUSRN)
                         VALUE(%SST(&REQUEST 43 10))
   CHGVAR VAR(&NPJOB#)
                         VALUE(%SST(&REQUEST 53 6))
   CHGVAR VAR(&NPFILE)
                         VALUE(%SST(&REQUEST 59 10))
   CHGVAR VAR(&NPFIL#)
                         VALUE(%SST(&REQUEST 69 4))
   CHGVAR VAR(&NPLEN)
                         VALUE(%SST(&REQUEST 73 4))
   CHGVAR VAR(&DECLEN)
                         VALUE(%BINARY(&NPLEN 1 4))
   CHGVAR VAR(&NPDATA)
                         VALUE(%SST(&REQUEST 77 &DECLEN))
ENDD0
/* DATA QUEUE SERVER */
   CHGVAR VAR(&DQFMT) VALUE(%SST(&REQUEST 21 8))
   CHGVAR VAR(&DQFID) VALUE(%SST(&REQUEST 29 4))
   CHGVAR VAR(&DQOOBJ) VALUE(%SST(&REQUEST 33 10))
   CHGVAR VAR(&DQOLIB) VALUE(%SST(&REQUEST 43 10))
   CHGVAR VAR(&DQOROP) VALUE(%SST(&REQUEST 53 2))
   CHGVAR VAR(&DQOLEN) VALUE(%SST(&REQUEST 55 4))
   CHGVAR VAR(&DQOKEY) VALUE(%SST(&REQUEST 59 256))
/* CENTRAL SERVER */
   CHGVAR VAR(&CSFMT) VALUE(%SST(&REQUEST 21 8))
   CHGVAR VAR(&CSFID) VALUE(%SST(&REQUEST 29 4))
/* IF FORMAT IS ZSCL0100 */
```

```
IF COND(&CSFMT *EO 'ZSCL0100') THEN(DO)
   CHGVAR VAR(&CSCNAM) VALUE(%SST(&REQUEST 33 255))
   CHGVAR VAR(&CSLUSR) VALUE(%SST(&REQUEST 288 8))
                       VALUE(%SST(&REQUEST 296 7))
  CHGVAR VAR(&CSPID)
  CHGVAR VAR(&CSFID)
                       VALUE(%SST(&REQUEST 303 4))
  CHGVAR VAR(&CSRID)
                        VALUE(%SST(&REQUEST 307 6))
   CHGVAR VAR(&CSTYPE) VALUE(%SST(&REQUEST 313 2))
ENDD0
/* IF FORMAT IS ZSCS0100 */
IF COND(&CSFMT *EQ 'ZSCS0100') THEN(DO)
  CHGVAR VAR(&CSCNAM) VALUE(%SST(&REQUEST 33 255))
  CHGVAR VAR(&CSCMTY) VALUE(%SST(&REQUEST 288 255))
  CHGVAR VAR(&CSNODE) VALUE(%SST(&REQUEST 543 1))
  CHGVAR VAR(&CSNNAM) VALUE(%SST(&REQUEST 544 255))
  ENDD0
/* IF FORMAT IS ZSCN0100 */
IF COND(&CSFMT *EQ 'ZSCN0100') THEN(D0)
  CHGVAR VAR(&CSFROM) VALUE(%SST(&REQUEST 33 4))
  CHGVAR VAR(&CSTO)
                    VALUE(%SST(&REQUEST 37 4))
  CHGVAR VAR(&CSCTYP) VALUE(%SST(&REQUEST 41 2))
  ENDD0
/* DATABASE SERVER */
  CHGVAR VAR(&DBFMT)
                         VALUE(%SST(&REOUEST 21 8))
                         VALUE(%SST(&REQUEST 29 4))
  CHGVAR VAR(&DBFID)
/* IF FORMAT IS ZDAD0100 */
IF COND(&CSFMT *EQ 'ZDAD0100') THEN(DO)
                         VALUE(%SST(&REQUEST 33 128))
   CHGVAR VAR(&DBFILE)
   CHGVAR VAR(&DBLIB)
                         VALUE(%SST(&REQUEST 161 10))
  CHGVAR VAR(&DBMBR)
                         VALUE(%SST(&REQUEST 171 10))
                         VALUE(%SST(&REQUEST 181 10))
  CHGVAR VAR(&DBAUT)
                         VALUE (%SST (&REQUEST 191 128))
  CHGVAR VAR(&DBBFIL)
  CHGVAR VAR(&DBBLIB)
                         VALUE(%SST(&REQUEST 319 10))
  CHGVAR VAR(&DBOFIL)
                         VALUE(%SST(&REQUEST 329 10))
   CHGVAR VAR(&DBOLIB)
                         VALUE(%SST(&REQUEST 339 10))
   CHGVAR VAR(&DBOMBR)
                        VALUE(%SST(&REQUEST 349 10))
ENDDO
/* IF FORMAT IS ZDAD0200 */
IF COND(&CSFMT *EQ 'ZDAD0200') THEN(D0)
  CHGVAR VAR(&DBNUM) VALUE(%SST(&REQUEST 33 4))
  CHGVAR VAR(&DBLIB2) VALUE(%SST(&REQUEST 37 10))
 ENDD0
/* IF FORMAT IS ZDAQ0100 */
IF COND(&CSFMT *EQ 'ZDAQ0100') THEN(DO)
                           VALUE(%SST(&REQUEST 33 18))
   CHGVAR VAR(&DBSTMT)
   CHGVAR VAR (&DBCRSR)
                           VALUE(%SST(&REQUEST 51 18))
  CHGVAR VAR(&DBOPT)
                          VALUE(%SST(&REQUEST 69 2))
  CHGVAR VAR(&DBATTR)
                           VALUE(%SST(&REQUEST 71 2))
   CHGVAR VAR(&DBPKG)
                          VALUE(%SST(&REQUEST 73 10))
   CHGVAR VAR(&DBPLIB)
                           VALUE(%SST(&REQUEST 83 10))
   CHGVAR VAR(&DBDRDA)
                           VALUE(%SST(&REQUEST 93 2))
   CHGVAR VAR(&DBCMT)
                          VALUE(%SST(&REQUEST 95 1))
   CHGVAR VAR(&DBTEXT)
                           VALUE(%SST(&REQUEST 96 512))
ENDD0
```

```
/* IF FORMAT IS ZDAR0100 */
IF COND(&CSFMT *EQ 'ZDAR0100') THEN(D0)
   CHGVAR VAR(&DBLIBR)
                          VALUE(%SST(&REQUEST 33 20))
   CHGVAR VAR(&DBRDBN)
                           VALUE(%SST(&REQUEST 53
                                                   36))
   CHGVAR VAR (&DBPKGR)
                           VALUE(%SST(&REQUEST 69
                                                   20))
   CHGVAR VAR(&DBATTR)
                           VALUE(%SST(&REQUEST 89
                                                   20))
   CHGVAR VAR(&DBFILR)
                           VALUE(%SST(&REQUEST 109
                                                   256))
                           VALUE(%SST(&REQUEST 365
   CHGVAR VAR(&DBMBRR)
                                                   20))
                          VALUE(%SST(&REQUEST 385
  CHGVAR VAR(&DBFFMT)
                                                   20))
ENDD0
/* THE FOLLOWING PARAMETERS ADDITIONAL FOR FORMAT ZDAR0200 */
/* IF FORMAT IS ZDAR0200 */
IF COND(&CSFMT *EQ 'ZDAR0200') THEN(DO)
   CHGVAR VAR(&DBPLIB)
                          VALUE(%SST(&REQUEST 33 10))
   CHGVAR VAR(&DBPTBL)
                          VALUE(%SST(&REQUEST 43 128))
                           VALUE(%SST(&REQUEST 171 10))
   CHGVAR VAR(&DBFLIB)
   CHGVAR VAR(&DBFTBL)
                          VALUE(%SST(&REQUEST 181 128))
ENDD0
/* REMOTE COMMAND SERVER */
   CHGVAR VAR(&RCFMT)
                          VALUE(%SST(&REQUEST 21 8))
   CHGVAR VAR(&RCFID)
                          VALUE(%SST(&REQUEST 29 4))
   CHGVAR VAR(&RCPGM)
                          VALUE(%SST(&REQUEST 33 10))
   CHGVAR VAR(&RCLIB)
                          VALUE(%SST(&REQUEST 43 10))
   CHGVAR VAR(&RCNUM)
                          VALUE(%SST(&REQUEST 53 4))
   CHGVAR VAR(&RCDATA)
                          VALUE(%SST(&REQUEST 57 6000))
/* SIGNON SERVER DECLARES */
                         VALUE(%SST(&REQUEST 21 8))
   CHGVAR VAR(&SOFMT)
   CHGVAR VAR(&SOFID)
                          VALUE(%SST(&REQUEST 29 4))
/****************************
/* BEGIN MAIN PROGRAM
CHGVAR VAR(&STATUS) VALUE('1') /* INITIALIZE RETURN +
                          VALUE TO ACCEPT THE REQUEST */
 /* ADD LOGIC COMMON TO ALL SERVERS */
 /* PROCESS BASED ON SERVER ID */
IF COND(&APPLIC *EQ '*VPRT') THEN(GOTO CMDLBL(VPRT)) /* IF VIRTUAL PRINTER */
 IF COND(&APPLIC *EQ '*TFRFCL') THEN(GOTO CMDLBL(TFR)) /* IF TRANSFER FUNCTIO*/
 IF COND(&APPLIC *EQ '*FILESRV') THEN(GOTO CMDLBL(FLR)) /* IF FILE SERVERS */
 IF COND(&APPLIC *EQ '*MSGFCL') THEN(GOTO CMDLBL(MSG)) /* IF MESSAGING FUNCT */
 IF COND(&APPLIC *EQ '*DQSRV') THEN(GOTO CMDLBL(DATAQ)) /* IF DATA QUEUES */
 IF COND(&APPLIC *EQ '*RQSRV') THEN(GOTO CMDLBL(RSQL)) /* IF REMOTE SQL */
 IF COND(&APPLIC *EQ '*SQL') THEN(GOTO CMDLBL(SQLINIT)) /* IF SQL */
 IF COND(&APPLIC *EQ '*NDB') THEN(GOTO CMDLBL(NDB))
                                                       /* IF NATIVE DATABASE */
 IF COND(&APPLIC *EQ '*SQLSRV') THEN(GOTO CMDLBL(SQLSRV)) /* IF SQL */
IF COND(&APPLIC *EQ '*RTVOBJINF') THEN(GOTO CMDLBL(RTVOBJ)) /* IF RETRIEVE OB*/
```

```
IF COND(&APPLIC *EQ '*DATAQSRV') THEN(GOTO CMDLBL(ODATAQ)) /* IF D*/
IF COND(&APPLIC *EQ 'QNPSERVR') THEN(GOTO CMDLBL(NETPRT)) /* IF NETWORK PRI*/
IF COND(&APPLIC *EQ (MISERVE) THEN(GOTO CMDLBL(CENTRAL)) /* IF CENTRAL SER*/
IF COND(&APPLIC *EQ '*RMTSRV') THEN(GOTO CMDLBL(RMTCMD)) /* IF RMTCMD/DPC */
IF COND(&APPLIC *EQ '*SIGNON') THEN(GOTO CMDLBL(SIGNON)) /* IF SIGNON */
 GOTO EXIT
/* SUBROUTINES
/*
/* VIRTUAL PRINTER */
 VPRT:
   /* SPECIFIC LOGIC GOES HERE */
   GOTO EXIT
/* TRANSFER FUNCTION */
   /* SPECIFIC LOGIC GOES HERE */
   GOTO EXIT
/* FILE SERVERS */
  FLR:
   /* SPECIFIC LOGIC GOES HERE */
   GOTO EXIT
/* MESSAGING FUNCTION */
  MSG:
   /* SPECIFIC LOGIC GOES HERE */
   GOTO EXIT
/* DATA QUEUES */
  DATAQ:
   /* SPECIFIC LOGIC GOES HERE */
   GOTO EXIT
/* REMOTE SQL */
  RSQL:
   /* SPECIFIC LOGIC GOES HERE */
   GOTO EXIT
/* DATABASE INIT */
  SQLINIT:
   /* SPECIFIC LOGIC GOES HERE */
   GOTO EXIT
/* NATIVE DATABASE */
         NDB:
    /* SPECIFIC LOGIC GOES HERE */
```

```
GOTO EXIT
/* DATABASE SQL */
 SQLSRV:
  /* SPECIFIC LOGIC GOES HERE */
  GOTO EXIT
/* RETRIEVE OBJECT INFORMATION */
 RTVOBJ:
  /* SPECIFIC LOGIC GOES HERE */
  GOTO EXIT
/* DATA QUEUE SERVER */
 ODATAQ:
  /* SPECIFIC LOGIC GOES HERE */
  GOTO EXIT
/* NETWORK PRINT SERVER */
 NETPRT:
   /* SPECIFIC LOGIC GOES HERE */
  GOTO EXIT
 /* CENTRAL SERVER */
 CENTRAL:
  /* SPECIFIC LOGIC GOES HERE */
  GOTO EXIT
 /* REMOTE COMMAND AND DISTRIBUTED PROGRAM CALL */
 RMTCMD:
 /* IN THIS CASE IF A USER ATTEMPTS TO DO A REMOTE COMMAND AND DISTRIBUTED */
 /* PROGRAM CALL AND HAS A USERID OF userid THEY WILL NOT BE ALLOWED TO */
 IF COND(&USER *EQ 'userid') THEN(CHGVAR VAR(&STATUS) VALUE('0'))
     GOTO EXIT
 /* SIGNON SERVER */
SIGNON:
 /* SPECIFIC LOGIC GOES HERE */
 GOTO EXIT
EXIT:
ENDPGM
```

### iSeries NetServer administration

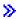

iSeries<sup>(TM)</sup> Access for Windows<sup>(R)</sup> takes advantage of the IBM<sup>(R)</sup> Operating System/400<sup>(R)</sup> (OS/400<sup>(R)</sup>) function IBM iSeries Support for Windows Network Neighborhood (iSeries NetServer). This function allows file serving and print serving.

For complete documentation on setting up, administering, and using the iSeries NetServer, see iSeries NetServer. **《** 

## Restrict users with policies and application administration

iSeries<sup>(TM)</sup> Access for Windows<sup>(R)</sup> supports two primary methods for implementing administrative control over your network: Application Administration and policies. Application Administration bases restrictions on the iSeries user profile, and is administered through iSeries Navigator. Policies mandate configuration settings and restrictions, and can apply to both specific PCs and individual Windows user profiles. As such, they offer greater granularity than Application Administration, but are significantly more difficult to set up and administer. In order to use policies, you must download the "Microsoft System Policy Editor" on page 92 and configure your PCs and iSeries server for storage, retrieval, and application of policies you set. Generally, Application Administration is preferable if all of the functions you want to restrict are Application Administration-enabled, and if the version of OS/400<sup>(R)</sup> being used supports Application Administration.

For V5R2, Application Administration added support for Central Settings. The Central settings support in Application Administration provides the ability to manage most of the functions iSeries Access for Windows controls through the following policy templates:

- Runtime restrictions (caerestr.adm)
- Mandated connection properties (config.adm)
- Configuration policies (caecfg.adm)

For more information about Application Administration, refer to Application Administration.

To learn about policies, refer to the following topics:

- "Overview of iSeries Access for Windows policies"
- "Set up your system to use policies" on page 91
- "iSeries Access for Windows policy list" on page 93

## Overview of iSeries Access for Windows policies

You can use iSeries<sup>(TM)</sup> Access for Windows<sup>(R)</sup> System Policies to restrict users from certain actions, and to suggest or require certain configuration features. System policies can apply to individual Windows user profiles, and specific PCs. However, these policies do not offer control over iSeries server resources, and are not a substitute for iSeries security. For a description of what you can do with these policies, refer to "Types and scopes of policies" on page 90.

Use of Group Policy to control use and configuration of iSeries Access for Windows had limited testing and can therefore provide unpredictable results. For additional information about Group Policy, see Microsoft<sup>(R)</sup> documentation. The remainder of this topic discusses the tested, supported use of iSeries Access for Windows policies.

#### Policy support in your network

Policies reside on a file server. Each time users sign-on to their Windows workstation, their workstation downloads all the policies that apply to that Windows user profile. The user's PC applies the policies to the registry before the user does anything on the workstation. Each Windows operating system comes with the code needed to download policies.

To use the full capability of policies, you need the following:

- · A primary logon server
- · A policy server

You can use IBM<sup>(R)</sup> iSeries Support for Windows Network Neighborhood (iSeries NetServer) as the policy server. Windows NT/2000 and Novell Netware can be both types of servers.

See "Set up your system to use policies" on page 91 for more information.

#### **Policy files**

Policy definitions are contained in policy templates, which organize the policies into categories. iSeries Access for Windows provides five policy templates, one for each of the following functions:

- Restricting iSeries Access for Windows functions for a given system (sysname.adm)
- · Restricting specific iSeries Access for Windows function at runtime (caerestr.adm)
- Restrict which components users may install or uninstall (caeinrst.adm)
- Mandate or suggest configuration settings for specific environments, the systems within those environments, and some configurable values for those systems (config.adm)
- Suggest or mandate global configurable values (caecfg.adm)

You must generate the policy templates with the CWBADGEN utility before creating or modifying specific policies. Then use the "Microsoft System Policy Editor" on page 92 to activate the templates and set their constituent policies. After setting the policies, save the changes to a policy file, for example (nt)config.pol.

**Note:** You must create and maintain individual policies for the different Windows operating systems. See Microsoft documentation for details.

See "Create policy files" on page 92 for more information.

## Types and scopes of policies

Each policy iSeries<sup>(TM)</sup> Access for Windows<sup>(R)</sup> provides is either a restriction or a configuration policy, and can address one or more scopes.

#### Restriction policies

Restriction policies can usually be set to any scope and may have the following uses:

- Restrict or allow use of an iSeries Access for Windows function or action.
- Include restrictions for installing or uninstalling components, service packs, upgrades, or the entire product.
- Include several other restrictions. For example, you may restrict a certain type of data transfer upload, or you may restrict all types of data transfer uploads at once using the Prevent All Data Transfer to iSeries servers policy.
- Cause controls or options normally selectable to be hidden or "greyed-out".
- Notify the user when a restriction policy prevents a function they attempt from completing, usually by a message displayed in a console or a window.

#### Configuration policies

Configuration policies can only be set to a user scope, and may have the following uses:

- Pre-configure settings that the end user could normally configure themselves.
- Configure values, features that the user may normally enable or disable, lists of environments and connections.

• "Grey-out" a mandated value. When a configuration policy mandates a value, the input field for that value will not accept changes.

Configuration policies may be either suggested or mandated.

- Suggested: The value provided will be used unless explicitly configured by the user or set by an application program. This effectively overrides the normal default value iSeries Access for Windows would use, but does not force use of the value a new value may be specified, overriding the suggested value.
- Mandated: The value provided will be used neither the user nor application programs may change it.

#### **Policy scopes**

There are three scopes at which each policy may be set: machine scope, user scope and iSeries connection scope. Some policies may be set at more than one scope, while others may not.

| Scope                                            | Description                                                                                                    |  |  |
|--------------------------------------------------|----------------------------------------------------------------------------------------------------|--|--|
| Machine scope                                    | A policy set at this scope applies to all users of the PC. The only exception is when the same policy is set for a specific user to override the machine scope setting.                                                                                                    |  |  |
| User Scope                                       | A policy set at this scope can be applied on a per-user basis. It may be set for some users, but not others. It may be set for the "Default User" (any user without an individual policy configuration) as well. Some user scope policies provide a setting that allows a function regardless of the machine scope setting. When this setting is used, the machine scope setting is ignored.                                                                                               |  |  |
| iSeries Connection<br>(or "Per-System")<br>Scope | Some policies that can be set at user or machine scope may be more narrowly set at iSeries connection scope within the user or machine scope. When set at iSeries connection scope, the policy setting is applied only when working with the named iSeries system. For example, if a restriction policy is set at iSeries connection scope inside of user scope, where the iSeries system is named SYS1 and the user is USER1, the function is restricted only when USER1 works with SYS1. |  |  |
|                                                  | Note: If a policy is set at iSeries connection scope, this setting takes precedence over the user or machine scope setting. For example, if default user mode is mandated for user USER1 to be "Use default user id", but set for system SYS1 to be "Use Windows user id and password", when USER1 connects to SYS1, his Windows user id and password are used. When USER1 connects to any other system, the specified default user id is used                                             |  |  |
|                                                  | Note: To enable setting policies at this scope, you must generate and use one or both of the following policy templates:  • config.adm — Configured environments and connections template                                                                                                    |  |  |
|                                                  | • sysname.adm — Per-system (by iSeries system name) template                                                                                                    |  |  |

## Set up your system to use policies

In order to use iSeries<sup>(TM)</sup> Access for Windows<sup>(R)</sup> policies, complete the following steps:

- 1. "Configure an iSeries(TM) server for policies"
- 2. "Configure client PCs for policies" on page 92
- 3. "Create policy files" on page 92

## Configure an iSeries<sup>(TM)</sup> server for policies

Use the following steps to configure your iSeries server for serving policies. These steps assume that you have  $Windows^{(R)}$  PCs in your network.

• Configure your iSeries server as an iSeries NetServer, if this has not already been done.

• Create an integrated file system folder to hold your policy files.

### Configure client PCs for policies

Some configuration of the client PCs in your network is required so that they will accept policy downloads from your iSeries<sup>(TM)</sup> system.

>> Each Windows<sup>(R)</sup> workstation in your network needs to download the policy file you just created. You can download a tool that will do this for you. Download cwbpoluz from

www.as400.ibm.com/clientaccess/cadownld.htm 🐔 . «

Alternatively, if you place the policy file on the NETLOGON share on the iSeries logon server, the user's PC will download the policy file automatically when the user logs onto an iSeries domain.

**Configure Windows for policies:** Each Windows<sup>(R)</sup> workstation in your network needs to download the policy file you just created. You can download a tool that will do this for you. Download cwbpoluz from www.as400.ibm.com/clientaccess/cadownld.htm ...

## Create policy files

In order to create or modify specific policies, you will need to download the policy editor from Microsoft<sup>(R)</sup>, generate the policy templates, and create or modify the policy file.

- 1. "Microsoft System Policy Editor."
- 2. "Create policy templates for iSeries Access for Windows."
- 3. "Create and update policy files" on page 93.

**Note:** You must create and maintain individual policies for the different Windows operating systems. See Microsoft documentation for details.

**Microsoft System Policy Editor:** To be able to create your own policy files, you need the policy editor that Microsoft<sup>(R)</sup> provides. The current version of the policy editor ships with Windows NT<sup>(R)</sup> Server, the Windows NT Workstation Resource Kit, and the Office 97 Resource Kit. It is also available on the Microsoft Web site. Windows<sup>(R)</sup> 2000 requires its own version of the policy editor, which ships with Windows 2000 Server versions.

www.microsoft.com

Search for **policy editor**. An older version of the policy editor ships on the installation CD for Windows 95. Do not use this version. It allows you to load only one policy template at a time.

Follow the directions that come with the editor to extract the file and install the policy editor and templates.

**Create policy templates for iSeries Access for Windows:** iSeries<sup>(TM)</sup> Access for Windows<sup>(R)</sup> contains a program that creates the policy templates you need to control policies.

- 1. Open a command prompt window.
- Go to the iSeries Access for Windows directory, normally located at: [C:]\Program Files\IBM\Client Access\
- 3. Type the command and parameter to give you the templates for the policies that you want to set.

#### Policy template commands

| Command cwbadgen with parameters                           | Description                                                                                                    |  |
|------------------------------------------------------------|----------------------------------------------------------------------------------------------------|--|
| cwbadgen /ps S1034345 (Where s1034345 is the system name.) | Generates the template for setting system specific policies, S1034345.adm.                                                                                                    |  |
| cwbadgen /std                                              | Generates caecfg.adm (covers global configuration), caeinrst.adm (covers installation restrictions), & caerestr.adm (covers run time restrictions).                                                                                        |  |
| cwbadgen /cfg config.adm                                   | Generates the config.adm (configuration policy based on system configurations that exist on the PC from which this command is run). Specify the name of the file after the /cfg argument. In this example the template file is config.adm. |  |

Create and update policy files: Create policy files to control default computer or default user actions.

**Note:** The following instructions do not cover the use of Group Policy. To administer iSeries<sup>(TM)</sup> Access for Windows<sup>(R)</sup> fuctions using Group Policy, see the Microsoft<sup>(R)</sup> documentation on Group Policy use. **⟨**⟨

- 1. Start the policy editor by double-clicking poledit.exe.
- 2. Go to Options -> Policy Template -> Add.
- 3. Go to the location where you stored the .adm files that you created in creating policy templates.
- 4. Select the .adm files that you want to add and click **Add**. Keep doing this until you have added all the .adm files that you want to use. Then click **OK**.
- 5. Go to File —> New Policy.
- 6. Set your policies and save the policy file:

\\QYOURSYS\POLICIES\ntconfig.pol

#### Where:

- · QYOURSYS is the name of your iSeries NetServer.
- POLICIES is the name of the shared file folder on your iSeries NetServer.
- config.pol is the name of your policies file.

To update the policy file, open your policy file with the policy editor, make your changes and save the file back to the above location.

**Note:** You must create and maintain individual policies for the different Windows operating systems. See Microsoft documentation for details.

# iSeries Access for Windows policy list

iSeries<sup>(TM)</sup> Access for Windows<sup>(R)</sup> supports Microsoft<sup>(R)</sup> System Policies. Administrators can use policies to control which functions and settings are available to each user. This topic lists all the policies that iSeries Access for Windows provides, and describes the effects and scope of each.

> Sets of policies are defined by template files. You can generate policy templates (.adm files) for iSeries Access for Windows on a PC with iSeries Access for Windows installed using the **cwbadgen** command. See "Create policy templates for iSeries Access for Windows" on page 92 for details. See a list of existing policies by selecting one of the following links: "

- "Policies by function" on page 94
   Lists policies by the function they affect.
- "Policies by template" on page 96
   Lists the templates and their associated policies.

For a general description of policies in iSeries Access for Windows, see "Overview of iSeries Access for Windows policies" on page 89.

## **Policies by function**

The following table lists iSeries<sup>(TM)</sup> Access for Windows<sup>(R)</sup> policies by the function they affect.

| Function                                                              | Related policies                                                                                                    |  |  |
|-----------------------------------------------------------------------|----------------------------------------------------------------------------------------------------|--|--|
| .NET Data provider                                                    | Prevent .NET Data provider usage                                                                                                    |  |  |
| ActiveX Automation Objects                                            | <ul> <li>Prevent data transfer upload automation object</li> <li>Prevent data transfer download automation object</li> <li>Prevent remote command automation object</li> <li>Prevent remote program automation object</li> <li>Prevent data queue automation object</li> </ul>                                                                                  |  |  |
| Communications                                                        | <ul> <li>Default user mode</li> <li>TCP/IP Lookup</li> <li>Port lookup mode</li> <li>Require secure sockets</li> <li>Prevent changes to active environment</li> <li>Prevent changes to environment list</li> <li>Prevent connections to systems not previously defined</li> <li>Prevent use of non-mandated environments</li> <li>Connection timeout</li> </ul> |  |  |
| Data Transfer: Uploads                                                | <ul> <li>Prevent all data transfer to an iSeries server</li> <li>Prevent appending or replacing host files</li> <li>Prevent Data Transfer GUI uploads</li> <li>Prevent usage of RFROMPCB</li> <li>Prevent autostart uploads</li> <li>Prevent Excel add-in uploads</li> </ul>                                                                                    |  |  |
| Data Transfer: Downloads  Data Transfer: iSeries server file creation | <ul> <li>Prevent all data transfer from an iSeries server</li> <li>Prevent Data Transfer GUI downloads.</li> <li>Prevent usage of RTOPCB</li> <li>Prevent autostart downloads</li> <li>Prevent Excel add-in downloads</li> </ul>                                                                                                    |  |  |
| Data Transfer: 15eries server file creation                           | <ul> <li>Prevent host file creation</li> <li>Prevent wizard iSeries server file creation</li> <li>Prevent non-wizard iSeries server file creation</li> </ul>                                                                                                    |  |  |
| Directory update                                                      | Prevent use of directory update                                                                                                    |  |  |

| Function                  | Related policies                                                  |  |  |
|---------------------------|-------------------------------------------------------------------|--|--|
| Incoming Remote Command   | Run as system                                                     |  |  |
|                           | Command mode                                                      |  |  |
|                           | Cache security                                                    |  |  |
|                           | Allow generic security                                            |  |  |
|                           | Generic security runs command as logged on user                   |  |  |
| Install                   | »                                                                 |  |  |
|                           | Selective Setup source directory                                  |  |  |
|                           | Prevent setup                                                     |  |  |
|                           | Prevent selective setup                                           |  |  |
|                           | Prevent uninstall                                                 |  |  |
|                           | Prevent check service pack level                                  |  |  |
|                           | Prevent installation of service pack                              |  |  |
|                           | Prevent upgrades                                                  |  |  |
|                           | <ul> <li>Prevent installation of individual components</li> </ul> |  |  |
|                           | Prevent installation of add-ins                                   |  |  |
|                           | «                                                                 |  |  |
|                           |                                                                   |  |  |
| License management        | Time to delay before license is released                          |  |  |
| National Language Support | ANSI code page                                                    |  |  |
|                           | OEM code page                                                     |  |  |
|                           | EBCDIC code page                                                  |  |  |
|                           | Bi-directional transformation of data                             |  |  |
|                           |                                                                   |  |  |
| ODBC                      | Named data sources                                                |  |  |
|                           | Prevent program generated data sources                            |  |  |
| OLE DB                    | Prevent OLE DB provider usage                                     |  |  |
| iSeries Navigator         | Prevent usage of iSeries Navigator                                |  |  |
| Passwords                 | <b>»</b>                                                          |  |  |
|                           | Warn user before iSeries password expires                         |  |  |
|                           | Prevent iSeries Access for Windows password changes               |  |  |
|                           |                                                                   |  |  |
|                           | <b>«</b>                                                          |  |  |
|                           |                                                                   |  |  |
|                           |                                                                   |  |  |

| Function                | Related policies                                                                                                    |  |
|-------------------------|----------------------------------------------------------------------------------------------------|--|
| PC5250 Emulation        | <ul> <li>Prevent configuration of display sessions</li> <li>Prevent configuration of printer sessions</li> <li>Prevent usage of PC5250 emulator</li> <li>Maximum number of PC5250 Sessions</li> <li>Prevent changing of .WS profiles</li> <li>Prevent menu configuration</li> <li>Prevent toolbar configuration</li> <li>Prevent multi-session configuration</li> <li>Prevent keyboard configuration</li> <li>Prevent mouse configuration</li> <li>Prevent prevent Java<sup>(TM)</sup> applet execution</li> <li>Prevent access to macros</li> <li>Prevent profile imports in Emulator Session Manager</li> <li>Prevent directory changes in Emulator Session Manager</li> <li>Prevent directory changes in Emulator Session Manager</li> </ul> |  |
| PC Commands             | <ul> <li>Cwblogon</li> <li>Cwbcfg</li> <li>Cwbback</li> <li>Cwbrest</li> <li>Cwbenv</li> <li>cwbundbs</li> <li>Wrksplf</li> <li>wrkmsg</li> <li>wrkprt</li> <li>wrkusrj</li> </ul>                                                                                                    |  |
| Service  User Interface | <ul> <li>When to check</li> <li>Delay time</li> <li>Frequency</li> <li>Copy image to PC</li> <li>Run silently</li> <li>Service path</li> <li>Autostart background service job</li> </ul>                                                                                                    |  |
| User interface          | Prevent creation of desktop icons                                                                                                    |  |

## Policies by template

Use these template files to control policies. See "Create policy templates for iSeries Access for Windows" on page 92 for more information.

| Template file | Description                                                                                                    |
|---------------|----------------------------------------------------------------------------------------------------|
|               | Policies that suggest or mandate specific configurable values. Run cwbadgen with the /std option to generate it. |

| Template file | Description                                                                                                    |
|---------------|----------------------------------------------------------------------------------------------------|
| caerestr.adm  | Policies that restrict specific iSeries <sup>(TM)</sup> Access for Windows functions. Run cwbadgen with the /std option to generate it.                                                                          |
| config.adm    | Policies that mandate configuration settings for specific environments, the systems within those environments, and some configurable values for those systems. Run cwbadgen with the /cfg option to generate it. |
| caeinrst.adm  | Policies that restrict what users can install or uninstall. It also restricts other functions related to installation. Run cwbadgen with the /std option to generate it.                                         |
| SYSNAME.adm   | Policies that restrict specific iSeries Access for Windows functions for a given system. Run cwbadgen with the /ps option to generate it.                                                                        |

## **Secure Sockets Layer administration**

Secure Sockets Layer (SSL) is a popular security scheme that allows the PC client to authenticate the server and encrypts all data and requests. Use it when transferring sensitive data between clients and servers. The transfer of credit card and bank statement information are examples of client/server transactions that typically take advantage of SSL. There is an increased cost in performance with SSL because of the added encryption and decryption processing.

iSeries<sup>(TM)</sup> Access for Windows<sup>(R)</sup> includes optionally-installable support for Secure Sockets Layer (SSL) and a way to manage key databases with **IBM<sup>(R)</sup> Key Management**. All functions of iSeries Access for Windows can communicate over SSL except Incoming Remote Command. iSeries Access for Windows allows SSL communications with the iSeries server at the 128-bit level of encryption. **《** 

Client authentication is available for PC5250.

# **Appendix. Notices**

This information was developed for products and services offered in the U.S.A.

IBM may not offer the products, services, or features discussed in this document in other countries. Consult your local IBM representative for information on the products and services currently available in your area. Any reference to an IBM product, program, or service is not intended to state or imply that only that IBM product, program, or service may be used. Any functionally equivalent product, program, or service that does not infringe any IBM intellectual property right may be used instead. However, it is the user's responsibility to evaluate and verify the operation of any non-IBM product, program, or service.

IBM may have patents or pending patent applications covering subject matter described in this document. The furnishing of this document does not give you any license to these patents. You can send license inquiries, in writing, to:

IBM Director of Licensing IBM Corporation 500 Columbus Avenue Thornwood, NY 10594-1785 U.S.A.

For license inquiries regarding double-byte (DBCS) information, contact the IBM Intellectual Property Department in your country or send inquiries, in writing, to:

IBM World Trade Asia Corporation Licensing 2-31 Roppongi 3-chome, Minato-ku Tokyo 106, Japan

The following paragraph does not apply to the United Kingdom or any other country where such provisions are inconsistent with local law: INTERNATIONAL BUSINESS MACHINES CORPORATION PROVIDES THIS PUBLICATION "AS IS" WITHOUT WARRANTY OF ANY KIND, EITHER EXPRESS OR IMPLIED, INCLUDING, BUT NOT LIMITED TO, THE IMPLIED WARRANTIES OF NON-INFRINGEMENT, MERCHANTABILITY OR FITNESS FOR A PARTICULAR PURPOSE. Some states do not allow disclaimer of express or implied warranties in certain transactions, therefore, this statement may not apply to you.

This information could include technical inaccuracies or typographical errors. Changes are periodically made to the information herein; these changes will be incorporated in new editions of the publication. IBM may make improvements and/or changes in the product(s) and/or the program(s) described in this publication at any time without notice.

Any references in this information to non-IBM Web sites are provided for convenience only and do not in any manner serve as an endorsement of those Web sites. The materials at those Web sites are not part of the materials for this IBM product and use of those Web sites is at your own risk.

IBM may use or distribute any of the information you supply in any way it believes appropriate without incurring any obligation to you.

Licensees of this program who wish to have information about it for the purpose of enabling: (i) the exchange of information between independently created programs and other programs (including this one) and (ii) the mutual use of the information which has been exchanged, should contact:

IBM Corporation Software Interoperability Coordinator, Department 49XA 3605 Highway 52 N Rochester, MN 55901 U.S.A.

Such information may be available, subject to appropriate terms and conditions, including in some cases, payment of a fee.

The licensed program described in this information and all licensed material available for it are provided by IBM under terms of the IBM Customer Agreement, IBM International Program License Agreement, or any equivalent agreement between us.

Information concerning non-IBM products was obtained from the suppliers of those products, their published announcements or other publicly available sources. IBM has not tested those products and cannot confirm the accuracy of performance, compatibility or any other claims related to non-IBM products. Questions on the capabilities of non-IBM products should be addressed to the suppliers of those products.

#### COPYRIGHT LICENSE:

This information contains sample application programs in source language, which illustrate programming techniques on various operating platforms. You may copy, modify, and distribute these sample programs in any form without payment to IBM, for the purposes of developing, using, marketing or distributing application programs conforming to the application programming interface for the operating platform for which the sample programs are written. These examples have not been thoroughly tested under all conditions. IBM, therefore, cannot guarantee or imply reliability, serviceability, or function of these programs. You may copy, modify, and distribute these sample programs in any form without payment to IBM for the purposes of developing, using, marketing, or distributing application programs conforming to IBM's application programming interfaces.

Each copy or any portion of these sample programs or any derivative work, must include a copyright notice as follows:

(C) IBM Corp. 2004. Portions of this code are derived from IBM Corp. Sample Programs. (C) Copyright IBM Corp. 1999-2004. All rights reserved.

If you are viewing this information softcopy, the photographs and color illustrations may not appear.

#### **Trademarks**

The following terms are trademarks of International Business Machines Corporation in the United States, other countries, or both:

Advanced Function Presentation

**AFP** 

Application System/400

AS/400

DB2

DB2 Universal Database

Distributed Relational Database Architecture

**DRDA** 

e (logo)

**IBM** 

iSeries

Operating System/400

OS/2

OS/400

100 iSeries: Administration

Lotus and 1-2-3 are trademarks of International Business Machines Corporation and Lotus Development Corporation in the United States, other countries, or both.

Microsoft, Windows, Windows NT, and the Windows logo are trademarks of Microsoft Corporation in the United States, other countries, or both.

Java and all Java-based trademarks are trademarks of Sun Microsystems, Inc. in the United States, other countries, or both.

UNIX is a registered trademark of The Open Group in the United States and other countries.

Other company, product, and service names may be trademarks or service marks of others.

## Terms and conditions for downloading and printing publications

Permissions for the use of the publications you have selected for download are granted subject to the following terms and conditions and your indication of acceptance thereof.

Personal Use: You may reproduce these Publications for your personal, noncommercial use provided that all proprietary notices are preserved. You may not distribute, display or make derivative works of these Publications, or any portion thereof, without the express consent of IBM<sup>(R)</sup>.

Commercial Use: You may reproduce, distribute and display these Publications solely within your enterprise provided that all proprietary notices are preserved. You may not make derivative works of these Publications, or reproduce, distribute or display these Publications or any portion thereof outside your enterprise, without the express consent of IBM.

Except as expressly granted in this permission, no other permissions, licenses or rights are granted, either express or implied, to the Publications or any information, data, software or other intellectual property contained therein.

IBM reserves the right to withdraw the permissions granted herein whenever, in its discretion, the use of the Publications is detrimental to its interest or, as determined by IBM, the above instructions are not being properly followed.

You may not download, export or re-export this information except in full compliance with all applicable laws and regulations, including all United States export laws and regulations. IBM MAKES NO GUARANTEE ABOUT THE CONTENT OF THESE PUBLICATIONS. THE PUBLICATIONS ARE PROVIDED "AS-IS" AND WITHOUT WARRANTY OF ANY KIND, EITHER EXPRESSED OR IMPLIED. INCLUDING BUT NOT LIMITED TO IMPLIED WARRANTIES OF MERCHANTABILITY AND FITNESS FOR A PARTICULAR PURPOSE.

All material copyrighted by IBM Corporation.

By downloading or printing a publication from this site, you have indicated your agreement with these terms and conditions.

### Code disclaimer information

This document contains programming examples.

IBM<sup>(R)</sup> grants you a nonexclusive copyright license to use all programming code examples from which you can generate similar function tailored to your own specific needs.

All sample code is provided by IBM for illustrative purposes only. These examples have not been thoroughly tested under all conditions. IBM, therefore, cannot guarantee or imply reliability, serviceability, or function of these programs.

All programs contained herein are provided to you "AS IS" without any warranties of any kind. The implied warranties of non-infringement, merchantability and fitness for a particular purpose are expressly disclaimed.

# IBM

Printed in USA